Storage Foundation and High Availability 7.2 Configuration and Upgrade Guide - AIX

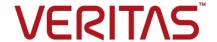

# Storage Foundation and High Availability Configuration and Upgrade Guide

Last updated: 2016-10-25

Document version: 7.2 Rev 0

#### Legal Notice

Copyright © 2016 Veritas Technologies LLC. All rights reserved.

Veritas, the Veritas Logo, Veritas InfoScale, and NetBackup are trademarks or registered trademarks of Veritas Technologies LLC or its affiliates in the U.S. and other countries. Other names may be trademarks of their respective owners.

This product may contain third party software for which Veritas is required to provide attribution to the third party ("Third Party Programs"). Some of the Third Party Programs are available under open source or free software licenses. The License Agreement accompanying the Software does not alter any rights or obligations you may have under those open source or free software licenses. Refer to the third party legal notices document accompanying this Veritas product or available at:

#### https://www.veritas.com/about/legal/license-agreements

The product described in this document is distributed under licenses restricting its use, copying, distribution, and decompilation/reverse engineering. No part of this document may be reproduced in any form by any means without prior written authorization of Veritas Technologies LLC and its licensors, if any.

THE DOCUMENTATION IS PROVIDED "AS IS" AND ALL EXPRESS OR IMPLIED CONDITIONS, REPRESENTATIONS AND WARRANTIES, INCLUDING ANY IMPLIED WARRANTY OF MERCHANTABILITY, FITNESS FOR A PARTICULAR PURPOSE OR NON-INFRINGEMENT, ARE DISCLAIMED, EXCEPT TO THE EXTENT THAT SUCH DISCLAIMERS ARE HELD TO BE LEGALLY INVALID. VERITAS TECHNOLOGIES LLC SHALL NOT BE LIABLE FOR INCIDENTAL OR CONSEQUENTIAL DAMAGES IN CONNECTION WITH THE FURNISHING, PERFORMANCE, OR USE OF THIS DOCUMENTATION. THE INFORMATION CONTAINED IN THIS DOCUMENTATION IS SUBJECT TO CHANGE WITHOUT NOTICE.

The Licensed Software and Documentation are deemed to be commercial computer software as defined in FAR 12.212 and subject to restricted rights as defined in FAR Section 52.227-19 "Commercial Computer Software - Restricted Rights" and DFARS 227.7202, et seq. "Commercial Computer Software and Commercial Computer Software Documentation," as applicable, and any successor regulations, whether delivered by Veritas as on premises or hosted services. Any use, modification, reproduction release, performance, display or disclosure of the Licensed Software and Documentation by the U.S. Government shall be solely in accordance with the terms of this Agreement.

500 E Middlefield Road Mountain View. CA 94043

http://www.veritas.com

#### **Technical Support**

Technical Support maintains support centers globally. All support services will be delivered in accordance with your support agreement and the then-current enterprise technical support policies. For information about our support offerings and how to contact Technical Support, visit our website:

https://www.veritas.com/support

You can manage your Veritas account information at the following URL:

https://my.veritas.com

If you have questions regarding an existing support agreement, please email the support agreement administration team for your region as follows:

Worldwide (except Japan) CustomerCare@veritas.com

Japan CustomerCare Japan@veritas.com

#### Documentation

Make sure that you have the current version of the documentation. Each document displays the date of the last update on page 2. The document version appears on page 2 of each guide. The latest documentation is available on the Veritas website:

https://sort.veritas.com/documents

#### Documentation feedback

Your feedback is important to us. Suggest improvements or report errors or omissions to the documentation. Include the document title, document version, chapter title, and section title of the text on which you are reporting. Send feedback to:

doc.feedback@veritas.com

You can also see documentation information or ask a question on the Veritas community site:

http://www.veritas.com/community/

## Veritas Services and Operations Readiness Tools (SORT)

Veritas Services and Operations Readiness Tools (SORT) is a website that provides information and tools to automate and simplify certain time-consuming administrative tasks. Depending on the product, SORT helps you prepare for installations and upgrades, identify risks in your datacenters, and improve operational efficiency. To see what services and tools SORT provides for your product, see the data sheet:

https://sort.veritas.com/data/support/SORT\_Data\_Sheet.pdf

# Contents

| Section 1 | Introduction to SFHA                                               | 13 |
|-----------|--------------------------------------------------------------------|----|
| Chapter 1 | Introducing Storage Foundation and High Availability               | 14 |
|           | About Storage Foundation High Availability                         | 14 |
|           | About Veritas Replicator Option                                    |    |
|           | About Veritas InfoScale Operations Manager                         | 15 |
|           | About Storage Foundation and High Availability features            | 16 |
|           | About LLT and GAB                                                  | 16 |
|           | About I/O fencing                                                  | 16 |
|           | About global clusters                                              |    |
|           | About Veritas Services and Operations Readiness Tools (SORT)       |    |
|           | About configuring SFHA clusters for data integrity                 | 19 |
|           | About I/O fencing for SFHA in virtual machines that do not support |    |
|           | SCSI-3 PR                                                          |    |
|           | About I/O fencing components                                       | 20 |
| Section 2 | Configuration of SFHA                                              | 23 |
| Chapter 2 | Preparing to configure                                             | 24 |
|           | I/O fencing requirements                                           | 24 |
|           | Coordinator disk requirements for I/O fencing                      |    |
|           | CP server requirements                                             |    |
|           | Non-SCSI-3 I/O fencing requirements                                |    |
| Chapter 3 | Preparing to configure SFHA clusters for data integrity            | 28 |
|           | About planning to configure I/O fencing                            | 28 |
|           |                                                                    |    |
|           | Recommended CP server configurations                               |    |
|           | Setting up the CP server                                           |    |
|           | Planning your CP server setup                                      | 36 |

|           | Installing the CP server using the installer                         | 37    |
|-----------|----------------------------------------------------------------------|-------|
|           | Configuring the CP server cluster in secure mode                     | 38    |
|           | Setting up shared storage for the CP server database                 | 38    |
|           | Configuring the CP server using the installer program                | 39    |
|           | Configuring the CP server manually                                   | 48    |
|           | Configuring CP server using response files                           | 53    |
|           | Verifying the CP server configuration                                | 57    |
| Chapter 4 | Configuring SFHA                                                     | 58    |
|           | Configuring Storage Foundation High Availability using the           | 50    |
|           | installer                                                            | 58    |
|           | Overview of tasks to configure SFHA using the product                |       |
|           | installer                                                            | 58    |
|           | Required information for configuring Storage Foundation and High     |       |
|           | Availability Solutions                                               |       |
|           | Starting the software configuration                                  |       |
|           | Specifying systems for configuration                                 |       |
|           | Configuring the cluster name                                         |       |
|           | Configuring private heartbeat links                                  |       |
|           | Configuring the virtual IP of the cluster                            |       |
|           | Configuring SFHA in secure mode                                      |       |
|           | Configuring a secure cluster node by node                            |       |
|           | Adding VCS users                                                     |       |
|           | Configuring SMTP email notification                                  |       |
|           | Configuring SNMP trap notification                                   |       |
|           | Configuring global clusters                                          |       |
|           | Completing the SFHA configuration                                    |       |
|           | Verifying and updating licenses on the system                        |       |
|           | Configuring SFDB                                                     | 79    |
| Chapter 5 | Configuring SFHA clusters for data integrity                         | 81    |
|           | Setting up disk-based I/O fencing using installer                    | 81    |
|           | Initializing disks as VxVM disks                                     |       |
|           | Checking shared disks for I/O fencing                                |       |
|           | Configuring disk-based I/O fencing using installer                   |       |
|           | Refreshing keys or registrations on the existing coordination points |       |
|           | for disk-based fencing using the installer                           | 89    |
|           | Setting up server-based I/O fencing using installer                  |       |
|           | Refreshing keys or registrations on the existing coordination points | • 1   |
|           | for server-based fencing using the installer                         | 99    |
|           | Setting the order of existing coordination points for server-based   | 00    |
|           | fencing using the installer                                          | . 101 |
|           |                                                                      |       |

|           | Setting up non-SCSI-3 I/O fencing in virtual environments using installer | 106 |
|-----------|---------------------------------------------------------------------------|-----|
| Chapter 6 | Manually configuring SFHA clusters for data integrity                     | 111 |
|           | Setting up disk-based I/O fencing manually                                | 111 |
|           | Removing permissions for communication                                    |     |
|           | Identifying disks to use as coordinator disks                             |     |
|           | Setting up coordinator disk groups                                        | 113 |
|           | Creating I/O fencing configuration files                                  | 113 |
|           | Modifying VCS configuration to use I/O fencing                            | 114 |
|           | Verifying I/O fencing configuration                                       | 116 |
|           | Setting up server-based I/O fencing manually                              | 116 |
|           | Preparing the CP servers manually for use by the SFHA                     |     |
|           | cluster                                                                   | 117 |
|           | Generating the client key and certificates manually on the client         |     |
|           | nodes                                                                     | 119 |
|           | Configuring server-based fencing on the SFHA cluster                      |     |
|           | manually                                                                  | 121 |
|           | Configuring CoordPoint agent to monitor coordination points               | 127 |
|           | Verifying server-based I/O fencing configuration                          |     |
|           | Setting up non-SCSI-3 fencing in virtual environments manually            | 129 |
|           | Sample /etc/vxfenmode file for non-SCSI-3 fencing                         |     |
|           | Setting up majority-based I/O fencing manually                            |     |
|           | Creating I/O fencing configuration files                                  |     |
|           | Modifying VCS configuration to use I/O fencing                            |     |
|           | Verifying I/O fencing configuration                                       | 137 |
| Chapter 7 | Performing an automated SFHA configuration                                |     |
|           | using response files                                                      | 139 |
|           | Configuring SFHA using response files                                     | 139 |
|           | Response file variables to configure SFHA                                 |     |
|           | Sample response file for SFHA configuration                               |     |
| Chapter 8 | Performing an automated I/O fencing configuration using response files    | 151 |
|           | <b>.</b>                                                                  |     |
|           | Configuring I/O fencing using response files                              |     |
|           | Response file variables to configure disk-based I/O fencing               |     |
|           | Sample response file for configuring disk-based I/O fencing               | 155 |

|            | Response file variables to configure server-based I/O fencing  Sample response file for configuring server-based I/O | 156 |
|------------|----------------------------------------------------------------------------------------------------|-----|
|            | fencing                                                                                                    |     |
|            | Sample response file for configuring non-SCSI-3 I/O fencing                                                          |     |
|            | Response file variables to configure non-SCSI-3 I/O fencing                                                          |     |
|            | Response file variables to configure majority-based I/O fencing                                                      |     |
|            | Sample response file for configuring majority-based I/O fencing                                                      | 162 |
| Section 3  | Upgrade of SFHA                                                                                                    | 163 |
| Chapter 9  | Planning to upgrade SFHA                                                                                             | 164 |
|            | About the upgrade                                                                                                    | 164 |
|            | Supported upgrade paths                                                                                              | 165 |
|            | Considerations for upgrading SFHA to 7.2 on systems configured with                                                  |     |
|            | an Oracle resource                                                                                                   | 166 |
|            | Preparing to upgrade SFHA                                                                                            | 166 |
|            | Getting ready for the upgrade                                                                                        | 166 |
|            | Preparing for an upgrade of Storage Foundation and High                                                              |     |
|            | Availability                                                                                                    | 168 |
|            | Creating backups                                                                                                    |     |
|            | Pre-upgrade planning for Volume Replicator                                                                           |     |
|            | Preparing to upgrade VVR when VCS agents are configured                                                              |     |
|            | Verifying that the file systems are clean                                                                            |     |
|            | Upgrading the array support                                                                                          | 1/6 |
|            | Using Install Bundles to simultaneously install or upgrade full releases                                             | 477 |
|            | (base, maintenance, rolling patch), and individual patches                                                           | 177 |
| Chapter 10 | Upgrading Storage Foundation and High                                                                                |     |
|            | Availability                                                                                                    | 180 |
|            | Upgrading Storage Foundation and High Availability with the product installer                                        | 180 |
|            | Upgrade Storage Foundation and High Availability and AIX on a                                                        | 100 |
|            | DMP-enabled rootvg                                                                                                   | 182 |
|            | Upgrading from prior version of SFHA on AIX 7.1 to SFHA 7.2 on                                                       | 102 |
|            | a DMP-enabled rootvg                                                                                                 | 183 |
|            | Upgrading the operating system from AIX 7.1 to AIX 7.2 in Veritas InfoScale 7.2                                      |     |
|            | Upgrading the AIX operating system                                                                                   |     |
|            | Upgrading Volume Replicator                                                                                          |     |
|            | Upgrading VVR without disrupting replication                                                                         |     |
|            | Upgrading SFDB                                                                                                    |     |

| Chapter 11 | Performing a rolling upgrade of SFHA                                                                                                    | 188                                    |
|------------|----------------------------------------------------------------------------------------------------|----------------------------------------|
|            | About rolling upgrade                                                                                                    | 188                                    |
|            | Performing a rolling upgrade using the product installer                                                                                                    |                                        |
| Chapter 12 | Performing a phased upgrade of SFHA                                                                                                    | 195                                    |
|            | About phased upgrade                                                                                                    | 195                                    |
|            | Prerequisites for a phased upgrade                                                                                                    |                                        |
|            | Planning for a phased upgrade                                                                                                    |                                        |
|            | Phased upgrade limitations                                                                                                    |                                        |
|            | Phased upgrade example                                                                                                    | 196                                    |
|            | Phased upgrade example overview                                                                                                    | 197                                    |
|            | Performing a phased upgrade using the product installer                                                                                                    | 198                                    |
|            | Moving the service groups to the second subcluster                                                                                                    |                                        |
|            | Upgrading the operating system on the first subcluster                                                                                                    |                                        |
|            | Upgrading the first subcluster                                                                                                    |                                        |
|            | Preparing the second subcluster                                                                                                    |                                        |
|            | Activating the first subcluster                                                                                                    |                                        |
|            | Upgrading the operating system on the second subcluster                                                                                                    |                                        |
|            | Upgrading the second subcluster                                                                                                    |                                        |
|            | Finishing the phased upgrade                                                                                                    | 208                                    |
| Chapter 13 | Performing an automated SFHA upgrade using                                                                                                    |                                        |
|            | response files                                                                                                    | 212                                    |
|            | Upgrading SFHA using response files                                                                                                    | 212                                    |
|            | Response file variables to upgrade SFHA                                                                                                    |                                        |
|            | · · · · · · · · · · · · · · · · · · ·                                                                                                    |                                        |
|            | Sample response file for SFHA upgrade                                                                                                    | 213                                    |
| Chapter 14 | Performing post-upgrade tasks                                                                                                    |                                        |
| Chapter 14 |                                                                                                    | 217                                    |
| Chapter 14 | Performing post-upgrade tasks                                                                                                    | 217<br>217                             |
| Chapter 14 | Performing post-upgrade tasks  Optional configuration steps                                                                                                    | 217<br>217<br>218                      |
| Chapter 14 | Performing post-upgrade tasks  Optional configuration steps  Recovering VVR if automatic upgrade fails  Post-upgrade tasks when VCS agents for VVR are configured  Unfreezing the service groups                                                                                                    | 217<br>217<br>218<br>218               |
| Chapter 14 | Performing post-upgrade tasks  Optional configuration steps  Recovering VVR if automatic upgrade fails  Post-upgrade tasks when VCS agents for VVR are configured  Unfreezing the service groups  Restoring the original configuration when VCS agents are                                                                                                    | 217<br>217<br>218<br>218               |
| Chapter 14 | Performing post-upgrade tasks  Optional configuration steps  Recovering VVR if automatic upgrade fails  Post-upgrade tasks when VCS agents for VVR are configured  Unfreezing the service groups  Restoring the original configuration when VCS agents are configured                                                                                                    | 217<br>217<br>218<br>218               |
| Chapter 14 | Performing post-upgrade tasks  Optional configuration steps  Recovering VVR if automatic upgrade fails  Post-upgrade tasks when VCS agents for VVR are configured  Unfreezing the service groups  Restoring the original configuration when VCS agents are configured  CVM master node needs to assume the logowner role for VCS                                                                                          | 217<br>217<br>218<br>218<br>218        |
| Chapter 14 | Performing post-upgrade tasks  Optional configuration steps  Recovering VVR if automatic upgrade fails  Post-upgrade tasks when VCS agents for VVR are configured  Unfreezing the service groups  Restoring the original configuration when VCS agents are configured  CVM master node needs to assume the logowner role for VCS managed VVR resources                                                                    | 217<br>217<br>218<br>218<br>218        |
| Chapter 14 | Performing post-upgrade tasks  Optional configuration steps  Recovering VVR if automatic upgrade fails  Post-upgrade tasks when VCS agents for VVR are configured  Unfreezing the service groups  Restoring the original configuration when VCS agents are configured  CVM master node needs to assume the logowner role for VCS                                                                                          | 217<br>217<br>218<br>218<br>219        |
| Chapter 14 | Performing post-upgrade tasks  Optional configuration steps  Recovering VVR if automatic upgrade fails  Post-upgrade tasks when VCS agents for VVR are configured  Unfreezing the service groups  Restoring the original configuration when VCS agents are configured  CVM master node needs to assume the logowner role for VCS managed VVR resources  Resetting DAS disk names to include host name in FSS environments | 217<br>218<br>218<br>218<br>219<br>221 |
| Chapter 14 | Performing post-upgrade tasks  Optional configuration steps  Recovering VVR if automatic upgrade fails  Post-upgrade tasks when VCS agents for VVR are configured  Unfreezing the service groups  Restoring the original configuration when VCS agents are configured  CVM master node needs to assume the logowner role for VCS managed VVR resources  Resetting DAS disk names to include host name in FSS              | 217<br>218<br>218<br>219<br>221<br>221 |

|            | Updating variables                                               |     |
|------------|------------------------------------------------------------------|-----|
|            | Setting the default disk group                                   | 224 |
|            | mode                                                             | 224 |
|            | Enabling LDAP authentication for clusters that run in secure     |     |
|            | mode                                                             |     |
|            | Verifying the Storage Foundation and High Availability upgrade   | 230 |
| Section 4  | Post-installation tasks                                          | 231 |
| Chapter 15 | Performing post-installation tasks                               | 232 |
|            | Switching on Quotas                                              | 232 |
|            | About configuring authentication for SFDB tools                  |     |
|            | Configuring vxdbd for SFDB tools authentication                  |     |
| Section 5  | Adding and removing nodes                                        | 234 |
| Chapter 16 | Adding a node to SFHA clusters                                   | 235 |
|            | About adding a node to a cluster                                 | 235 |
|            | Before adding a node to a cluster                                |     |
|            | Adding a node to a cluster using the Veritas InfoScale installer | 238 |
|            | Adding the node to a cluster manually                            | 241 |
|            | Starting Veritas Volume Manager (VxVM) on the new node           | 242 |
|            | Configuring cluster processes on the new node                    | 243 |
|            | Setting up the node to run in secure mode                        |     |
|            | Starting fencing on the new node                                 |     |
|            | Configuring the ClusterService group for the new node            |     |
|            | Adding a node using response files                               |     |
|            | Response file variables to add a node to a SFHA cluster          |     |
|            | Sample response file for adding a node to a SFHA cluster         |     |
|            | Configuring server-based fencing on the new node                 |     |
|            | Adding the new node to the vxfen service group                   |     |
|            | After adding the new node                                        | 248 |
|            | tools                                                            | 249 |
|            | Updating the Storage Foundation for Databases (SFDB) repository  | 250 |
|            | after adding a node                                              | 250 |

| Chapter 17 | Removing a node from SFHA clusters                                                                                                    | 251                             |
|------------|----------------------------------------------------------------------------------------------------|---------------------------------|
|            | Removing a node from a SFHA cluster  Verifying the status of nodes and service groups  Deleting the departing node from SFHA configuration  Modifying configuration files on each remaining node  Removing the node configuration from the CP server  Removing security credentials from the leaving node  Unloading LLT and GAB and removing Veritas InfoScale  Availability or Enterprise on the departing node  Updating the Storage Foundation for Databases (SFDB) repository  after removing a node                                                                                                    | 252<br>253<br>256<br>256<br>257 |
| Section 6  | Configuration and upgrade                                                                                                    |                                 |
|            | reference                                                                                                    | 260                             |
| Appendix A | Installation scripts                                                                                                    | 261                             |
|            | Installation script options                                                                                                    |                                 |
|            | About using the postcheck option                                                                                                    | 266                             |
| Appendix B | SFHA services and ports                                                                                                    | 269                             |
|            | About InfoScale Enterprise services and ports                                                                                                    | 269                             |
| Appendix C | Configuration files                                                                                                    | 271                             |
|            | About the LLT and GAB configuration files                                                                                                    | 271                             |
|            | About the AMF configuration files                                                                                                    | 274                             |
|            | About the VCS configuration files                                                                                                    |                                 |
|            | Sample main.cf file for VCS clusters                                                                                                    |                                 |
|            | Sample main.cf file for global clusters                                                                                                    |                                 |
|            | About I/O fencing configuration files                                                                                                    |                                 |
|            | Sample configuration files for CP server                                                                                                    | 281                             |
|            | Sample main.cf file for CP server hosted on a single node that                                                                                                    | 202                             |
|            | runs VCSSample main.cf file for CP server hosted on a two-node SFHA                                                                                                    | 282                             |
|            | cluster                                                                                                    | 284                             |
|            | Sample CP server configuration (/etc/vxcps.conf) file output                                                                                                    |                                 |
|            | or contact compared to the transfer of the contact in the contact in the | ,                               |

| Appendix D | Configuring the secure shell or the remote shell for communications                                                                                                    | 288                      |
|------------|----------------------------------------------------------------------------------------------------|--------------------------|
|            | About configuring secure shell or remote shell communication modes before installing products  Manually configuring passwordless ssh  Setting up ssh and rsh connection using the installer -comsetup command  Setting up ssh and rsh connection using the pwdutil.pl utility  Restarting the ssh session  Enabling rsh for AIX | 289<br>293<br>294<br>297 |
| Appendix E | Sample SFHA cluster setup diagrams for CP server-based I/O fencing                                                                                                    | 299                      |
|            | Configuration diagrams for setting up server-based I/O fencing  Two unique client clusters served by 3 CP servers  Client cluster served by highly available CPS and 2 SCSI-3                                                                                                    | 299                      |
|            | disks  Two node campus cluster served by remote CP server and 2  SCSI-3 disks  Multiple client clusters served by highly available CP server and                                                                                                    |                          |
|            | 2 SCSI-3 disks                                                                                                    | 303                      |
| Appendix F | Changing NFS server major numbers for VxVM volumes                                                                                                    | 304                      |
|            | Changing NFS server major numbers for VxVM volumes                                                                                                    | 304                      |
| Appendix G | Configuring LLT over UDP                                                                                                    | 306                      |
|            | Using the UDP layer for LLT                                                                                                    |                          |
|            | Manually configuring LLT over UDP using IPv4                                                                                                    |                          |
|            | Broadcast address in the /etc/littab file                                                                                                    |                          |
|            | The link command in the /etc/llttab file                                                                                                    |                          |
|            | The set-addr command in the /etc/llttab file                                                                                                    | 308                      |
|            | Selecting UDP ports                                                                                                    | 309                      |
|            | Configuring the netmask for LLT                                                                                                    | 310                      |
|            | Configuring the broadcast address for LLT                                                                                                    | 311                      |
|            | Sample configuration: direct-attached links                                                                                                    |                          |
|            | Sample configuration: links crossing IP routers                                                                                                    |                          |
|            | Using the UDP layer of IPv6 for LLT                                                                                                    |                          |
|            | When to use LLT over LIDP                                                                                                    | 314                      |

|       | Manually configuring LLT over UDP using IPv6    | 314 |
|-------|-------------------------------------------------|-----|
|       | Sample configuration: direct-attached links     | 314 |
|       | Sample configuration: links crossing IP routers | 316 |
| Index |                                                 | 318 |

Section

## Introduction to SFHA

■ Chapter 1. Introducing Storage Foundation and High Availability

Chapter

# Introducing Storage Foundation and High Availability

This chapter includes the following topics:

- About Storage Foundation High Availability
- About Veritas InfoScale Operations Manager
- About Storage Foundation and High Availability features
- About Veritas Services and Operations Readiness Tools (SORT)
- About configuring SFHA clusters for data integrity

## **About Storage Foundation High Availability**

Storage Foundation High Availability (SFHA) includes the following:

#### Storage Foundation

Storage Foundation includes the following:

- Veritas File System (VxFS) is a high-performance journaling file system that provides easy management and quick-recovery for applications. Veritas File System delivers scalable performance, continuous availability, increased I/O throughput, and structural integrity.
- Veritas Volume Manager (VxVM) removes the physical limitations of disk storage. You can configure, share, manage, and optimize storage I/O performance online without interrupting data availability. Veritas Volume Manager also provides easy-to-use, online storage management tools to reduce downtime.

VxFS and VxVM are a part of all Storage Foundation products. Do not install or update VxFS or VxVM as individual components.

#### Cluster Server (VCS)

Cluster Server is a clustering solution that provides the following benefits:

- Reduces application downtime
- Facilitates the consolidation and the failover of servers
- Manages a range of applications in heterogeneous environments

#### Veritas agents

Veritas agents provide high availability for specific resources and applications. Each agent manages resources of a particular type. For example, the Oracle agent manages Oracle databases. Agents typically start, stop, and monitor resources and report state changes.

#### **About Veritas Replicator Option**

Veritas Replicator Option is an optional, separately-licensable feature.

Volume Replicator replicates data to remote locations over any standard IP network to provide continuous data availability and disaster recovery.

## About Veritas InfoScale Operations Manager

Veritas InfoScale Operations Manager provides a centralized management console for Veritas InfoScale products. You can use Veritas InfoScale Operations Manager to monitor, visualize, and manage storage resources and generate reports.

Veritas recommends using Veritas InfoScale Operations Manager to manage Storage Foundation and Cluster Server environments.

You can download Veritas InfoScale Operations Manager from https://sort.veritas.com/.

Refer to the Veritas InfoScale Operations Manager documentation for installation, upgrade, and configuration instructions.

The Veritas Enterprise Administrator (VEA) console is no longer packaged with Veritas InfoScale products. If you want to continue using VEA, a software version is available for download from

https://www.veritas.com/product/storage-management/infoscale-operations-manager. Storage Foundation Management Server is deprecated.

If you want to manage a single cluster using Cluster Manager (Java Console), a version is available for download from

https://www.veritas.com/product/storage-management/infoscale-operations-manager. You cannot manage the new features of this release using the Java Console. Cluster Server Management Console is deprecated.

## About Storage Foundation and High Availability features

The following section describes different features in the Storage Foundation and High Availability product.

### About LLT and GAB

VCS uses two components, LLT and GAB, to share data over private networks among systems. These components provide the performance and reliability that VCS requires.

LLT (Low Latency Transport) provides fast kernel-to-kernel communications, and monitors network connections.

GAB (Group Membership and Atomic Broadcast) provides globally ordered message that is required to maintain a synchronized state among the nodes.

#### About I/O fencing

I/O fencing protects the data on shared disks when nodes in a cluster detect a change in the cluster membership that indicates a split-brain condition.

The fencing operation determines the following:

- The nodes that must retain access to the shared storage
- The nodes that must be ejected from the cluster

This decision prevents possible data corruption. The installer installs the I/O fencing driver, part of VRTSvxfen fileset, when you install Veritas InfoScale Enterprise. To protect data on shared disks, you must configure I/O fencing after you install Veritas InfoScale Enterprise and configure SFHA.

I/O fencing modes - disk-based and server-based I/O fencing - use coordination points for arbitration in the event of a network partition. Whereas, majority-based I/O fencing mode does not use coordination points for arbitration. With majority-based I/O fencing you may experience loss of high availability in some cases. You can configure disk-based, server-based, or majority-based I/O fencing:

Disk-based I/O fencing I/O fencing that uses coordinator disks is referred

to as disk-based I/O fencing.

Disk-based I/O fencing ensures data integrity in a

single cluster.

Server-based I/O fencing I/O fencing that uses at least one CP server system

> is referred to as server-based I/O fencing. Server-based fencing can include only CP servers, or a mix of CP servers and coordinator disks.

Server-based I/O fencing ensures data integrity in

clusters.

In virtualized environments that do not support SCSI-3 PR, SFHA supports non-SCSI-3 I/O

fencina.

See "About I/O fencing for SFHA in virtual machines that do not support SCSI-3 PR"

on page 19.

Majority-based I/O fencing Majority-based I/O fencing mode does not need

> coordination points to provide protection against data corruption and data consistency in a clustered

environment.

Use majority-based I/O fencing when there are no additional servers and or shared SCSI-3 disks to

be used as coordination points.

See "About planning to configure I/O fencing" on page 28.

Note: Veritas recommends that you use I/O fencing to protect your cluster against split-brain situations.

See the Cluster Server Administrator's Guide.

### About global clusters

Global clusters provide the ability to fail over applications between geographically distributed clusters when disaster occurs. You must add this license during the installation. The installer asks about configuring global clusters.

See the Cluster Server Administrator's Guide.

## **About Veritas Services and Operations Readiness** Tools (SORT)

Veritas Services and Operations Readiness Tools (SORT) is a Web site that automates and simplifies some of the most time-consuming administrative tasks. SORT helps you manage your datacenter more efficiently and get the most out of your Veritas products.

SORT can help you do the following:

#### Prepare for your next installation or upgrade

- List product installation and upgrade requirements, including operating system versions, memory, disk space, and
- Analyze systems to determine if they are ready to install or upgrade Veritas products.
- Download the latest patches, documentation, and high availability agents from a central repository.
- Access up-to-date compatibility lists for hardware, software, databases, and operating systems.

#### Manage risks

- Get automatic email notifications about changes to patches. array-specific modules (ASLs/APMs/DDIs/DDLs), and high availability agents from a central repository.
- Identify and mitigate system and environmental risks.
- Display descriptions and solutions for hundreds of Veritas error codes.

#### Improve efficiency

- Find and download patches based on product version and platform.
- List installed Veritas products and license keys.
- Tune and optimize your environment.

Note: Certain features of SORT are not available for all products. Access to SORT is available at no extra cost.

To access SORT, go to:

https://sort.veritas.com

## About configuring SFHA clusters for data integrity

When a node fails, SFHA takes corrective action and configures its components to reflect the altered membership. If an actual node failure did not occur and if the symptoms were identical to those of a failed node, then such corrective action would cause a split-brain situation.

Some example scenarios that can cause such split-brain situations are as follows:

- Broken set of private networks If a system in a two-node cluster fails, the system stops sending heartbeats over the private interconnects. The remaining node then takes corrective action. The failure of the private interconnects, instead of the actual nodes, presents identical symptoms and causes each node to determine its peer has departed. This situation typically results in data corruption because both nodes try to take control of data storage in an uncoordinated manner.
- System that appears to have a system-hang If a system is so busy that it appears to stop responding, the other nodes could declare it as dead. This declaration may also occur for the nodes that use the hardware that supports a "break" and "resume" function. When a node drops to PROM level with a break and subsequently resumes operations, the other nodes may declare the system dead. They can declare it dead even if the system later returns and begins write operations.

I/O fencing is a feature that prevents data corruption in the event of a communication breakdown in a cluster. SFHA uses I/O fencing to remove the risk that is associated with split-brain. I/O fencing allows write access for members of the active cluster. It blocks access to storage from non-members so that even a node that is alive is unable to cause damage.

After you install Veritas InfoScale Enterprise and configure SFHA, you must configure I/O fencing in SFHA to ensure data integrity.

See "About planning to configure I/O fencing" on page 28.

#### About I/O fencing for SFHA in virtual machines that do not support SCSI-3 PR

In a traditional I/O fencing implementation, where the coordination points are coordination point servers (CP servers) or coordinator disks, Clustered Volume Manager (CVM) and Veritas I/O fencing modules provide SCSI-3 persistent reservation (SCSI-3 PR) based protection on the data disks. This SCSI-3 PR

protection ensures that the I/O operations from the losing node cannot reach a disk that the surviving sub-cluster has already taken over.

See the Cluster Server Administrator's Guide for more information on how I/O fencing works.

In virtualized environments that do not support SCSI-3 PR, SFHA attempts to provide reasonable safety for the data disks. SFHA requires you to configure non-SCSI-3 I/O fencing in such environments. Non-SCSI-3 fencing either uses server-based I/O fencing with only CP servers as coordination points or majority-based I/O fencing, which does not use coordination points, along with some additional configuration changes to support such environments.

See "Setting up non-SCSI-3 I/O fencing in virtual environments using installer" on page 104.

See "Setting up non-SCSI-3 fencing in virtual environments manually" on page 129.

### About I/O fencing components

The shared storage for SFHA must support SCSI-3 persistent reservations to enable I/O fencing. SFHA involves two types of shared storage:

- Data disks—Store shared data See "About data disks" on page 20.
- Coordination points—Act as a global lock during membership changes See "About coordination points" on page 20.

#### About data disks

Data disks are standard disk devices for data storage and are either physical disks or RAID Logical Units (LUNs).

These disks must support SCSI-3 PR and must be part of standard VxVM disk groups. VxVM is responsible for fencing data disks on a disk group basis. Disks that are added to a disk group and new paths that are discovered for a device are automatically fenced.

#### **About coordination points**

Coordination points provide a lock mechanism to determine which nodes get to fence off data drives from other nodes. A node must eject a peer from the coordination points before it can fence the peer from the data drives. SFHA prevents split-brain when vxfen races for control of the coordination points and the winner partition fences the ejected nodes from accessing the data disks.

Note: Typically, a fencing configuration for a cluster must have three coordination points. Veritas also supports server-based fencing with a single CP server as its only coordination point with a caveat that this CP server becomes a single point of failure.

The coordination points can either be disks or servers or both.

#### Coordinator disks

Disks that act as coordination points are called coordinator disks. Coordinator disks are three standard disks or LUNs set aside for I/O fencing during cluster reconfiguration. Coordinator disks do not serve any other storage purpose in the SFHA configuration.

You can configure coordinator disks to use Veritas Volume Manager's Dynamic Multi-pathing (DMP) feature. Dynamic Multi-pathing (DMP) allows coordinator disks to take advantage of the path failover and the dynamic adding and removal capabilities of DMP. So, you can configure I/O fencing to use DMP devices. I/O fencing uses SCSI-3 disk policy that is dmp-based on the disk device that you use.

Note: The dmp disk policy for I/O fencing supports both single and multiple hardware paths from a node to the coordinator disks. If few coordinator disks have multiple hardware paths and few have a single hardware path, then we support only the dmp disk policy. For new installations, Veritas only supports dmp disk policy for IO fencing even for a single hardware path.

See the Storage Foundation Administrator's Guide.

#### Coordination point servers

The coordination point server (CP server) is a software solution which runs on a remote system or cluster. CP server provides arbitration functionality by allowing the SFHA cluster nodes to perform the following tasks:

- Self-register to become a member of an active SFHA cluster (registered with CP server) with access to the data drives
- Check which other nodes are registered as members of this active SFHA cluster
- Self-unregister from this active SFHA cluster
- Forcefully unregister other nodes (preempt) as members of this active SFHA cluster

In short, the CP server functions as another arbitration mechanism that integrates within the existing I/O fencing module.

Note: With the CP server, the fencing arbitration logic still remains on the SFHA cluster.

Multiple SFHA clusters running different operating systems can simultaneously access the CP server. TCP/IP based communication is used between the CP server and the SFHA clusters.

#### About preferred fencing

The I/O fencing driver uses coordination points to prevent split-brain in a VCS cluster. By default, the fencing driver favors the subcluster with maximum number of nodes during the race for coordination points. With the preferred fencing feature, you can specify how the fencing driver must determine the surviving subcluster.

You can configure the preferred fencing policy using the cluster-level attribute PreferredFencingPolicy for the following:

- Enable system-based preferred fencing policy to give preference to high capacity systems.
- Enable group-based preferred fencing policy to give preference to service groups for high priority applications.
- Enable site-based preferred fencing policy to give preference to sites with higher priority.
- Disable preferred fencing policy to use the default node count-based race policy.

See the Cluster Server Administrator's Guide for more details.

See "Enabling or disabling the preferred fencing policy" on page 108.

Section

# Configuration of SFHA

- Chapter 2. Preparing to configure
- Chapter 3. Preparing to configure SFHA clusters for data integrity
- Chapter 4. Configuring SFHA
- Chapter 5. Configuring SFHA clusters for data integrity
- Chapter 6. Manually configuring SFHA clusters for data integrity
- Chapter 7. Performing an automated SFHA configuration using response files
- Chapter 8. Performing an automated I/O fencing configuration using response files

Chapter 2

## Preparing to configure

This chapter includes the following topics:

I/O fencing requirements

## I/O fencing requirements

Depending on whether you plan to configure disk-based fencing or server-based fencing, make sure that you meet the requirements for coordination points:

- Coordinator disks
   See "Coordinator disk requirements for I/O fencing" on page 24.
- CP servers
   See "CP server requirements" on page 25.

If you have installed Veritas InfoScale Enterprise in a virtual environment that is not SCSI-3 PR compliant, review the requirements to configure non-SCSI-3 fencing.

See "Non-SCSI-3 I/O fencing requirements" on page 27.

## Coordinator disk requirements for I/O fencing

Make sure that the I/O fencing coordinator disks meet the following requirements:

- For disk-based I/O fencing, you must have at least three coordinator disks or there must be odd number of coordinator disks.
- The coordinator disks must be DMP devices.
- Each of the coordinator disks must use a physically separate disk or LUN.
   Veritas recommends using the smallest possible LUNs for coordinator disks.
- Each of the coordinator disks should exist on a different disk array, if possible.
- The coordinator disks must support SCSI-3 persistent reservations.

- Coordinator devices can be attached over iSCSI protocol but they must be DMP devices and must support SCSI-3 persistent reservations.
- Veritas recommends using hardware-based mirroring for coordinator disks.
- Coordinator disks must not be used to store data or must not be included in disk groups that store user data.
- Coordinator disks cannot be the special devices that array vendors use. For example, you cannot use EMC gatekeeper devices as coordinator disks.
- The coordinator disk size must be at least 128 MB.

## CP server requirements

SFHA 7.2 clusters (application clusters) support coordination point servers (CP servers) that are hosted on the following VCS and SFHA versions:

- VCS 6.1 or later single-node cluster
- SFHA 6.1 or later cluster

Upgrade considerations for CP servers

- Upgrade VCS or SFHA on CP servers to version 7.2 if the current release version is prior to version 6.1.
- You do not need to upgrade CP servers to version 7.2 if the release version is 6.1 or later.
- CP servers on version 6.1 or later support HTTPS-based communication with application clusters on version 6.1 or later.
- CP servers on version 6.1 to 7.0 support IPM-based communication with application clusters on versions before 6.1.
- You need to configure VIPs for HTTPS-based communication if release version of application clusters is 6.1 or later.

Make sure that you meet the basic hardware requirements for the VCS/SFHA cluster to host the CP server.

See the Veritas InfoScale™ Installation Guide.

Note: While Veritas recommends at least three coordination points for fencing, a single CP server as coordination point is a supported server-based fencing configuration. Such single CP server fencing configuration requires that the coordination point be a highly available CP server that is hosted on an SFHA cluster.

Make sure you meet the following additional CP server requirements which are covered in this section before you install and configure CP server:

- Hardware requirements
- Operating system requirements
- Networking requirements (and recommendations)
- Security requirements

Table 2-1 lists additional requirements for hosting the CP server.

CP server hardware requirements Table 2-1

| Hardware required | Description                                                                                                    |
|-------------------|----------------------------------------------------------------------------------------------------|
| Disk space        | To host the CP server on a VCS cluster or SFHA cluster, each host requires the following file system space:                                                                                                  |
|                   | <ul> <li>550 MB in the /opt directory (additionally, the language pack requires another 15 MB)</li> <li>300 MB in /usr</li> <li>20 MB in /var</li> <li>10 MB in /etc (for the CP server database)</li> </ul> |
| Storage           | When CP server is hosted on an SFHA cluster, there must be shared storage between the nodes of this SFHA cluster.                                                                                            |
| RAM               | Each CP server requires at least 512 MB.                                                                                                    |
| Network           | Network hardware capable of providing TCP/IP connection between CP servers and SFHA clusters (application clusters).                                                                                         |

Table 2-2 displays the CP server supported operating systems and versions. An application cluster can use a CP server that runs any of the following supported operating systems.

Table 2-2 CP server supported operating systems and versions

| CP server                                                           | Operating system and version                                                                                                    |
|---------------------------------------------------------------------|----------------------------------------------------------------------------------------------------|
| CP server hosted on a VCS single-node cluster or on an SFHA cluster | CP server supports any of the following operating systems:  AIX 7.1 and 7.2                                                                                                    |
|                                                                     | Review other details such as supported operating system levels and architecture for the supported operating systems.  See the <i>Veritas InfoScale 7.2 Release Notes</i> for that platform. |
|                                                                     | '                                                                                                    |

Following are the CP server networking requirements and recommendations:

- Veritas recommends that network access from the application clusters to the CP servers should be made highly-available and redundant. The network connections require either a secure LAN or VPN.
- The CP server uses the TCP/IP protocol to connect to and communicate with the application clusters by these network paths. The CP server listens for messages from the application clusters using TCP port 443 if the communication happens over the HTTPS protocol. TCP port 443 is the default port that can be changed while you configure the CP server.
  - Veritas recommends that you configure multiple network paths to access a CP server. If a network path fails, CP server does not require a restart and continues to listen on all the other available virtual IP addresses.
- The CP server only supports Internet Protocol version 4 (IPv4) when communicating with the application clusters over the HTTPS protocol.
- When placing the CP servers within a specific network configuration, you must take into consideration the number of hops from the different application cluster nodes to the CP servers. As a best practice, Veritas recommends that the number of hops and network latency from the different application cluster nodes to the CP servers should be equal. This ensures that if an event occurs that results in an I/O fencing scenario, there is no bias in the race due to difference in number of hops or network latency between the CPS and various nodes.

For communication between the SFHA cluster (application cluster) and CP server, review the following support matrix:

For information about establishing secure communications between the application cluster and CP server, see the Cluster Server Administrator's Guide.

### Non-SCSI-3 I/O fencing requirements

Supported virtual environment for non-SCSI-3 fencing:

 IBM P Server LPARs with VIOS running Guest operating system: AIX 7.1 or 7.2

Make sure that you also meet the following requirements to configure fencing in the virtual environments that do not support SCSI-3 PR:

- SFHA must be configured with Cluster attribute UseFence set to SCSI3
- For server-based I/O fencing, all coordination points must be CP servers

Chapter 3

# Preparing to configure SFHA clusters for data integrity

This chapter includes the following topics:

- About planning to configure I/O fencing
- Setting up the CP server

## About planning to configure I/O fencing

After you configure SFHA with the installer, you must configure I/O fencing in the cluster for data integrity. Application clusters on release version 7.2 (HTTPS-based communication) only support CP servers on release version 6.1 and later.

You can configure disk-based I/O fencing, server-based I/O fencing, or majority-based I/O fencing. If your enterprise setup has multiple clusters that use VCS for clustering, Veritas recommends you to configure server-based I/O fencing.

The coordination points in server-based fencing can include only CP servers or a mix of CP servers and coordinator disks.

Veritas also supports server-based fencing with a single coordination point which is a single highly available CP server that is hosted on an SFHA cluster.

Warning: For server-based fencing configurations that use a single coordination point (CP server), the coordination point becomes a single point of failure. In such configurations, the arbitration facility is not available during a failover of the CP server in the SFHA cluster. So, if a network partition occurs on any application cluster during the CP server failover, the application cluster is brought down. Veritas recommends the use of single CP server-based fencing only in test environments.

You use majority fencing mechanism if you do not want to use coordination points to protect your cluster. Veritas recommends that you configure I/O fencing in majority mode if you have a smaller cluster environment and you do not want to invest additional disks or servers for the purposes of configuring fencing.

Note: Majority-based I/O fencing is not as robust as server-based or disk-based I/O fencing in terms of high availability. With majority-based fencing mode, in rare cases, the cluster might become unavailable.

If you have installed SFHA in a virtual environment that is not SCSI-3 PR compliant, you can configure non-SCSI-3 fencing.

See Figure 3-2 on page 31.

Figure 3-1 illustrates a high-level flowchart to configure I/O fencing for the SFHA cluster.

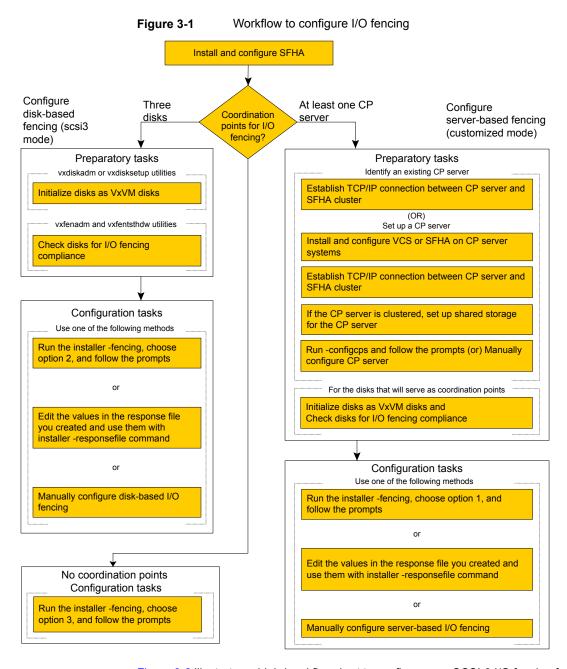

Figure 3-2 illustrates a high-level flowchart to configure non-SCSI-3 I/O fencing for the SFHA cluster in virtual environments that do not support SCSI-3 PR.

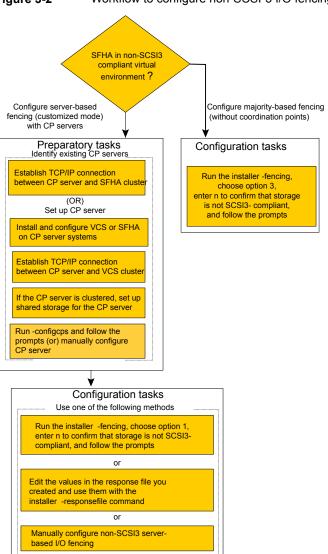

Figure 3-2 Workflow to configure non-SCSI-3 I/O fencing

After you perform the preparatory tasks, you can use any of the following methods to configure I/O fencing:

Using the installer See "Setting up disk-based I/O fencing using installer" on page 81.

See "Setting up server-based I/O fencing using installer" on page 91.

See "Setting up non-SCSI-3 I/O fencing in virtual environments using

installer" on page 104.

See "Setting up majority-based I/O fencing using installer" on page 106.

Using response files See "Response file variables to configure disk-based I/O fencing"

on page 152.

See "Response file variables to configure server-based I/O fencing"

on page 156.

See "Response file variables to configure non-SCSI-3 I/O fencing"

on page 159.

See "Response file variables to configure majority-based I/O fencing"

on page 161.

See "Configuring I/O fencing using response files" on page 151.

Manually editing configuration files See "Setting up disk-based I/O fencing manually" on page 111.

See "Setting up server-based I/O fencing manually" on page 116.

See "Setting up non-SCSI-3 fencing in virtual environments manually"

on page 129.

See "Setting up majority-based I/O fencing manually" on page 135.

You can also migrate from one I/O fencing configuration to another.

See the Storage foundation High Availability Administrator's Guide for more details.

## Typical SFHA cluster configuration with server-based I/O fencing

Figure 3-3 displays a configuration using a SFHA cluster (with two nodes), a single CP server, and two coordinator disks. The nodes within the SFHA cluster are connected to and communicate with each other using LLT links.

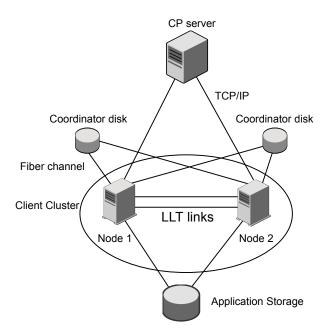

Figure 3-3 CP server, SFHA cluster, and coordinator disks

## Recommended CP server configurations

Following are the recommended CP server configurations:

- Multiple application clusters use three CP servers as their coordination points See Figure 3-4 on page 34.
- Multiple application clusters use a single CP server and single or multiple pairs of coordinator disks (two) as their coordination points See Figure 3-5 on page 35.
- Multiple application clusters use a single CP server as their coordination point This single coordination point fencing configuration must use a highly available CP server that is configured on an SFHA cluster as its coordination point. See Figure 3-6 on page 35.

Warning: In a single CP server fencing configuration, arbitration facility is not available during a failover of the CP server in the SFHA cluster. So, if a network partition occurs on any application cluster during the CP server failover, the application cluster is brought down.

Although the recommended CP server configurations use three coordination points, you can use more than three coordination points for I/O fencing. Ensure that the total number of coordination points you use is an odd number. In a configuration where multiple application clusters share a common set of CP server coordination points, the application cluster as well as the CP server use a Universally Unique Identifier (UUID) to uniquely identify an application cluster.

Figure 3-4 displays a configuration using three CP servers that are connected to multiple application clusters.

Three CP servers connecting to multiple application clusters Figure 3-4

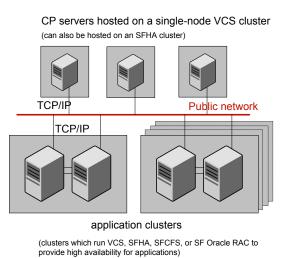

Figure 3-5 displays a configuration using a single CP server that is connected to multiple application clusters with each application cluster also using two coordinator disks.

Figure 3-5 Single CP server with two coordinator disks for each application cluster

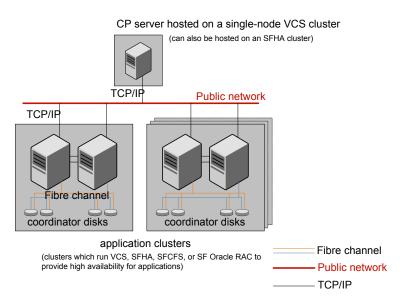

Figure 3-6 displays a configuration using a single CP server that is connected to multiple application clusters.

Figure 3-6 Single CP server connecting to multiple application clusters

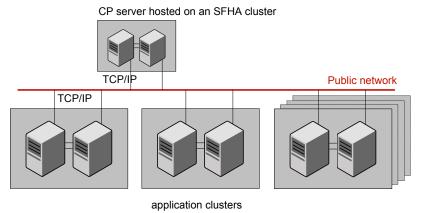

(clusters which run VCS, SFHA, SFCFS, or SF Oracle RAC to provide high availability for applications)

See "Configuration diagrams for setting up server-based I/O fencing" on page 299.

## **Setting up the CP server**

Table 3-1 lists the tasks to set up the CP server for server-based I/O fencing.

Tasks to set up CP server for server-based I/O fencing Table 3-1

| Task                                             | Reference                                                                |
|--------------------------------------------------|--------------------------------------------------------------------------|
| Plan your CP server setup                        | See "Planning your CP server setup" on page 36.                          |
| Install the CP server                            | See "Installing the CP server using the installer" on page 37.           |
| Configure the CP server cluster in secure mode   | See "Configuring the CP server cluster in secure mode" on page 38.       |
| Set up shared storage for the CP server database | See "Setting up shared storage for the CP server database" on page 38.   |
| Configure the CP server                          | See " Configuring the CP server using the installer program" on page 39. |
|                                                  | See "Configuring the CP server manually" on page 48.                     |
|                                                  | See "Configuring CP server using response files" on page 53.             |
| Verify the CP server configuration               | See "Verifying the CP server configuration" on page 57.                  |

## Planning your CP server setup

Follow the planning instructions to set up CP server for server-based I/O fencing.

#### To plan your CP server setup

- Decide whether you want to host the CP server on a single-node VCS cluster, or on an SFHA cluster.
  - Veritas recommends hosting the CP server on an SFHA cluster to make the CP server highly available.
- If you host the CP server on an SFHA cluster, review the following information. Make sure you make the decisions and meet these prerequisites when you set up the CP server:
  - You must set up shared storage for the CP server database during your CP server setup.

 Decide whether you want to configure server-based fencing for the SFHA cluster (application cluster) with a single CP server as coordination point or with at least three coordination points.

Veritas recommends using at least three coordination points.

**3** Set up the hardware and network for your CP server.

See "CP server requirements" on page 25.

- Have the following information handy for CP server configuration:
  - Name for the CP server The CP server name should not contain any special characters. CP server name can include alphanumeric characters, underscore, and hyphen.
  - Port number for the CP server Allocate a TCP/IP port for use by the CP server. Valid port range is between 49152 and 65535. The default port number for HTTPS-based communication is 443.
  - Virtual IP address, network interface, netmask, and networkhosts for the CP server You can configure multiple virtual IP addresses for the CP server.

## Installing the CP server using the installer

Perform the following procedure to install Veritas InfoScale Enterprise and configure VCS or SFHA on CP server systems.

### To install Veritas InfoScale Enterprise and configure VCS or SFHA on the CP server systems

Depending on whether your CP server uses a single system or multiple systems, perform the following tasks:

## single system

CP server setup uses a Install Veritas InfoScale Enterprise or Veritas InfoScale Availability and configure VCS to create a single-node VCS cluster.

See the Veritas InfoScale Installation Guide for instructions on CP server installation.

See the Cluster Server Configuration and Upgrade Guide for configuring VCS.

Proceed to configure the CP server.

See "Configuring the CP server using the installer program" on page 39.

See "Configuring the CP server manually" on page 48.

### CP server setup uses multiple systems

Install Veritas InfoScale Enterprise and configure SFHA to create an SFHA cluster. This makes the CP server highly available.

Proceed to set up shared storage for the CP server database.

## Configuring the CP server cluster in secure mode

You must configure security on the CP server only if you want IPM-based (Veritas Product Authentication Service) secure communication between the CP server and the SFHA cluster (CP server clients). However, IPM-based communication enables the CP server to support application clusters prior to release 6.1.

This step secures the HAD communication on the CP server cluster.

Note: If you already configured the CP server cluster in secure mode during the VCS configuration, then skip this section.

### To configure the CP server cluster in secure mode

Run the installer as follows to configure the CP server cluster in secure mode.

# /opt/VRTS/install/installer -security

## Setting up shared storage for the CP server database

If you configured SFHA on the CP server cluster, perform the following procedure to set up shared storage for the CP server database.

The installer can set up shared storage for the CP server database when you configure CP server for the SFHA cluster.

Veritas recommends that you create a mirrored volume for the CP server database and that you use the VxFS file system type.

### To set up shared storage for the CP server database

Create a disk group containing the disks. You require two disks to create a mirrored volume.

For example:

```
# vxdq init cps dq disk1 disk2
```

Create a mirrored volume over the disk group.

For example:

```
# vxassist -g cps dg make cps vol volume size layout=mirror
```

**3** Create a file system over the volume.

The CP server configuration utility only supports vxfs file system type. If you use an alternate file system, then you must configure CP server manually.

Depending on the operating system that your CP server runs, enter the following command:

```
AIX
             # mkfs -V vxfs /dev/vx/rdsk/cps dg/cps volume
```

## Configuring the CP server using the installer program

Use the configcps option available in the installer program to configure the CP server.

Perform one of the following procedures:

For CP servers on

See "To configure the CP server on a single-node VCS cluster"

single-node VCS on page 40.

cluster:

For CP servers on an See "To configure the CP server on an SFHA cluster" on page 43. SFHA cluster:

### To configure the CP server on a single-node VCS cluster

- 1 Verify that the VRTScps fileset is installed on the node.
- 2 Run the installer program with the configcps option.

```
# /opt/VRTS/install/installer -configcps
```

3 Installer checks the cluster information and prompts if you want to configure CP Server on the cluster.

Enter y to confirm.

Select an option based on how you want to configure Coordination Point server.

- 1) Configure Coordination Point Server on single node VCS system
- 2) Configure Coordination Point Server on SFHA cluster
- 3) Unconfigure Coordination Point Server
- 5 Enter the option: [1-3,q] 1.

The installer then runs the following preconfiguration checks:

 Checks to see if a single-node VCS cluster is running with the supported platform.

The CP server requires VCS to be installed and configured before its configuration.

The installer automatically installs a license that is identified as a CP server-specific license. It is installed even if a VCS license exists on the node. CP server-specific key ensures that you do not need to use a VCS license on the single-node. It also ensures that Veritas Operations Manager (VOM) identifies the license on a single-node coordination point server as a CP server-specific license and not as a VCS license.

Restart the VCS engine if the single-node only has a CP server-specific license.

```
A single node coordination point server will be configured and
VCS will be started in one node mode, do you want to
continue? [y,n,q] (y)
```

Communication between the CP server and application clusters is secured by using the HTTPS protocol from release 6.1.0 onwards.

Enter the name of the CP Server.

```
Enter the name of the CP Server: [b]
```

Enter valid virtual IP addresses for the CP Server with HTTPS-based secure communication. A CP Server can be configured with more than one virtual IP address. For HTTPS-based communication, only IPv4 addresses are supported.

```
Enter Virtual IP(s) for the CP server for HTTPS,
separated by a space: [b] 10.200.58.231 10.200.58.232
10.200.58.233
```

Note: Ensure that the virtual IP address of the CP server and the IP address of the NIC interface on the CP server belongs to the same subnet of the IP network. This is required for communication to happen between client nodes and CP server.

Enter the corresponding CP server port number for each virtual IP address or press **Enter** to accept the default value (443).

```
Enter the default port '443' to be used for all the
virtual IP addresses for HTTPS communication or assign the
corresponding port number in the range [49152, 65535] for
each virtual IP address. Ensure that each port number is
separated by a single
space: [b] (443) 54442 54443 54447
```

10 Enter the absolute path of the CP server database or press Enter to accept the default value (/etc/VRTScps/db).

```
Enter absolute path of the database: [b] (/etc/VRTScps/db)
```

**11** Verify and confirm the CP server configuration information.

Is this information correct? [y,n,q,?] (y)

```
CP Server configuration verification:
_____
CP Server Name: cps1
CP Server Virtual IP(s) for HTTPS: 10.200.58.231, 10.200.58.232,
10.200.58.233
CP Server Port(s) for HTTPS: 54442, 54443, 54447
CP Server Database Dir: /etc/VRTScps/db
```

12 The installer proceeds with the configuration process, and creates a vxcps.conf configuration file.

```
Successfully generated the /etc/vxcps.conf configuration file
Successfully created directory /etc/VRTScps/db on node
```

13 Configure the CP Server Service Group (CPSSG) for this cluster.

```
Enter how many NIC resources you want to configure (1 to 2): 2
```

Answer the following questions for each NIC resource that you want to configure.

14 Enter a valid network interface for the virtual IP address for the CP server process.

```
Enter a valid network interface on sys1 for NIC resource - 1: en0
Enter a valid network interface on sys1 for NIC resource - 2: en1
```

**15** Enter the NIC resource you want to associate with the virtual IP addresses.

```
Enter the NIC resource you want to associate with the virtual IP 10.200.58.231 (1 to 2): 1
Enter the NIC resource you want to associate with the virtual IP 10.200.58.232 (1 to 2): 2
```

**16** Enter the networkhosts information for each NIC resource.

Veritas recommends configuring NetworkHosts attribute to ensure NIC resource to be always online

```
Do you want to add NetworkHosts attribute for the NIC device en0
on system sys1? [y,n,q] y
Enter a valid IP address to configure NetworkHosts for NIC en0
on system sys1: 10.200.56.22
Do you want to add another Network Host? [y,n,q] n
```

17 Enter the netmask for virtual IP addresses. If you entered an IPv6 address. enter the prefix details at the prompt.

Note that if you are using HTTPS-based communication, only IPv4 addresses are supported.

```
Enter the netmask for virtual IP for
HTTPS 192.169.0.220: (255.255.252.0)
```

**18** Installer displays the status of the Coordination Point Server configuration. After the configuration process has completed, a success message appears.

```
For example:
Updating main.cf with CPSSG service group.. Done
Successfully added the CPSSG service group to VCS configuration.
Trying to bring CPSSG service group
ONLINE and will wait for upto 120 seconds
The Veritas coordination point server is ONLINE
The Veritas coordination point server has
been configured on your system.
```

19 Run the hagrp -state command to ensure that the CPSSG service group has been added.

```
For example:
# hagrp -state CPSSG
#Group Attribute System Value
CPSSG State.... | ONLINE |
```

It also generates the configuration file for CP server (/etc/vxcps.conf). The vxcpserv process and other resources are added to the VCS configuration in the CP server service group (CPSSG).

For information about the CPSSG, refer to the Cluster Server Administrator's Guide.

### To configure the CP server on an SFHA cluster

- Verify that the VRTScps fileset is installed on each node.
- Ensure that you have configured passwordless ssh or rsh on the CP server cluster nodes.
- 3 Run the installer program with the configcps option.

```
# ./installer -configcps
```

- 4 Specify the systems on which you need to configure the CP server.
- Installer checks the cluster information and prompts if you want to configure CP Server on the cluster.

Enter y to confirm.

- Select an option based on how you want to configure Coordination Point server.
  - 1) Configure Coordination Point Server on single node VCS system
  - 2) Configure Coordination Point Server on SFHA cluster
  - 3) Unconfigure Coordination Point Server
- 7 Enter 2 at the prompt to configure CP server on an SFHA cluster.

The installer then runs the following preconfiguration checks:

- Checks to see if an SFHA cluster is running with the supported platform. The CP server requires SFHA to be installed and configured before its configuration.
- Communication between the CP server and application clusters is secured by HTTPS from Release 6.1.0 onwards.

Enter the name of the CP server.

```
Enter the name of the CP Server: [b] cps1
```

9 Enter valid virtual IP addresses for the CP Server. A CP Server can be configured with more than one virtual IP address. For HTTPS-based communication, only IPv4 addresses are supported.

```
Enter Virtual IP(s) for the CP server for HTTPS,
separated by a space: [b] 10.200.58.231 10.200.58.232 10.200.58.233
```

10 Enter the corresponding CP server port number for each virtual IP address or press Enter to accept the default value (443).

Enter the default port '443' to be used for all the virtual IP addresses for HTTPS communication or assign the corresponding port number in the range [49152, 65535] for each virtual IP address. Ensure that each port number is separated by a single space: [b] (443) 65535 65534 65537

**11** Enter absolute path of the database.

CP Server uses an internal database to store the client information. As the CP Server is being configured on SFHA cluster, the database should reside on shared storage with vxfs file system. Please refer to documentation for information on setting up of shared storage for CP server database. Enter absolute path of the database: [b] /cpsdb

**12** Verify and confirm the CP server configuration information.

```
CP Server configuration verification:
CP Server Name: cps1
CP Server Virtual IP(s) for HTTPS: 10.200.58.231, 10.200.58.232,
10.200.58.233
CP Server Port(s) for HTTPS: 65535, 65534, 65537
CP Server Database Dir: /cpsdb
Is this information correct? [y,n,q,?] (y)
```

13 The installer proceeds with the configuration process, and creates a vxcps.conf configuration file.

```
Successfully generated the /etc/vxcps.conf configuration file
Copying configuration file /etc/vxcps.conf to sys0....Done
Creating mount point /cps mount data on sys0. ... Done
Copying configuration file /etc/vxcps.conf to sys0. ... Done
Press Enter to continue.
```

14 Configure CP Server Service Group (CPSSG) for this cluster.

```
Enter how many NIC resources you want to configure (1 to 2): 2
```

Answer the following questions for each NIC resource that you want to configure.

15 Enter a valid network interface for the virtual IP address for the CP server process.

```
Enter a valid network interface on sys1 for NIC resource - 1: en0
Enter a valid network interface on sys1 for NIC resource - 2: en1
```

16 Enter the NIC resource you want to associate with the virtual IP addresses.

```
Enter the NIC resource you want to associate with the virtual IP 10.200.58.231 (1 to 2): 1
Enter the NIC resource you want to associate with the virtual IP 10.200.58.232 (1 to 2): 2
```

### **17** Enter the networkhosts information for each NIC resource.

Veritas recommends configuring NetworkHosts attribute to ensure NIC resource to be always online

```
Do you want to add NetworkHosts attribute for the NIC device en0
on system sys1? [y,n,q] y
Enter a valid IP address to configure NetworkHosts for NIC en0
on system sys1: 10.200.56.22
Do you want to add another Network Host? [y,n,q] n
Do you want to apply the same NetworkHosts for all systems? [y,n,q] (y)
```

18 Enter the netmask for virtual IP addresses. If you entered an IPv6 address, enter the prefix details at the prompt.

Note that if you are using HTTPS-based communication, only IPv4 addresses are supported.

```
Enter the netmask for virtual IP for
HTTPS 192.168.0.111: (255.255.252.0)
```

19 Configure a disk group for CP server database. You can choose an existing disk group or create a new disk group.

Veritas recommends to use the disk group that has at least two disks on which mirrored volume can be created. Select one of the options below for CP Server database disk group:

- 1) Create a new disk group
- 2) Using an existing disk group

Enter the choice for a disk group: [1-2,q] 2

**20** Select one disk group as the CP Server database disk group.

Select one disk group as CP Server database disk group: [1-3,q] 3

- 1) mycpsdq
- 2) cpsdq1
- 3) newcpsdq

21 Select the CP Server database volume.

You can choose to use an existing volume or create new volume for CP Server database. If you chose newly created disk group, you can only choose to create new volume for CP Server database.

Select one of the options below for CP Server database volume:

- 1) Create a new volume on disk group newcpsdg
- 2) Using an existing volume on disk group newcpsdg
- **22** Enter the choice for a volume: [1-2,q] **2**.
- 23 Select one volume as CP Server database volume [1-1,q] 1
  - 1) newcpsvol
- **24** After the VCS configuration files are updated, a success message appears.

```
For example:
```

Updating main.cf with CPSSG service group .... Done Successfully added the CPSSG service group to VCS configuration.

**25** If the cluster is secure, installer creates the softlink

/var/VRTSvcs/vcsauth/data/CPSERVER to /cpsdb/CPSERVER and check if credentials are already present at /cpsdb/CPSERVER. If not, installer creates credentials in the directory, otherwise, installer asks if you want to reuse exsting credentials.

Do you want to reuse these credentials? [y,n,q] (y)

**26** After the configuration process has completed, a success message appears.

```
For example:
```

```
Trying to bring CPSSG service group ONLINE and will wait for upto 120 seconds
The Veritas Coordination Point Server is ONLINE
The Veritas Coordination Point Server has been configured on your system.
```

27 Run the hagrp -state command to ensure that the CPSSG service group has been added.

```
For example:
# hagrp -state CPSSG
#Group Attribute System Value
CPSSG State cps1 |ONLINE|
CPSSG State cps2 |OFFLINE|
```

It also generates the configuration file for CP server (/etc/vxcps.conf). The vxcpserv process and other resources are added to the VCS configuration in the CP server service group (CPSSG).

For information about the CPSSG, refer to the Cluster Server Administrator's Guide.

## Configuring the CP server manually

Perform the following steps to manually configure the CP server.

You need to manually generate certificates for the CP server and its client nodes to configure the CP server for HTTPS-based communication.

Table 3-2 Tasks to configure the CP server manually

| Task                                                       | Reference                                                                                                    |
|------------------------------------------------------------|----------------------------------------------------------------------------------------------------|
| Configure CP server<br>manually for<br>HTTPS-communication | See "Configuring the CP server manually for HTTPS-based communication" on page 49.  See "Generating the key and certificates manually for the CP server" on page 49. |
|                                                            | See "Completing the CP server configuration" on page 53.                                                                                                    |

### Configuring the CP server manually for HTTPS-based communication

Perform the following steps to manually configure the CP server in HTTPS-based mode.

### To manually configure the CP server

Stop VCS on each node in the CP server cluster using the following command:

```
# hastop -local
```

2 Edit the main.cf file to add the CPSSG service group on any node. Use the CPSSG service group in the sample main.cf as an example:

See "Sample configuration files for CP server" on page 281.

Customize the resources under the CPSSG service group as per your configuration.

3 Verify the main.cf file using the following command:

```
# hacf -verify /etc/VRTSvcs/conf/config
```

If successfully verified, copy this main.cf to all other cluster nodes.

4 Create the /etc/vxcps.conf file using the sample configuration file provided at /etc/vxcps/vxcps.conf.sample.

Veritas recommends enabling security for communication between CP server and the application clusters.

If you configured the CP server in HTTPS mode, do the following:

- Edit the /etc/vxcps.conf file to set vip https with the virtual IP addresses required for HTTPS communication.
- Edit the /etc/vxcps.conf file to set port https with the ports used for HTTPS communication.
- Manually generate keys and certificates for the CP server.

See "Generating the key and certificates manually for the CP server" on page 49.

### Generating the key and certificates manually for the CP server

CP server uses the HTTPS protocol to establish secure communication with client nodes. HTTPS is a secure means of communication, which happens over a secure communication channel that is established using the SSL/TLS protocol.

HTTPS uses x509 standard certificates and the constructs from a Public Key Infrastructure (PKI) to establish secure communication between the CP server and client. Similar to a PKI, the CP server, and its clients have their own set of certificates signed by a Certification Authority (CA). The server and its clients trust the certificate.

Every CP server acts as a certification authority for itself and for all its client nodes. The CP server has its own CA key and CA certificate and a server certificate generated, which is generated from a server private key. The server certificate is issued to the Universally Unique Identifier (UUID) of the CP server. All the IP addresses or domain names that the CP server listens on are mentioned in the Subject Alternative Name section of the CP server's server certificate

The OpenSSL library must be installed on the CP server to create the keys or certificates.. If OpenSSL is not installed, then you cannot create keys or certificates. The vxcps.conf file points to the configuration file that determines which keys or certificates are used by the CP server when SSL is initialized. The configuration value is stored in the ssl conf file and the default value is /etc/vxcps ssl.properties.

### To manually generate keys and certificates for the CP server:

Create directories for the security files on the CP server.

```
# mkdir -p /var/VRTScps/security/keys /var/VRTScps/security/certs
```

2 Generate an OpenSSL config file, which includes the VIPs.

The CP server listens to requests from client nodes on these VIPs. The server certificate includes VIPs, FQDNs, and host name of the CP server. Clients can reach the CP server by using any of these values. However, Veritas recommends that client nodes use the IP address to communicate to the CP server.

The sample configuration uses the following values:

Config file name: https\_ssl\_cert.conf

VIP: 192.168.1.201

FQDN: cpsone.company.com

Host name: cpsone

Note the IP address, VIP, and FQDN values used in the [alt\_names] section of the configuration file are sample values. Replace the sample values with your configuration values. Do not change the rest of the values in the configuration file.

```
[req]
distinguished name = req distinguished name
```

```
req extensions = v3 req
[req distinguished name]
countryName = Country Name (2 letter code)
countryName default = US
localityName = Locality Name (eg, city)
organizationalUnitName = Organizational Unit Name (eq, section)
commonName = Common Name (eg, YOUR name)
commonName max = 64
emailAddress = Email Address
emailAddress max = 40
[v3 req]
keyUsage = keyEncipherment, dataEncipherment
extendedKeyUsage = serverAuth
subjectAltName = @alt names
[alt names]
DNS.1 = cpsone.company.com
DNS.2 = cpsone
DNS.3 = 192.168.1.201
```

3 Generate a 4096-bit CA key that is used to create the CA certificate.

The key must be stored at /var/VRTScps/security/keys/ca.key. Ensure that only root users can access the CA key, as the key can be misused to create fake certificates and compromise security.

```
# /usr/bin/openssl genrsa -out /var/VRTScps/security/keys/ca.key
4096
```

4 Generate a self-signed CA certificate.

```
# /usr/bin/openssl req -new -x509 -days days -sha256 -key
/var/VRTScps/security/keys/ca.key -subj \
'/C=countryname/L=localityname/OU=COMPANY/CN=CACERT' -out \
/var/VRTScps/security/certs/ca.crt
```

Where, days is the days you want the certificate to remain valid, countryname is the name of the country, localityname is the city, CACERT is the certificate name.

Generate a 2048-bit private key for CP server.

The key must be stored at /var/VRTScps/security/keys/server private kev.

```
# /usr/bin/openssl genrsa -out \
/var/VRTScps/security/keys/server private.key 2048
```

6 Generate a Certificate Signing Request (CSR) for the server certificate.

The Certified Name (CN) in the certificate is the UUID of the CP server.

```
# /usr/bin/openssl req -new -sha256 -key
/var/VRTScps/security/keys/server private.key \
-config https ssl cert.conf -subj \
'/C=CountryName/L=LocalityName/OU=COMPANY/CN=UUID' \
-out /var/VRTScps/security/certs/server.csr
```

Where, countryname is the name of the country, localityname is the city, UUID is the certificate name.

**7** Generate the server certificate by using the key certificate of the CA.

```
# /usr/bin/openssl x509 -req -days days -sha256 -in
/var/VRTScps/security/certs/server.csr \
-CA /var/VRTScps/security/certs/ca.crt -CAkey \
/var/VRTScps/security/keys/ca.key \
-set serial 01 -extensions v3 req -extfile https ssl cert.conf \
-out /var/VRTScps/security/certs/server.crt
```

Where, days is the days you want the certificate to remain valid, https\_ssl\_cert.conf is the configuration file name.

You successfully created the key and certificate required for the CP server.

- Ensure that no other user except the root user can read the keys and certificates.
- Complete the CP server configuration.

See "Completing the CP server configuration" on page 53.

## Completing the CP server configuration

To verify the service groups and start VCS perform the following steps:

- Start VCS on all the cluster nodes.
  - # hastart
- **2** Verify that the CP server service group (CPSSG) is online.
  - # hagrp -state CPSSG

Output similar to the following appears:

```
# Group Attribute System
                                          Value
 CPSSG State cps1.example.com |ONLINE|
```

## Configuring CP server using response files

You can configure a CP server using a generated responsefile.

### On a single node VCS cluster:

Run the installer command with the responsefile option to configure the CP server on a single node VCS cluster.

```
# /opt/VRTS/install/installer -responsefile '/tmp/sample1.res'
```

#### On a SFHA cluster:

Run the installer command with the responsefile option to configure the CP server on a SFHA cluster.

```
# /opt/VRTS/install/installer -responsefile '/tmp/sample1.res'
```

## Response file variables to configure CP server

Table 3-3 describes the response file variables to configure CP server.

Table 3-3 describes response file variables to configure CP server

| Variable                   | List or<br>Scalar | Description                                                                             |
|----------------------------|-------------------|-----------------------------------------------------------------------------------------|
| CFG{opt}{configcps}        | Scalar            | This variable performs CP server configuration task                                     |
| CFG{cps_singlenode_config} | Scalar            | This variable describes if the CP server will be configured on a singlenode VCS cluster |

Table 3-3 describes response file variables to configure CP server (continued)

| Variable                               | List or<br>Scalar | Description                                                                                                    |
|----------------------------------------|-------------------|----------------------------------------------------------------------------------------------------|
| CFG{cps_sfha_config}                   | Scalar            | This variable describes if the CP server will be configured on a SFHA cluster                                                   |
| CFG{cps_unconfig}                      | Scalar            | This variable describes if the CP server will be unconfigured                                                                   |
| CFG{cpsname}                           | Scalar            | This variable describes the name of the CP server                                                                               |
| CFG{cps_db_dir}                        | Scalar            | This variable describes the absolute path of CP server database                                                                 |
| CFG{cps_reuse_cred}                    | Scalar            | This variable describes if reusing the existing credentials for the CP server                                                   |
| CFG{cps_https_vips}                    | List              | This variable describes the virtual IP addresses for the CP server configured for HTTPS-based communication                     |
| CFG{cps_https_ports}                   | List              | This variable describes the port number for the virtual IP addresses for the CP server configured for HTTPS-based communication |
| CFG{cps_nic_list}{cpsvip <n>}</n>      | List              | This variable describes the NICs of the systems for the virtual IP address                                                      |
| CFG{cps_netmasks}                      | List              | This variable describes the netmasks for the virtual IP addresses                                                               |
| CFG{cps_prefix_length}                 | List              | This variable describes the prefix length for the virtual IP addresses                                                          |
| CFG{cps_network_hosts}{cpsnic <n>}</n> | List              | This variable describes the network hosts for the NIC resource                                                                  |
| CFG{cps_vip2nicres_map}{ <vip>}</vip>  | Scalar            | This variable describes the NIC resource to associate with the virtual IP address                                               |
| CFG{cps_diskgroup}                     | Scalar            | This variable describes the disk group for the CP server database                                                               |
| CFG{cps_volume}                        | Scalar            | This variable describes the volume for the CP server database                                                                   |

config files and log files of the CP server

This variable defines if the CP server will

during the unconfiguration

be reconfigured

| Variable                   | List or<br>Scalar | Description                                                                                        |
|----------------------------|-------------------|----------------------------------------------------------------------------------------------------|
| CFG{cps_newdg_disks}       | List              | This variable describes the disks to be used to create a new disk group for the CP server database |
| CFG{cps_newvol_volsize}    | Scalar            | This variable describes the volume size to create a new volume for the CP server database          |
| CFG{cps_delete_database}   | Scalar            | This variable describes if deleting the database of the CP server during the unconfiguration       |
| CFG{cps_delete_config_log} | Scalar            | This variable describes if deleting the                                                            |

Table 3-3 describes response file variables to configure CP server (continued)

## Sample response file for configuring the CP server on single node VCS cluster

Scalar

Review the response file variables and their definitions.

See Table 3-3 on page 53.

CFG{cps\_reconfig}

```
# Configuration Values:
our %CFG;
$CFG{cps db dir}="/etc/VRTScps/db";
$CFG{cps https ports}=[ 443 ];
$CFG{cps https vips}=[ "192.168.59.77" ];
$CFG{cps netmasks}=[ "255.255.248.0" ];
$CFG{cps network hosts}{cpsnic1}=
[ "10.200.117.70" ];
$CFG{cps nic list}{cpsvip1}=[ "en0" ];
$CFG{cps singlenode config}=1;
$CFG{cps vip2nicres map}{"192.168.59.77"}=1;
$CFG{cpsname}="cps1";
```

```
$CFG{opt}{configcps}=1;
$CFG{opt}{configure}=1;
$CFG{opt}{noipc}=1;
$CFG{opt}{redirect}=1;
$CFG{prod}="AVAILABILITY72";
$CFG{systems}=[ "aix1" ];
$CFG{vcs clusterid}=23172;
$CFG{vcs clustername}="clus72";
1;
```

### Sample response file for configuring the CP server on SFHA cluster

Review the response file variables and their definitions.

See Table 3-3 on page 53.

```
# Configuration Values:
our %CFG;
$CFG{cps db dir}="/cpsdb";
$CFG{cps diskgroup}="cps dg1";
$CFG{cps https ports}=[ qw(50006 50007) ];
$CFG{cps https vips}=[ qw(10.198.90.6 10.198.90.7) ];
$CFG{cps netmasks}=[ qw(255.255.248.0 255.255.248.0 255.255.248.0) ];
$CFG{cps network hosts}{cpsnic1}=[ qw(10.198.88.18) ];
$CFG{cps network hosts}{cpsnic2}=[ qw(10.198.88.18) ];
$CFG{cps newdg disks}=[ qw(emc clariion0 249) ];
$CFG{cps newvol volsize}=10;
$CFG{cps nic list}{cpsvip1}=[ qw(en0 en0) ];
$CFG{cps sfha config}=1;
$CFG{cps vip2nicres map}{"10.198.90.6"}=1;
$CFG{cps volume}="volcps";
$CFG{cpsname}="cps1";
$CFG{opt}{configcps}=1;
$CFG{opt}{configure}=1;
$CFG{opt}{noipc}=1;
```

```
$CFG{prod}="ENTERPRISE72";
$CFG{activecomponent}=[qw(SFHA72)];
$CFG{systems}=[ qw(cps1 cps2) ];
$CFG{vcs clusterid}=49604;
$CFG{vcs clustername}="sfha2233";
1;
```

## Verifying the CP server configuration

Perform the following steps to verify the CP server configuration.

### To verify the CP server configuration

- Verify that the following configuration files are updated with the information you provided during the CP server configuration process:
  - /etc/vxcps.conf (CP server configuration file)
  - /etc/VRTSvcs/conf/config/main.cf (VCS configuration file)
  - /etc/VRTScps/db (default location for CP server database for a single-node cluster)
  - /cps db (default location for CP server database for a multi-node cluster)
- 2 Run the cpsadm command to check if the vxcpserv process is listening on the configured Virtual IP.

If the application cluster is configured for HTTPS-based communication, no need to provide the port number assigned for HTTP communication.

```
# cpsadm -s cp server -a ping cps
```

where cp\_server is the virtual IP address or the virtual hostname of the CP server.

## Configuring SFHA

This chapter includes the following topics:

- Configuring Storage Foundation High Availability using the installer
- Configuring SFDB

# Configuring Storage Foundation High Availability using the installer

Storage Foundation HA configuration requires configuring the HA (VCS) cluster. Perform the following tasks to configure the cluster.

## Overview of tasks to configure SFHA using the product installer

Table 4-1 lists the tasks that are involved in configuring SFHA using the script-based installer.

**Table 4-1** Tasks to configure SFHA using the script-based installer

| Task                                                 | Reference                                              |
|------------------------------------------------------|--------------------------------------------------------|
| Start the software configuration                     | See "Starting the software configuration" on page 60.  |
| Specify the systems where you want to configure SFHA | See "Specifying systems for configuration" on page 60. |
| Configure the basic cluster                          | See "Configuring the cluster name" on page 61.         |
|                                                      | See "Configuring private heartbeat links" on page 61.  |

| Task                                                                         | Reference                                                   |
|------------------------------------------------------------------------------|-------------------------------------------------------------|
| Configure virtual IP address of the cluster (optional)                       | See "Configuring the virtual IP of the cluster" on page 66. |
| Configure the cluster in secure mode (optional)                              | See "Configuring SFHA in secure mode" on page 67.           |
| Add VCS users (required if you did not configure the cluster in secure mode) | See "Adding VCS users" on page 72.                          |
| Configure SMTP email notification (optional)                                 | See "Configuring SMTP email notification" on page 73.       |
| Configure SNMP email notification (optional)                                 | See "Configuring SNMP trap notification" on page 74.        |
| Configure global clusters (optional)                                         | See "Configuring global clusters" on page 76.               |
| Complete the software configuration                                          | See "Completing the SFHA configuration" on page 76.         |

Table 4-1 Tasks to configure SFHA using the script-based installer (continued)

## Required information for configuring Storage Foundation and High **Availability Solutions**

To configure Storage Foundation High Availability, the following information is required:

See also the Cluster Server Installation Guide.

- A unique Cluster name
- A unique Cluster ID number between 0-65535
- Two or more NIC cards per system used for heartbeat links One or more heartbeat links are configured as private links and one heartbeat link may be configured as a low priority link.

You can configure Storage Foundation High Availability in secure mode.

Running SFHA in Secure Mode guarantees that all inter-system communication is encrypted and that users are verified with security credentials. When running in Secure Mode, NIS and system usernames and passwords are used to verify identity. SFHA usernames and passwords are no longer used when a cluster is running in Secure Mode.

The following information is required to configure SMTP notification:

- The domain-based hostname of the SMTP server
- The email address of each SMTP recipient
- A minimum severity level of messages to be sent to each recipient

The following information is required to configure SNMP notification:

- System names of SNMP consoles to receive VCS trap messages
- SNMP trap daemon port numbers for each console
- A minimum severity level of messages to be sent to each console

## Starting the software configuration

You can configure SFHA using the product installer.

Note: If you want to reconfigure SFHA, before you start the installer you must stop all the resources that are under VCS control using the hastop command or the hagrp -offline command.

### To configure SFHA using the product installer

- Confirm that you are logged in as a superuser.
- 2 Start the configuration using the installer.
  - # /opt/VRTS/install/installer -configure

The installer starts the product installation program with a copyright message and specifies the directory where the logs are created.

- Select the component to configure.
- Continue with the configuration procedure by responding to the installer questions.

## Specifying systems for configuration

The installer prompts for the system names on which you want to configure SFHA. The installer performs an initial check on the systems that you specify.

### To specify system names for configuration

Enter the names of the systems where you want to configure SFHA.

```
Enter the operating system system names separated
by spaces: [q,?] (sys1) sys1 sys2
```

2 Review the output as the installer verifies the systems you specify.

The installer does the following tasks:

- Checks that the local node running the installer can communicate with remote nodes
  - If the installer finds ssh binaries, it confirms that ssh can operate without requests for passwords or passphrases. If ssh binaries cannot communicate with remote nodes, the installer tries rsh binaries. And if both ssh and rsh binaries fail, the installer prompts to help the user to setup ssh or rsh binaries.
- Makes sure that the systems are running with the supported operating system
- Checks whether Veritas InfoScale Enterprise is installed
- Exits if Veritas InfoScale Enterprise7.2 is not installed
- Review the installer output about the I/O fencing configuration and confirm whether you want to configure fencing in enabled mode.

```
Do you want to configure I/O Fencing in enabled mode? [y,n,q,?] (y)
```

See "About planning to configure I/O fencing" on page 28.

## Configuring the cluster name

Enter the cluster information when the installer prompts you.

### To configure the cluster

- 1 Review the configuration instructions that the installer presents.
- 2 Enter a unique cluster name.

```
Enter the unique cluster name: [q,?] clus1
```

## Configuring private heartbeat links

You now configure the private heartbeat links that LLT uses.

VCS provides the option to use LLT over Ethernet or LLT over UDP (User Datagram Protocol). Veritas recommends that you configure heartbeat links that use LLT over Ethernet for high performance, unless hardware requirements force you to use LLT over UDP. If you want to configure LLT over UDP, make sure you meet the prerequisites.

You must not configure LLT heartbeat using the links that are part of aggregated links. For example, link1, link2 can be aggregated to create an aggregated link, aggr1. You can use aggr1 as a heartbeat link, but you must not use either link1 or link2 as heartbeat links.

See "Using the UDP layer for LLT" on page 306.

The following procedure helps you configure LLT heartbeat links.

### To configure private heartbeat links

- Choose one of the following options at the installer prompt based on whether you want to configure LLT over Ethernet or LLT over UDP.
  - Option 1: Configure the heartbeat links using LLT over Ethernet (answer installer questions)
    - Enter the heartbeat link details at the installer prompt to configure LLT over Ethernet.
    - Skip to step 2.
  - Option 2: Configure the heartbeat links using LLT over UDP (answer installer questions)
    - Make sure that each NIC you want to use as heartbeat link has an IP address configured. Enter the heartbeat link details at the installer prompt to configure LLT over UDP. If you had not already configured IP addresses to the NICs, the installer provides you an option to detect the IP address for a given NIC.
    - Skip to step 3.
  - Option 3: Automatically detect configuration for LLT over Ethernet Allow the installer to automatically detect the heartbeat link details to configure LLT over Ethernet. The installer tries to detect all connected links between all systems.
    - Skip to step 5.

Note: Option 3 is not available when the configuration is a single node configuration.

If you chose option 1, enter the network interface card details for the private heartbeat links.

The installer discovers and lists the network interface cards.

You must not enter the network interface card that is used for the public network (typically en0.)

```
Enter the NIC for the first private heartbeat link on sys1:
[b,q,?] en2
Would you like to configure a second private heartbeat link?
[y,n,q,b,?] (y)
Enter the NIC for the second private heartbeat link on sys1:
[b,q,?] en3
Would you like to configure a third private heartbeat link?
[y,n,q,b,?](n)
Do you want to configure an additional low priority heartbeat
link? [y,n,q,b,?] (n)
```

3 If you chose option 2, enter the NIC details for the private heartbeat links. This step uses examples such as private NIC1 or private NIC2 to refer to the available names of the NICs.

```
Enter the NIC for the first private heartbeat link on sys1: [b,q,?]
private NIC1
Some configured IP addresses have been found on
the NIC private NIC1 in sys1,
Do you want to choose one for the first private heartbeat link? [y,n,q,?]
Please select one IP address:
     1) 192.168.0.1/24
     2) 192.168.1.233/24
     b) Back to previous menu
Please select one IP address: [1-2,b,q,?] (1)
Enter the UDP port for the first private heartbeat link on sys1:
[b,q,?] (50000)
Enter the NIC for the second private heartbeat link on sys1: [b,q,?]
private NIC2
Some configured IP addresses have been found on the
NIC private NIC2 in sys1,
Do you want to choose one for the second
private heartbeat link? [y,n,q,?] (y)
Please select one IP address:
     1) 192.168.1.1/24
     2) 192.168.2.233/24
     b) Back to previous menu
Please select one IP address: [1-2,b,q,?] (1) 1
Enter the UDP port for the second private heartbeat link on sys1:
[b,q,?] (50001)
Would you like to configure a third private heartbeat
link? [y,n,q,b,?] (n)
Do you want to configure an additional low-priority heartbeat
link? [y,n,q,b,?] (n) y
Enter the NIC for the low-priority heartbeat link on sys1: [b,q,?]
private NICO
Some configured IP addresses have been found on
```

```
the NIC private NICO in sys1,
Do you want to choose one for the low-priority
heartbeat link? [y,n,q,?] (y)
Please select one IP address:
    1) 10.200.59.233/22
    2) 192.168.3.1/22
    b) Back to previous menu
Please select one IP address: [1-2,b,q,?] (1) 2
Enter the UDP port for the low-priority heartbeat link on sys1:
[b,q,?] (50010)
```

Choose whether to use the same NIC details to configure private heartbeat links on other systems.

```
Are you using the same NICs for private heartbeat links on all
systems? [y,n,q,b,?] (y)
```

If you want to use the NIC details that you entered for sys1, make sure the same NICs are available on each system. Then, enter y at the prompt.

For LLT over UDP, if you want to use the same NICs on other systems, you still must enter unique IP addresses on each NIC for other systems.

If the NIC device names are different on some of the systems, enter n. Provide the NIC details for each system as the program prompts.

If you chose option 3, the installer detects NICs on each system and network links, and sets link priority.

If the installer fails to detect heartbeat links or fails to find any high-priority links, then choose option 1 or option 2 to manually configure the heartbeat links.

See step 2 for option 1, or step 3 for option 2 or step 5 for option 3.

6 Enter a unique cluster ID:

```
Enter a unique cluster ID number between 0-65535: [b,q,?] (60842)
```

The cluster cannot be configured if the cluster ID 60842 is in use by another cluster. Installer performs a check to determine if the cluster ID is duplicate. The check takes less than a minute to complete.

```
Would you like to check if the cluster ID is in use by another
cluster? [y,n,q] (y)
```

Verify and confirm the information that the installer summarizes.

## Configuring the virtual IP of the cluster

You can configure the virtual IP of the cluster to use to connect from the Cluster Manager (Java Console), Veritas InfoScale Operations Manager, or to specify in the RemoteGroup resource.

See the Cluster Server Administrator's Guide for information on the Cluster Manager.

See the Cluster Server Bundled Agents Reference Guide for information on the RemoteGroup agent.

### To configure the virtual IP of the cluster

- 1 Review the required information to configure the virtual IP of the cluster.
- When the system prompts whether you want to configure the virtual IP, enter
- 3 Confirm whether you want to use the discovered public NIC on the first system. Do one of the following:
  - If the discovered NIC is the one to use, press Enter.
  - If you want to use a different NIC, type the name of a NIC to use and press Enter.

```
Active NIC devices discovered on sys1: en0
Enter the NIC for Virtual IP of the Cluster to use on sys1:
[b,q,?](en0)
```

**4** Confirm whether you want to use the same public NIC on all nodes.

Do one of the following:

- If all nodes use the same public NIC, enter y.
- If unique NICs are used, enter n and enter a NIC for each node.

```
Is en0 to be the public NIC used by all systems
[y,n,q,b,?] (y)
```

If you want to set up trust relationships for your secure cluster, refer to the following topics:

See "Configuring a secure cluster node by node" on page 67.

## Configuring SFHA in secure mode

Configuring SFHA in secure mode ensures that all the communication between the systems is encrypted and users are verified against security credentials. SFHA user names and passwords are not used when a cluster is running in secure mode.

### To configure SFHA in secure mode

To install and configure SFHA in secure mode, run the command:

```
# ./installer -security
```

- The installer displays the following question before the installer stops the product processes:
  - Do you want to grant read access to everyone? [y,n,q,?]
    - To grant read access to all authenticated users, type y.
    - To grant usergroup specific permissions, type **n**.
  - Do you want to provide any usergroups that you would like to grant read access?[y,n,q,?]
    - To specify usergroups and grant them read access, type y
    - To grant read access only to root users, type **n**. The installer grants read access read access to the root users.
  - Enter the usergroup names separated by spaces that you would like to grant read access. If you would like to grant read access to a usergroup on a specific node, enter like 'usrgrp1@node1', and if you would like to grant read access to usergroup on any cluster node, enter like 'usrgrp1'. If some usergroups are not created yet, create the usergroups after configuration if needed. [b]
- 3 To verify the cluster is in secure mode after configuration, run the command:
  - # haclus -value SecureClus

The command returns 1 if cluster is in secure mode, else returns 0.

## Configuring a secure cluster node by node

For environments that do not support passwordless ssh or passwordless rsh, you cannot use the -security option to enable secure mode for your cluster. Instead, you can use the -securityonenode option to configure a secure cluster node by node. Moreover, to enable security in fips mode, use the -fips option together with -securityonenode.

| lable 4-2 lists the tasks that you must perform to configure a secure clu | ister. |
|---------------------------------------------------------------------------|--------|
|---------------------------------------------------------------------------|--------|

Table 4-2 Configuring a secure cluster node by node

| Task                                      | Reference                                                     |
|-------------------------------------------|---------------------------------------------------------------|
| Configure security on one node            | See "Configuring the first node" on page 68.                  |
| Configure security on the remaining nodes | See "Configuring the remaining nodes" on page 69.             |
| Complete the manual configuration steps   | See "Completing the secure cluster configuration" on page 69. |

### Configuring the first node

Perform the following steps on one node in your cluster.

### To configure security on the first node

- 1 Ensure that you are logged in as superuser.
- 2 Enter the following command:
  - # /opt/VRTS/install/installer -securityonenode

The installer lists information about the cluster, nodes, and service groups. If VCS is not configured or if VCS is not running on all nodes of the cluster, the installer prompts whether you want to continue configuring security. It then prompts you for the node that you want to configure.

VCS is not running on all systems in this cluster. All VCS systems must be in RUNNING state. Do you want to continue? [y,n,q] (n) y

- 1) Perform security configuration on first node and export security configuration files.
- 2) Perform security configuration on remaining nodes with security configuration files.

Select the option you would like to perform [1-2,q.?] 1

Warning: All VCS configurations about cluster users are deleted when you configure the first node. You can use the /opt/VRTSvcs/bin/hauser command to create cluster users manually.

- The installer completes the secure configuration on the node. It specifies the location of the security configuration files and prompts you to copy these files to the other nodes in the cluster. The installer also specifies the location of log files, summary file, and response file.
- Copy the security configuration files from the location specified by the installer to temporary directories on the other nodes in the cluster.

### Configuring the remaining nodes

On each of the remaining nodes in the cluster, perform the following steps.

### To configure security on each remaining node

- 1 Ensure that you are logged in as superuser.
- 2 Enter the following command:
  - # /opt/VRTS/install/installer -securityonenode

The installer lists information about the cluster, nodes, and service groups. If VCS is not configured or if VCS is not running on all nodes of the cluster, the installer prompts whether you want to continue configuring security. It then prompts you for the node that you want to configure. Enter 2.

```
VCS is not running on all systems in this cluster. All VCS systems
must be in RUNNING state. Do you want to continue? [y,n,q] (n) y
```

- 1) Perform security configuration on first node and export security configuration files.
- 2) Perform security configuration on remaining nodes with security configuration files.

```
Select the option you would like to perform [1-2,q.?] 2
Enter the security conf file directory: [b]
```

The installer completes the secure configuration on the node. It specifies the location of log files, summary file, and response file.

## Completing the secure cluster configuration

Perform the following manual steps to complete the configuration.

### To complete the secure cluster configuration

- On the first node, freeze all service groups except the ClusterService service group.
  - # /opt/VRTSvcs/bin/haconf -makerw
  - # /opt/VRTSvcs/bin/hagrp -list Frozen=0
  - # /opt/VRTSvcs/bin/hagrp -freeze groupname -persistent
  - # /opt/VRTSvcs/bin/haconf -dump -makero
- **2** On the first node, stop the VCS engine.
  - # /opt/VRTSvcs/bin/hastop -all -force
- 3 On all nodes, stop the CmdServer.
  - # /opt/VRTSvcs/bin/CmdServer -stop

To grant access to all users, add or modify SecureClus=1 and DefaultGuestAccess=1 in the cluster definition.

For example:

To grant read access to everyone:

```
Cluster clus1 (
SecureClus=1
DefaultGuestAccess=1
```

Or

To grant access to only root:

```
Cluster clus1 (
SecureClus=1
)
```

Or

To grant read access to specific user groups, add or modify SecureClus=1 and GuestGroups={} to the cluster definition.

For example:

```
cluster clus1 (
SecureClus=1
GuestGroups={staff, guest}
```

Modify /etc/VRTSvcs/conf/config/main.cf file on the first node, and add -secure to the WAC application definition if GCO is configured.

For example:

```
Application wac (
                StartProgram = "/opt/VRTSvcs/bin/wacstart -secure"
                StopProgram = "/opt/VRTSvcs/bin/wacstop"
                MonitorProcesses = {"/opt/VRTSvcs/bin/wac -secure"}
                RestartLimit = 3
                )
```

- **6** On all nodes, create the /etc/VRTSvcs/conf/config/.secure file.
  - # touch /etc/VRTSvcs/conf/config/.secure
- On the first node, start VCS. Then start VCS on the remaining nodes.
  - # /opt/VRTSvcs/bin/hastart
- On all nodes, start CmdServer.
  - # /opt/VRTSvcs/bin/CmdServer
- 9 On the first node, unfreeze the service groups.
  - # /opt/VRTSvcs/bin/haconf -makerw
  - # /opt/VRTSvcs/bin/hagrp -list Frozen=1
  - # /opt/VRTSvcs/bin/hagrp -unfreeze groupname -persistent
  - # /opt/VRTSvcs/bin/haconf -dump -makero

## Adding VCS users

If you have enabled a secure VCS cluster, you do not need to add VCS users now. Otherwise, on systems operating under an English locale, you can add VCS users at this time.

### To add VCS users

- 1 Review the required information to add VCS users.
- 2 Reset the password for the Admin user, if necessary.

```
Do you wish to accept the default cluster credentials of
'admin/password'? [y,n,q] (y) n
Enter the user name: [b,q,?] (admin)
Enter the password:
Enter again:
```

3 To add a user, enter y at the prompt.

```
Do you want to add another user to the cluster? [y,n,q] (y)
```

Enter the user's name, password, and level of privileges.

```
Enter the user name: [b,q,?] smith
Enter New Password: ******
Enter Again:******
Enter the privilege for user smith (A=Administrator, O=Operator,
G=Guest): [b,q,?] a
```

Enter n at the prompt if you have finished adding users.

```
Would you like to add another user? [y,n,q] (n)
```

6 Review the summary of the newly added users and confirm the information.

## Configuring SMTP email notification

You can choose to configure VCS to send event notifications to SMTP email services. You need to provide the SMTP server name and email addresses of people to be notified. Note that you can also configure the notification after installation.

Refer to the Cluster Server Administrator's Guide for more information.

#### To configure SMTP email notification

- Review the required information to configure the SMTP email notification.
- 2 Specify whether you want to configure the SMTP notification.

If you do not want to configure the SMTP notification, you can skip to the next configuration option.

See "Configuring SNMP trap notification" on page 74.

3 Provide information to configure SMTP notification.

Provide the following information:

Enter the SMTP server's host name.

```
Enter the domain-based hostname of the SMTP server
(example: smtp.yourcompany.com): [b,q,?] smtp.example.com
```

Enter the email address of each recipient.

```
Enter the full email address of the SMTP recipient
(example: user@yourcompany.com): [b,q,?] ozzie@example.com
```

Enter the minimum security level of messages to be sent to each recipient.

```
Enter the minimum severity of events for which mail should be
sent to ozzie@example.com [I=Information, W=Warning,
E=Error, S=SevereError]: [b,q,?] w
```

- 4 Add more SMTP recipients, if necessary.
  - If you want to add another SMTP recipient, enter y and provide the required information at the prompt.

```
Would you like to add another SMTP recipient? [y,n,q,b] (n) y
Enter the full email address of the SMTP recipient
(example: user@yourcompany.com): [b,q,?] harriet@example.com
Enter the minimum severity of events for which mail should be
sent to harriet@example.com [I=Information, W=Warning,
E=Error, S=SevereError]: [b,q,?] E
```

If you do not want to add, answer n.

```
Would you like to add another SMTP recipient? [y,n,q,b] (n)
```

Verify and confirm the SMTP notification information.

```
SMTP Address: smtp.example.com
Recipient: ozzie@example.com receives email for Warning or
higher events
Recipient: harriet@example.com receives email for Error or
higher events
Is this information correct? [y,n,q] (y)
```

## Configuring SNMP trap notification

You can choose to configure VCS to send event notifications to SNMP management consoles. You need to provide the SNMP management console name to be notified and message severity levels.

Note that you can also configure the notification after installation.

Refer to the Cluster Server Administrator's Guide for more information.

#### To configure the SNMP trap notification

- Review the required information to configure the SNMP notification feature of VCS.
- Specify whether you want to configure the SNMP notification.

If you skip this option and if you had installed a valid HA/DR license, the installer presents you with an option to configure this cluster as global cluster. If you did not install an HA/DR license, the installer proceeds to configure SFHA based on the configuration details you provided.

See "Configuring global clusters" on page 76.

Provide information to configure SNMP trap notification.

Provide the following information:

Enter the SNMP trap daemon port.

```
Enter the SNMP trap daemon port: [b,q,?] (162)
```

Enter the SNMP console system name.

```
Enter the SNMP console system name: [b,q,?] sys5
```

Enter the minimum security level of messages to be sent to each console.

```
Enter the minimum severity of events for which SNMP traps
should be sent to sys5 [I=Information, W=Warning, E=Error,
S=SevereError]: [b,q,?] E
```

- **4** Add more SNMP consoles, if necessary.
  - If you want to add another SNMP console, enter y and provide the required information at the prompt.

```
Would you like to add another SNMP console? [y,n,q,b] (n) \mathbf{y}
Enter the SNMP console system name: [b,q,?] sys4
Enter the minimum severity of events for which SNMP traps
should be sent to sys4 [I=Information, W=Warning,
E=Error, S=SevereError]: [b,q,?] S
```

If you do not want to add, answer n.

```
Would you like to add another SNMP console? [y,n,q,b] (n)
```

5 Verify and confirm the SNMP notification information.

```
SNMP Port: 162
Console: sys5 receives SNMP traps for Error or
higher events
Console: sys4 receives SNMP traps for SevereError or
higher events
Is this information correct? [y,n,q] (y)
```

## Configuring global clusters

You can configure global clusters to link clusters at separate locations and enable wide-area failover and disaster recovery. The installer adds basic global cluster information to the VCS configuration file. You must perform additional configuration tasks to set up a global cluster.

See the Cluster Server Administrator's Guide for instructions to set up SFHA global clusters.

Note: If you installed a HA/DR license to set up replicated data cluster or campus cluster, skip this installer option.

#### To configure the global cluster option

- Review the required information to configure the global cluster option.
- 2 Specify whether you want to configure the global cluster option.
  - If you skip this option, the installer proceeds to configure VCS based on the configuration details you provided.
- 3 Provide information to configure this cluster as global cluster.
  - The installer prompts you for a NIC, a virtual IP address, and value for the netmask.

You can also enter an IPv6 address as a virtual IP address.

## Completing the SFHA configuration

After you enter the SFHA configuration information, the installer prompts to stop the SFHA processes to complete the configuration process. The installer continues to create configuration files and copies them to each system. The installer also

configures a cluster UUID value for the cluster at the end of the configuration. After the installer successfully configures SFHA, it restarts SFHA and its related processes.

#### To complete the SFHA configuration

1 If prompted, press Enter at the following prompt.

```
Do you want to stop InfoScale Enterprise processes now? [y,n,q,?] (y)
```

- 2 Review the output as the installer stops various processes and performs the configuration. The installer then restarts SFHA and its related processes.
- 3 Enter y at the prompt to send the installation information to Veritas.

```
Would you like to send the information about this installation
to us to help improve installation in the future?
[y, n, q, ?] (y) y
```

4 After the installer configures SFHA successfully, note the location of summary, log, and response files that installer creates.

The files provide the useful information that can assist you with the configuration and can also assist future configurations.

Describes the cluster and its configured resources. summary file

log file Details the entire configuration.

response file Contains the configuration information that can be used to perform

secure or unattended installations on other systems.

See "Configuring SFHA using response files" on page 139.

## Verifying and updating licenses on the system

After you install Veritas InfoScale Enterprise, you can verify the licensing information using the vxlicrep program. You can replace the demo licenses with a permanent license.

See "Checking licensing information on the system" on page 77.

See "Updating product licenses" on page 78.

## Checking licensing information on the system

You can use the vxlicrep program to display information about the licenses on a system.

#### To check licensing information

Navigate to the /sbin folder containing the vxlicrep program and enter:

```
# vxlicrep
```

- 2 Review the following output to determine the following information:
  - The license key
  - The type of license
  - The product for which it applies
  - Its expiration date, if any. Demo keys have expiration dates. Permanent keys and site keys do not have expiration dates.

```
License Key
                          = XXX-XXX-XXX-XXX-XXX
Product Name
                          = Veritas InfoScale Enterprise
Serial Number
                          = xxxxx
License Type
                          = PERMANENT
OEM ID
                          = xxxxx
Features :=
Platform
                          = AIX
Version
                          = 7.2
Tier
                          = 0
                          = 0
Reserved
                         = VCS
Mode
```

## **Updating product licenses**

You can use the ./installer -license command or the vxlicinstupgrade -k to add the Veritas InfoScale Enterprise license key on each node. If you have Veritas InfoScale Enterprise already installed and SFHA configured and you use a demo license, you can replace the demo license.

See "Replacing a Veritas InfoScale Enterprise demo license with a permanent license" on page 79.

#### To update product licenses using the installer command

On any one node, enter the license key using the command:

```
# ./installer -license
```

2 At the prompt, enter your license number.

#### To update product licenses using the vxlicinst command

On each node, enter the license key using the command:

```
# vxlicinstupgrade -k license key
```

#### Replacing a Veritas InfoScale Enterprise demo license with a permanent license

When a SFHA demo key license expires, you can replace it with a permanent license using the vxlicinstupgrade (1) program.

#### To replace a demo key

- Make sure you have permissions to log in as root on each of the nodes in the cluster.
- 2 Shut down SFHA on all nodes in the cluster:

```
# hastop -all -force
```

This command does not shut down any running applications.

3 Enter the permanent license key using the following command on each node:

```
# vxlicinstupgrade -k license key
```

Make sure demo licenses are replaced on all cluster nodes before starting SFHA.

```
# vxlicrep
```

- 5 Start SFHA on each node:
  - # hastart

# **Configuring SFDB**

By default, SFDB tools are disabled that is the vxdbd daemon is not configured. You can check whether SFDB tools are enabled or disabled using the/opt/VRTS/bin/sfae config status command.

#### To enable SFDB tools

- 1 Log in as root.
- 2 Run the following command to configure and start the vxdbd daemon. After you perform this step, entries are made in the system startup so that the daemon starts on a system restart.

#/opt/VRTS/bin/sfae config enable

#### To disable SFDB tools

- Log in as root. 1
- 2 Run the following command:

#/opt/VRTS/bin/sfae\_config disable

Chapter 5

# Configuring SFHA clusters for data integrity

This chapter includes the following topics:

- Setting up disk-based I/O fencing using installer
- Setting up server-based I/O fencing using installer
- Setting up non-SCSI-3 I/O fencing in virtual environments using installer
- Setting up majority-based I/O fencing using installer
- Enabling or disabling the preferred fencing policy

# Setting up disk-based I/O fencing using installer

You can configure I/O fencing using the -fencing option of the installer.

## Initializing disks as VxVM disks

Perform the following procedure to initialize disks as VxVM disks.

#### To initialize disks as VxVM disks

- 1 Scan for the new hdisk devices.
  - # /usr/sbin/cfgmgr
- 2 List the new external disks or the LUNs as recognized by the operating system. On each node, enter:
  - # lsdev -Cc disk

3 Determine the VxVM name by which a disk drive (or LUN) is known.

In the following example, VxVM identifies a disk with the AIX device name /dev/rhdisk75 as EMC0 17:

#### # vxdmpadm getdmpnode nodename=hdisk75

| NAME      | STATE      | ENCLR-TYP | PE PATH  | 3     | ENBL    | DSBL     | ENCLR-NAME |
|-----------|------------|-----------|----------|-------|---------|----------|------------|
|           |            |           |          |       | ======  |          | ====       |
| EMC0_17   | ENABLED    | EMC       | 1        |       | 1       | 0        | EMC0       |
| Notice th | nat in the | e example | command, | the . | AIX dev | ice name | for        |
| the block | k device w | was used. |          |       |         |          |            |

As an option, you can run the command vxdisk list vxvm device name to see additional information about the disk like the AIX device name. For example:

```
# vxdisk list EMC0 17
```

- 4 To initialize the disks as VxVM disks, use one of the following methods:
  - Use the interactive vxdiskadm utility to initialize the disks as VxVM disks. For more information, see the Storage Foundation Administrator's Guide.
  - Use the vxdisksetup command to initialize a disk as a VxVM disk.

```
# vxdisksetup -i device name
```

The example specifies the CDS format:

```
# vxdisksetup -i EMC0 17
```

Repeat this command for each disk you intend to use as a coordinator disk.

## Checking shared disks for I/O fencing

Make sure that the shared storage you set up while preparing to configure SFHA meets the I/O fencing requirements. You can test the shared disks using the vxfentsthdw utility. The two nodes must have ssh (default) or rsh communication. To confirm whether a disk (or LUN) supports SCSI-3 persistent reservations, two nodes must simultaneously have access to the same disks. Because a shared disk is likely to have a different name on each node, check the serial number to verify the identity of the disk. Use the vxfenadm command with the -i option. This command option verifies that the same serial number for the LUN is returned on all paths to the LUN.

Make sure to test the disks that serve as coordinator disks.

You can use the vxfentsthdw utility to test disks either in DMP format or in raw format.

- If you test disks in DMP format, use the VxVM command vxdisk list to get the DMP path name.
- If you test disks in raw format for Active/Passive disk arrays, you must use an active enabled path with the vxfentsthdw command. Run the vxdmpadm getsubpaths dmpnodename=enclosure-based name command to list the active enabled paths.
  - DMP opens the secondary (passive) paths with an exclusive flag in Active/Passive arrays. So, if you test the secondary (passive) raw paths of the disk, the vxfentsthdw command may fail due to DMP's exclusive flag.

The vxfentsthdw utility has additional options suitable for testing many disks. Review the options for testing the disk groups (-g) and the disks that are listed in a file (-f). You can also test disks without destroying data using the -r option.

See the Cluster Server Administrator's Guide.

Checking that disks support SCSI-3 involves the following tasks:

- Verifying the Array Support Library (ASL) See "Verifying Array Support Library (ASL)" on page 83.
- Verifying that nodes have access to the same disk See "Verifying that the nodes have access to the same disk" on page 84.
- Testing the shared disks for SCSI-3 See "Testing the disks using vxfentsthdw utility" on page 85.

## Verifying Array Support Library (ASL)

Make sure that the Array Support Library (ASL) for the array that you add is installed.

#### To verify Array Support Library (ASL)

- If the Array Support Library (ASL) for the array that you add is not installed, obtain and install it on each node before proceeding.
  - The ASL for the supported storage device that you add is available from the disk array vendor or Veritas technical support.
- 2 Verify that the ASL for the disk array is installed on each of the nodes. Run the following command on each node and examine the output to verify the installation of ASL.

The following output is a sample:

#### # vxddladm listsupport all

| LIBNAME                                 | VID      | PID                 |  |  |
|-----------------------------------------|----------|---------------------|--|--|
| ======================================= |          |                     |  |  |
| libvx3par.so                            | 3PARdata | VV                  |  |  |
| libvxCLARiiON.so                        | DGC      | All                 |  |  |
| libvxFJTSYe6k.so                        | FUJITSU  | E6000               |  |  |
| libvxFJTSYe8k.so                        | FUJITSU  | All                 |  |  |
| libvxcompellent.so                      | COMPELNT | Compellent Vol      |  |  |
| libvxcopan.so                           | COPANSYS | 8814, 8818          |  |  |
| libvxddns2a.so                          | DDN      | S2A 9550, S2A 9900, |  |  |
|                                         |          | S2A 9700            |  |  |

3 Scan all disk drives and their attributes, update the VxVM device list, and reconfigure DMP with the new devices. Type:

#### # vxdisk scandisks

See the Veritas Volume Manager documentation for details on how to add and configure disks.

## Verifying that the nodes have access to the same disk

Before you test the disks that you plan to use as shared data storage or as coordinator disks using the vxfentsthdw utility, you must verify that the systems see the same disk.

#### To verify that the nodes have access to the same disk

- Verify the connection of the shared storage for data to two of the nodes on which you installed Veritas InfoScale Enterprise.
- 2 Ensure that both nodes are connected to the same disk during the testing. Use the vxfenadm command to verify the disk serial number.

#### # vxfenadm -i diskpath

For A/P arrays, run the vxfentsthdw command only on secondary paths.

Refer to the vxfenadm (1M) manual page.

For example, an EMC disk is accessible by the /dev/rhdisk75 path on node A and the /dev/rhdisk76 path on node B.

From node A, enter:

#### # vxfenadm -i /dev/rhdisk75

Vendor id : EMC

Product id : SYMMETRIX

Revision: 5567

Serial Number: 42031000a

The same serial number information should appear when you enter the equivalent command on node B using the /dev/rhdisk76 path.

On a disk from another manufacturer, Hitachi Data Systems, the output is different and may resemble:

Vendor id : HITACHI Product id : OPEN-3 Revision : 0117

Serial Number : 0401EB6F0002

## Testing the disks using vxfentsthdw utility

This procedure uses the /dev/rhdisk75 disk in the steps.

If the utility does not show a message that states a disk is ready, the verification has failed. Failure of verification can be the result of an improperly configured disk array. The failure can also be due to a bad disk.

If the failure is due to a bad disk, remove and replace it. The vxfentsthdw utility indicates a disk can be used for I/O fencing with a message resembling:

The disk /dev/rhdisk75 is ready to be configured for I/O Fencing on node sys1

For more information on how to replace coordinator disks, refer to the Cluster Server Administrator's Guide.

#### To test the disks using vxfentsthdw utility

- Make sure system-to-system communication functions properly.
  - See "About configuring secure shell or remote shell communication modes before installing products" on page 288.
- 2 From one node, start the utility.
- The script warns that the tests overwrite data on the disks. After you review the overview and the warning, confirm to continue the process and enter the node names.

Warning: The tests overwrite and destroy data on the disks unless you use the -r option.

```
***** WARNING!!!!!!! *****
THIS UTILITY WILL DESTROY THE DATA ON THE DISK!!
Do you still want to continue : [y/n] (default: n) y
Enter the first node of the cluster: sys1
Enter the second node of the cluster: sys2
```

- Review the output as the utility performs the checks and reports its activities.
- If a disk is ready for I/O fencing on each node, the utility reports success for each node. For example, the utility displays the following message for the node sys1.

```
The disk is now ready to be configured for I/O Fencing on node
sys1
```

```
ALL tests on the disk /dev/rhdisk75 have PASSED
The disk is now ready to be configured for I/O fencing on node
sys1
```

6 Run the vxfentsthdw utility for each disk you intend to verify.

Note: Only dmp disk devices can be used as coordinator disks.

## Configuring disk-based I/O fencing using installer

**Note:** The installer stops and starts SFHA to complete I/O fencing configuration. Make sure to unfreeze any frozen VCS service groups in the cluster for the installer to successfully stop SFHA.

#### To set up disk-based I/O fencing using the installer

Start the installer with -fencing option.

```
# /opt/VRTS/install/installer -fencing
```

The installer starts with a copyright message and verifies the cluster information.

Note the location of log files which you can access in the event of any problem with the configuration process.

- 2 Enter the host name of one of the systems in the cluster.
- Confirm that you want to proceed with the I/O fencing configuration at the prompt.

The program checks that the local node running the script can communicate with remote nodes and checks whether SFHA 7.2 is configured properly.

Review the I/O fencing configuration options that the program presents. Type 2 to configure disk-based I/O fencing.

```
1. Configure Coordination Point client based fencing
```

- 2. Configure disk based fencing
- 3. Configure majority based fencing
- 4. Configure fencing in disabled mode Select the fencing mechanism to be configured in this Application Cluster [1-4,q.?] 2
- Review the output as the configuration program checks whether VxVM is already started and is running.
  - If the check fails, configure and enable VxVM before you repeat this procedure.
  - If the check passes, then the program prompts you for the coordinator disk group information.
- Choose whether to use an existing disk group or create a new disk group to configure as the coordinator disk group.

The program lists the available disk group names and provides an option to create a new disk group. Perform one of the following:

- To use an existing disk group, enter the number corresponding to the disk group at the prompt.
  - The program verifies whether the disk group you chose has an odd number of disks and that the disk group has a minimum of three disks.
- To create a new disk group, perform the following steps:
  - Enter the number corresponding to the Create a new disk group option. The program lists the available disks that are in the CDS disk format in the cluster and asks you to choose an odd number of disks with at least three disks to be used as coordinator disks.
    - Veritas recommends that you use three disks as coordination points for disk-based I/O fencing.
  - If the available VxVM CDS disks are less than the required, installer asks whether you want to initialize more disks as VxVM disks. Choose the disks you want to initialize as VxVM disks and then use them to create new disk group.
  - Enter the numbers corresponding to the disks that you want to use as coordinator disks.
  - Enter the disk group name.
- 7 Verify that the coordinator disks you chose meet the I/O fencing requirements.
  - You must verify that the disks are SCSI-3 PR compatible using the vxfentsthdw utility and then return to this configuration program.
  - See "Checking shared disks for I/O fencing" on page 82.
- After you confirm the requirements, the program creates the coordinator disk group with the information you provided.
- Verify and confirm the I/O fencing configuration information that the installer summarizes.
- **10** Review the output as the configuration program does the following:
  - Stops VCS and I/O fencing on each node.
  - Configures disk-based I/O fencing and starts the I/O fencing process.
  - Updates the VCS configuration file main.cf if necessary.
  - Copies the /etc/vxfenmode file to a date and time suffixed file /etc/vxfenmode-date-time. This backup file is useful if any future fencing configuration fails.

- Updates the I/O fencing configuration file /etc/vxfenmode.
- Starts VCS on each node to make sure that the SFHA is cleanly configured to use the I/O fencing feature.
- 11 Review the output as the configuration program displays the location of the log files, the summary files, and the response files.
- **12** Configure the Coordination Point Agent.

```
Do you want to configure Coordination Point Agent on
the client cluster? [y,n,q] (y)
```

**13** Enter a name for the service group for the Coordination Point Agent.

```
Enter a non-existing name for the service group for
Coordination Point Agent: [b] (vxfen) vxfen
```

**14** Set the level two monitor frequency.

```
Do you want to set LevelTwoMonitorFreq? [y,n,q] (y)
```

**15** Decide the value of the level two monitor frequency.

```
Enter the value of the LevelTwoMonitorFreq attribute: [b,q,?] (5)
```

Installer adds Coordination Point Agent and updates the main configuration file.

**16** Enable auto refresh of coordination points.

```
Do you want to enable auto refresh of coordination points
if registration keys are missing
on any of them? [y,n,q,b,?] (n)
```

See "Configuring CoordPoint agent to monitor coordination points" on page 127.

## Refreshing keys or registrations on the existing coordination points for disk-based fencing using the installer

You must refresh registrations on the coordination points in the following scenarios:

- When the CoordPoint agent notifies VCS about the loss of registration on any of the existing coordination points.
- A planned refresh of registrations on coordination points when the cluster is online without having an application downtime on the cluster.

Registration loss may happen because of an accidental array restart, corruption of keys, or some other reason. If the coordination points lose the registrations of the cluster nodes, the cluster may panic when a network partition occurs.

Warning: Refreshing keys might cause the cluster to panic if a node leaves membership before the coordination points refresh is complete.

#### To refresh registrations on existing coordination points for disk-based I/O fencing using the installer

Start the installer with the -fencing option.

```
# /opt/VRTS/install/installer -fencing
```

The installer starts with a copyright message and verifies the cluster information.

Note down the location of log files that you can access if there is a problem with the configuration process.

2 Confirm that you want to proceed with the I/O fencing configuration at the prompt.

The program checks that the local node running the script can communicate with the remote nodes and checks whether SFHA 7.2 is configured properly.

3 Review the I/O fencing configuration options that the program presents. Type the number corresponding to refresh registrations or keys on the existing coordination points.

```
Select the fencing mechanism to be configured in this
Application Cluster [1-6,q]
```

Ensure that the disk group constitution that is used by the fencing module 4 contains the same disks that are currently used as coordination disks.

Verify the coordination points.

```
For example,
Disk Group: fendq
Fencing disk policy: dmp
Fencing disks:
emc clariion0 62
emc clariion0 65
emc clariion0 66
```

Is this information correct? [y,n,q] (y).

```
Successfully completed the vxfenswap operation
```

The keys on the coordination disks are refreshed.

- Do you want to send the information about this installation to us to help improve installation in the future? [y,n,q,?] (y).
- 7 Do you want to view the summary file? [y,n,q] (n).

# Setting up server-based I/O fencing using installer

You can configure server-based I/O fencing for the SFHA cluster using the installer.

With server-based fencing, you can have the coordination points in your configuration as follows:

- Combination of CP servers and SCSI-3 compliant coordinator disks
- CP servers only Veritas also supports server-based fencing with a single highly available CP server that acts as a single coordination point.

See "About planning to configure I/O fencing" on page 28.

See "Recommended CP server configurations" on page 33.

This section covers the following example procedures:

Mix of CP servers and See "To configure server-based fencing for the SFHA cluster coordinator disks (one CP server and two coordinator disks)" on page 92.

Single CP server See "To configure server-based fencing for the SFHA cluster"

on page 96.

#### To configure server-based fencing for the SFHA cluster (one CP server and two coordinator disks)

- Depending on the server-based configuration model in your setup, make sure of the following:
  - CP servers are configured and are reachable from the SFHA cluster. The SFHA cluster is also referred to as the application cluster or the client cluster. See "Setting up the CP server" on page 36.
  - The coordination disks are verified for SCSI3-PR compliance. See "Checking shared disks for I/O fencing" on page 82.
- 2 Start the installer with the -fencing option.
  - # /opt/VRTS/install/installer -fencing

The installer starts with a copyright message and verifies the cluster information.

Note the location of log files which you can access in the event of any problem with the configuration process.

3 Confirm that you want to proceed with the I/O fencing configuration at the prompt.

The program checks that the local node running the script can communicate with remote nodes and checks whether SFHA 7.2 is configured properly.

Review the I/O fencing configuration options that the program presents. Type 1 to configure server-based I/O fencing.

```
Select the fencing mechanism to be configured in this
Application Cluster [1-3,b,q] 1
```

Make sure that the storage supports SCSI3-PR, and answer y at the following prompt.

```
Does your storage environment support SCSI3 PR? [y,n,q] (y)
```

- 6 Provide the following details about the coordination points at the installer prompt:
  - Enter the total number of coordination points including both servers and disks. This number should be at least 3.

```
Enter the total number of co-ordination points including both
Coordination Point servers and disks: [b] (3)
```

Enter the total number of coordinator disks among the coordination points.

```
Enter the total number of disks among these:
[b] (0) 2
```

- Provide the following CP server details at the installer prompt:
  - Enter the total number of virtual IP addresses or the total number of fully qualified host names for each of the CP servers.

```
How many IP addresses would you like to use to communicate
to Coordination Point Server #1?: [b,q,?] (1) 1
```

■ Enter the virtual IP addresses or the fully qualified host name for each of the CP servers. The installer assumes these values to be identical as viewed. from all the application cluster nodes.

```
Enter the Virtual IP address or fully qualified host name #1
for the HTTPS Coordination Point Server #1:
[b] 10.209.80.197
```

The installer prompts for this information for the number of virtual IP addresses you want to configure for each CP server.

Enter the port that the CP server would be listening on.

```
Enter the port that the coordination point server 10.209.80.197
would be listening on or accept the default port
suggested: [b] (443)
```

- Provide the following coordinator disks-related details at the installer prompt:
  - Choose the coordinator disks from the list of available disks that the installer displays. Ensure that the disk you choose is available from all the SFHA (application cluster) nodes.

The number of times that the installer asks you to choose the disks depends on the information that you provided in step 6. For example, if you had chosen to configure two coordinator disks, the installer asks you to choose the first disk and then the second disk:

```
Select disk number 1 for co-ordination point
1) rhdisk75
2) rhdisk76
3) rhdisk77
Please enter a valid disk which is available from all the
```

cluster nodes for co-ordination point [1-3,q] 1

- If you have not already checked the disks for SCSI-3 PR compliance in step 1, check the disks now.
  - The installer displays a message that recommends you to verify the disks in another window and then return to this configuration procedure. Press Enter to continue, and confirm your disk selection at the installer prompt.
- Enter a disk group name for the coordinator disks or accept the default.

```
Enter the disk group name for coordinating disk(s):
[b] (vxfencoorddg)
```

Verify and confirm the coordination points information for the fencing configuration.

#### For example:

```
Total number of coordination points being used: 3
Coordination Point Server ([VIP or FQHN]:Port):
   1. 10.209.80.197 ([10.209.80.197]:443)
SCSI-3 disks:
   1. rhdisk75
   2. rhdisk76
Disk Group name for the disks in customized fencing: vxfencoorddg
Disk policy used for customized fencing: dmp
```

The installer initializes the disks and the disk group and deports the disk group on the SFHA (application cluster) node.

**10** Verify and confirm the I/O fencing configuration information.

```
CPS Admin utility location: /opt/VRTScps/bin/cpsadm
Cluster ID: 2122
Cluster Name: clus1
UUID for the above cluster: {ae5e589a-1dd1-11b2-dd44-00144f79240c}
```

**11** Review the output as the installer updates the application cluster information on each of the CP servers to ensure connectivity between them. The installer then populates the /etc/vxfenmode file with the appropriate details in each of the application cluster nodes.

| Updating client cluster information on Coordination Point Server 10.209.80.197           |
|------------------------------------------------------------------------------------------|
| Adding the client cluster to the Coordination Point Server 10.209.80.197 Done            |
| Registering client node sys1 with Coordination Point Server 10.209.80.197 Done           |
| Adding CPClient user for communicating to Coordination Point Server 10.209.80.197 Done   |
| Adding cluster clus1 to the CPClient user on Coordination Point Server 10.209.80.197 Don |
| Registering client node sys2 with Coordination Point Server 10.209.80.197 Done           |
| Adding CPClient user for communicating to Coordination Point Server 10.209.80.197 Done   |
| Adding cluster clus1 to the CPClient user on Coordination Point Server 10.209.80.197Done |
| Updating /etc/vxfenmode file on sys1 Done                                                |
| Updating /etc/vxfenmode file on sys2 Done                                                |

See "About I/O fencing configuration files" on page 279.

- **12** Review the output as the installer stops and restarts the VCS and the fencing processes on each application cluster node, and completes the I/O fencing configuration.
- **13** Configure the CP agent on the SFHA (application cluster). The Coordination Point Agent monitors the registrations on the coordination points.

```
Do you want to configure Coordination Point Agent on
the client cluster? [y,n,q] (y)
```

Enter a non-existing name for the service group for Coordination Point Agent: [b] (vxfen)

**14** Additionally the coordination point agent can also monitor changes to the Coordinator Disk Group constitution such as a disk being accidently deleted from the Coordinator Disk Group. The frequency of this detailed monitoring can be tuned with the LevelTwoMonitorFreq attribute. For example, if you set this attribute to 5, the agent will monitor the Coordinator Disk Group constitution every five monitor cycles.

Note that for the LevelTwoMonitorFreq attribute to be applicable there must be disks as part of the Coordinator Disk Group.

```
Enter the value of the LevelTwoMonitorFreq attribute: (5)
```

**15** Enable auto refresh of coordination points.

```
Do you want to enable auto refresh of coordination points
if registration keys are missing
on any of them? [y,n,q,b,?] (n)
```

- **16** Note the location of the configuration log files, summary files, and response files that the installer displays for later use.
- **17** Verify the fencing configuration using:

```
# vxfenadm -d
```

**18** Verify the list of coordination points.

```
# vxfenconfig -1
```

#### To configure server-based fencing for the SFHA cluster

- Make sure that the CP server is configured and is reachable from the SFHA cluster. The SFHA cluster is also referred to as the application cluster or the client cluster.
- 2 See "Setting up the CP server" on page 36.
- Start the installer with -fencing option.

```
# /opt/VRTS/install/installer
                              -fencing
```

The installer starts with a copyright message and verifies the cluster information.

Note the location of log files which you can access in the event of any problem with the configuration process.

Confirm that you want to proceed with the I/O fencing configuration at the prompt.

The program checks that the local node running the script can communicate with remote nodes and checks whether SFHA 7.2 is configured properly.

5 Review the I/O fencing configuration options that the program presents. Type 1 to configure server-based I/O fencing.

```
Select the fencing mechanism to be configured in this
Application Cluster [1-7,q] 1
```

Make sure that the storage supports SCSI3-PR, and answer y at the following prompt.

```
Does your storage environment support SCSI3 PR? [y,n,q] (y)
```

7 Enter the total number of coordination points as 1.

```
Enter the total number of co-ordination points including both
Coordination Point servers and disks: [b] (3) 1
```

Read the installer warning carefully before you proceed with the configuration.

- 8 Provide the following CP server details at the installer prompt:
  - Enter the total number of virtual IP addresses or the total number of fully qualified host names for each of the CP servers.

```
How many IP addresses would you like to use to communicate
to Coordination Point Server #1? [b,q,?] (1) 1
```

Enter the virtual IP address or the fully qualified host name for the CP server. The installer assumes these values to be identical as viewed from all the application cluster nodes.

```
Enter the Virtual IP address or fully qualified host name
#1 for the Coordination Point Server #1:
[b] 10.209.80.197
```

The installer prompts for this information for the number of virtual IP addresses you want to configure for each CP server.

Enter the port that the CP server would be listening on.

```
Enter the port in the range [49152, 65535] which the
Coordination Point Server 10.209.80.197
```

```
would be listening on or simply accept the default
port suggested: [b] (443)
```

Verify and confirm the coordination points information for the fencing configuration.

#### For example:

```
Total number of coordination points being used: 1
Coordination Point Server ([VIP or FQHN]:Port):
    1. 10.209.80.197 ([10.209.80.197]:443)
```

**10** Verify and confirm the I/O fencing configuration information.

```
CPS Admin utility location: /opt/VRTScps/bin/cpsadm
Cluster ID: 2122
Cluster Name: clus1
UUID for the above cluster: {ae5e589a-1dd1-11b2-dd44-00144f79240c}
```

11 Review the output as the installer updates the application cluster information on each of the CP servers to ensure connectivity between them. The installer then populates the /etc/vxfenmode file with the appropriate details in each of the application cluster nodes.

The installer also populates the /etc/vxfenmode file with the entry single cp=1 for such single CP server fencing configuration.

```
Updating client cluster information on Coordination Point Server 10.209.80.197
Adding the client cluster to the Coordination Point Server 10.209.80.197 ...... Done
Registering client node sys1 with Coordination Point Server 10.209.80.197...... Done
Adding CPClient user for communicating to Coordination Point Server 10.209.80.197 .... Done
Adding cluster clus1 to the CPClient user on Coordination Point Server 10.209.80.197 .. Done
Registering client node sys2 with Coordination Point Server 10.209.80.197 ..... Done
Adding CPClient user for communicating to Coordination Point Server 10.209.80.197 .... Done
Adding cluster clus1 to the CPClient user on Coordination Point Server 10.209.80.197 .. Done
Updating /etc/vxfenmode file on sys1 ...... Done
Updating /etc/vxfenmode file on sys2 ..... Done
```

See "About I/O fencing configuration files" on page 279.

- **12** Review the output as the installer stops and restarts the VCS and the fencing processes on each application cluster node, and completes the I/O fencing configuration.
- **13** Configure the CP agent on the SFHA (application cluster).

```
Do you want to configure Coordination Point Agent on the
client cluster? [y,n,q] (y)
Enter a non-existing name for the service group for
Coordination Point Agent: [b] (vxfen)
```

**14** Enable auto refresh of coordination points.

```
Do you want to enable auto refresh of coordination points
if registration keys are missing
on any of them? [y,n,q,b,?] (n)
```

**15** Note the location of the configuration log files, summary files, and response files that the installer displays for later use.

## Refreshing keys or registrations on the existing coordination points for server-based fencing using the installer

You must refresh registrations on the coordination points in the following scenarios:

- When the CoordPoint agent notifies VCS about the loss of registration on any of the existing coordination points.
- A planned refresh of registrations on coordination points when the cluster is online without having an application downtime on the cluster.

Registration loss might occur because of an accidental array restart, corruption of keys, or some other reason. If the coordination points lose registrations of the cluster nodes, the cluster might panic when a network partition occurs.

Warning: Refreshing keys might cause the cluster to panic if a node leaves membership before the coordination points refresh is complete.

#### To refresh registrations on existing coordination points for server-based I/O fencing using the installer

Start the installer with the -fencing option.

```
# /opt/VRTS/install/installer -fencing
```

The installer starts with a copyright message and verifies the cluster information.

Note the location of log files that you can access if there is a problem with the configuration process.

2 Confirm that you want to proceed with the I/O fencing configuration at the prompt.

The program checks that the local node running the script can communicate with the remote nodes and checks whether SFHA 7.2 is configured properly.

Review the I/O fencing configuration options that the program presents. Type the number corresponding to the option that suggests to refresh registrations or keys on the existing coordination points.

```
Select the fencing mechanism to be configured in this
Application Cluster [1-7,q] 6
```

Ensure that the /etc/vxfentab file contains the same coordination point servers that are currently used by the fencing module.

Also, ensure that the disk group mentioned in the /etc/vxfendg file contains the same disks that are currently used by the fencing module as coordination disks.

Verify the coordination points.

```
For example,
Total number of coordination points being used: 3
Coordination Point Server ([VIP or FQHN]:Port):
      1. 10.198.94.146 ([10.198.94.146]:443)
      2. 10.198.94.144 ([10.198.94.144]:443)
SCSI-3 disks:
      1. emc clariion0 61
Disk Group name for the disks in customized fencing: vxfencoorddg
Disk policy used for customized fencing: dmp
```

#### Is this information correct? [y,n,q] (y)

Updating client cluster information on Coordination Point Server *IPaddress* 

Successfully completed the vxfenswap operation

The keys on the coordination disks are refreshed.

- 7 Do you want to send the information about this installation to us to help improve installation in the future? [y,n,q,?] (y).
- 8 Do you want to view the summary file? [y,n,q] (n).

## Setting the order of existing coordination points for server-based fencing using the installer

This section describes the reasons, benefits, considerations, and the procedure to set the order of the existing coordination points for server-based fencing.

## About deciding the order of existing coordination points

You can decide the order in which coordination points can participate in a race during a network partition. In a network partition scenario, I/O fencing attempts to contact coordination points for membership arbitration based on the order that is set in the vxfentab file.

When I/O fencing is not able to connect to the first coordination point in the sequence it goes to the second coordination point and so on. To avoid a cluster panic, the surviving subcluster must win majority of the coordination points. So, the order must begin with the coordination point that has the best chance to win the race and must end with the coordination point that has the least chance to win the race.

For fencing configurations that use a mix of coordination point servers and coordination disks, you can specify either coordination point servers before coordination disks or disks before servers.

Note: Disk-based fencing does not support setting the order of existing coordination points.

Considerations to decide the order of coordination points

Choose the coordination points based on their chances to gain membership on the cluster during the race and hence gain control over a network partition. In effect, you have the ability to save a partition.

 First in the order must be the coordination point that has the best chance to win the race. The next coordination point you list in the order must have relatively lesser chance to win the race. Complete the order such that the last coordination point has the least chance to win the race.

### Setting the order of existing coordination points using the installer

#### To set the order of existing coordination points

Start the installer with -fencing option.

```
# /opt/VRTS/install/installer -fencing
```

The installer starts with a copyright message and verifies the cluster information.

Note the location of log files that you can access if there is a problem with the configuration process.

2 Confirm that you want to proceed with the I/O fencing configuration at the prompt.

The program checks that the local node running the script can communicate with remote nodes and checks whether SFHA 7.2 is configured properly.

3 Review the I/O fencing configuration options that the program presents. Type the number corresponding to the option that suggests to set the order of existing coordination points.

#### For example:

```
Select the fencing mechanism to be configured in this
Application Cluster [1-7,q] 7
```

Installer will ask the new order of existing coordination points. Then it will call vxfenswap utility to commit the coordination points change.

Warning: The cluster might panic if a node leaves membership before the coordination points change is complete.

Review the current order of coordination points.

```
Current coordination points order:
(Coordination disks/Coordination Point Server)
Example,
1) /dev/vx/rdmp/emc clariion0 65,/dev/vx/rdmp/emc clariion0 66,
/dev/vx/rdmp/emc clariion0 62
2) [10.198.94.144]:443
3) [10.198.94.146]:443
b) Back to previous menu
```

5 Enter the new order of the coordination points by the numbers and separate the order by space [1-3,b,q] 3 1 2.

```
New coordination points order:
(Coordination disks/Coordination Point Server)
Example,
1) [10.198.94.146]:443
2) /dev/vx/rdmp/emc clariion0 65,/dev/vx/rdmp/emc clariion0 66,
/dev/vx/rdmp/emc clariion0 62
3) [10.198.94.144]:443
```

6 Is this information correct? [y,n,q] (y).

```
Preparing vxfenmode.test file on all systems...
Running vxfenswap...
Successfully completed the vxfenswap operation
```

- Do you want to send the information about this installation to us to help improve installation in the future? [y,n,q,?] (y).
- 8 Do you want to view the summary file? [y,n,q] (n).

Verify that the value of vxfen honor cp order specified in the /etc/vxfenmode file is set to 1.

```
For example,
vxfen mode=customized
vxfen mechanism=cps
port=443
scsi3 disk policy=dmp
cps1=[10.198.94.146]
vxfendg=vxfencoorddg
cps2=[10.198.94.144]
vxfen honor cp order=1
```

**10** Verify that the coordination point order is updated in the output of the vxfenconfig -1 command.

```
For example,
I/O Fencing Configuration Information:
single cp=0
[10.198.94.146]:443 {e7823b24-1dd1-11b2-8814-2299557f1dc0}
/dev/vx/rdmp/emc clariion0 65 60060160A38B1600386FD87CA8FDDD11
/dev/vx/rdmp/emc clariion0 66 60060160A38B1600396FD87CA8FDDD11
/dev/vx/rdmp/emc clariion0 62 60060160A38B16005AA00372A8FDDD11
[10.198.94.144]:443 {01f18460-1dd2-11b2-b818-659cbc6eb360}
```

# Setting up non-SCSI-3 I/O fencing in virtual environments using installer

If you have installed Veritas InfoScale Enterprise in virtual environments that do not support SCSI-3 PR-compliant storage, you can configure non-SCSI-3 fencing.

#### To configure I/O fencing using the installer in a non-SCSI-3 PR-compliant setup

1 Start the installer with -fencing option.

```
# /opt/VRTS/install/installer -fencing
```

The installer starts with a copyright message and verifies the cluster information.

Confirm that you want to proceed with the I/O fencing configuration at the prompt.

The program checks that the local node running the script can communicate with remote nodes and checks whether SFHA 7.2 is configured properly.

3 For server-based fencing, review the I/O fencing configuration options that the program presents. Type 1 to configure server-based I/O fencing.

```
Select the fencing mechanism to be configured in this
Application Cluster
[1-7,q] 1
```

4 Enter **n** to confirm that your storage environment does not support SCSI-3 PR.

```
Does your storage environment support SCSI3 PR?
[y,n,q] (y) n
```

- 5 Confirm that you want to proceed with the non-SCSI-3 I/O fencing configuration at the prompt.
- For server-based fencing, enter the number of CP server coordination points you want to use in your setup.
- 7 For server-based fencing, enter the following details for each CP server:
  - Enter the virtual IP address or the fully qualified host name.
  - Enter the port address on which the CP server listens for connections. The default value is 443. You can enter a different port address. Valid values are between 49152 and 65535.

The installer assumes that these values are identical from the view of the SFHA cluster nodes that host the applications for high availability.

- For server-based fencing, verify and confirm the CP server information that you provided.
- Verify and confirm the SFHA cluster configuration information.

Review the output as the installer performs the following tasks:

- Updates the CP server configuration files on each CP server with the following details for only server-based fencing, :
  - Registers each node of the SFHA cluster with the CP server.
  - Adds CP server user to the CP server.
  - Adds SFHA cluster to the CP server user.
- Updates the following configuration files on each node of the SFHA cluster
  - /etc/vxfenmode file
  - /etc/default/vxfen file
  - /etc/vxenviron file
  - /etc/llttab file
  - /etc/vxfentab (only for server-based fencing)
- 10 Review the output as the installer stops SFHA on each node, starts I/O fencing on each node, updates the VCS configuration file main.cf, and restarts SFHA with non-SCSI-3 fencing.
  - For server-based fencing, confirm to configure the CP agent on the SFHA cluster.
- 11 Confirm whether you want to send the installation information to us.
- 12 After the installer configures I/O fencing successfully, note the location of summary, log, and response files that installer creates.
  - The files provide useful information which can assist you with the configuration. and can also assist future configurations.

## Setting up majority-based I/O fencing using installer

You can configure majority-based fencing for the cluster using the installer.

#### Perform the following steps to configure majority-based I/O fencing

Start the installer with the -fencing option.

```
# /opt/VRTS/install/installer -fencing
```

Where *version* is the specific release version. The installer starts with a copyright message and verifies the cluster information.

**Note:** Make a note of the log file location which you can access in the event of any issues with the configuration process.

- 2 Confirm that you want to proceed with the I/O fencing configuration at the prompt. The program checks that the local node running the script can communicate with remote nodes and checks whether SFHA is configured properly.
- Review the I/O fencing configuration options that the program presents. Type 3 to configure majority-based I/O fencing.

```
Select the fencing mechanism to be configured in this
Application Cluster [1-7,b,q] 3
```

**Note:** The installer will ask the following question. Does your storage environment support SCSI3 PR? [y,n,q,?] Input 'y' if your storage environment supports SCSI3 PR. Other alternative will result in installer configuring non-SCSI3 fencing(NSF).

The installer then populates the /etc/vxfenmode file with the appropriate details in each of the application cluster nodes.

```
Updating /etc/vxfenmode file on sys1 ...... Done
Updating /etc/vxfenmode file on sys2 ...... Done
```

- Review the output as the installer stops and restarts the VCS and the fencing 5 processes on each application cluster node, and completes the I/O fencing configuration.
- Note the location of the configuration log files, summary files, and response files that the installer displays for later use.
- Verify the fencing configuration.
  - # vxfenadm -d

# Enabling or disabling the preferred fencing policy

You can enable or disable the preferred fencing feature for your I/O fencing configuration.

You can enable preferred fencing to use system-based race policy, group-based race policy, or site-based policy. If you disable preferred fencing, the I/O fencing configuration uses the default count-based race policy.

Preferred fencing is not applicable to majority-based I/O fencing.

See "About preferred fencing" on page 22.

#### To enable preferred fencing for the I/O fencing configuration

Make sure that the cluster is running with I/O fencing set up.

```
# vxfenadm -d
```

2 Make sure that the cluster-level attribute UseFence has the value set to SCSI3.

```
# haclus -value UseFence
```

- To enable system-based race policy, perform the following steps: 3
  - Make the VCS configuration writable.

```
# haconf -makerw
```

Set the value of the cluster-level attribute PreferredFencingPolicy as System.

```
# haclus -modify PreferredFencingPolicy System
```

■ Set the value of the system-level attribute FencingWeight for each node in the cluster.

For example, in a two-node cluster, where you want to assign sys1 five times more weight compared to sys2, run the following commands:

```
# hasys -modify sys1 FencingWeight 50
# hasys -modify sys2 FencingWeight 10
```

Save the VCS configuration.

```
# haconf -dump -makero
```

Verify fencing node weights using:

```
# vxfenconfig -a
```

- To enable group-based race policy, perform the following steps:
  - Make the VCS configuration writable.
    - # haconf -makerw
  - Set the value of the cluster-level attribute PreferredFencingPolicy as Group.
    - # haclus -modify PreferredFencingPolicy Group
  - Set the value of the group-level attribute Priority for each service group. For example, run the following command:

```
# hagrp -modify service group Priority 1
```

Make sure that you assign a parent service group an equal or lower priority than its child service group. In case the parent and the child service groups are hosted in different subclusters, then the subcluster that hosts the child service group gets higher preference.

- Save the VCS configuration.
  - # haconf -dump -makero
- To enable site-based race policy, perform the following steps:
  - Make the VCS configuration writable.
    - # haconf -makerw
  - Set the value of the cluster-level attribute PreferredFencingPolicy as Site.
    - # haclus -modify PreferredFencingPolicy Site
  - Set the value of the site-level attribute Preference for each site.

```
For example,
# hasite -modify Pune Preference 2
```

- Save the VCS configuration.
  - # haconf -dump -makero
- To view the fencing node weights that are currently set in the fencing driver, run the following command:
  - # vxfenconfig -a

### To disable preferred fencing for the I/O fencing configuration

- Make sure that the cluster is running with I/O fencing set up.
  - # vxfenadm -d
- Make sure that the cluster-level attribute UseFence has the value set to SCSI3. 2
  - # haclus -value UseFence
- 3 To disable preferred fencing and use the default race policy, set the value of the cluster-level attribute PreferredFencingPolicy as Disabled.
  - # haconf -makerw
  - # haclus -modify PreferredFencingPolicy Disabled
  - # haconf -dump -makero

Chapter 6

# Manually configuring SFHA clusters for data integrity

This chapter includes the following topics:

- Setting up disk-based I/O fencing manually
- Setting up server-based I/O fencing manually
- Setting up non-SCSI-3 fencing in virtual environments manually
- Setting up majority-based I/O fencing manually

# Setting up disk-based I/O fencing manually

Table 6-1 lists the tasks that are involved in setting up I/O fencing.

Table 6-1

| Task                                          | Reference                                                        |
|-----------------------------------------------|------------------------------------------------------------------|
| Initializing disks as VxVM disks              | See "Initializing disks as VxVM disks" on page 81.               |
| Identifying disks to use as coordinator disks | See "Identifying disks to use as coordinator disks" on page 112. |
| Checking shared disks for I/O fencing         | See "Checking shared disks for I/O fencing" on page 82.          |
| Setting up coordinator disk groups            | See "Setting up coordinator disk groups" on page 113.            |

| Task                                                        | Reference                                                                      |
|-------------------------------------------------------------|--------------------------------------------------------------------------------|
| Creating I/O fencing configuration files                    | See "Creating I/O fencing configuration files" on page 113.                    |
| Modifying SFHA configuration to use I/O fencing             | See "Modifying VCS configuration to use I/O fencing" on page 114.              |
| Configuring CoordPoint agent to monitor coordination points | See "Configuring CoordPoint agent to monitor coordination points" on page 127. |
| Verifying I/O fencing configuration                         | See "Verifying I/O fencing configuration" on page 116.                         |

Table 6-1 (continued)

# Removing permissions for communication

Make sure you completed the installation of Veritas InfoScale Enterprise and the verification of disk support for I/O fencing. If you used rsh, remove the temporary rsh access permissions that you set for the nodes and restore the connections to the public network.

If the nodes use ssh for secure communications, and you temporarily removed the connections to the public network, restore the connections.

# Identifying disks to use as coordinator disks

Make sure you initialized disks as VxVM disks.

See "Initializing disks as VxVM disks" on page 81.

Review the following procedure to identify disks to use as coordinator disks.

### To identify the coordinator disks

List the disks on each node.

For example, execute the following commands to list the disks:

# vxdisk -o alldgs list

2 Pick three SCSI-3 PR compliant shared disks as coordinator disks.

See "Checking shared disks for I/O fencing" on page 82.

# Setting up coordinator disk groups

From one node, create a disk group named vxfencoorddg. This group must contain three disks or LUNs. You must also set the coordinator attribute for the coordinator disk group. VxVM uses this attribute to prevent the reassignment of coordinator disks to other disk groups.

Note that if you create a coordinator disk group as a regular disk group, you can turn on the coordinator attribute in Volume Manager.

Refer to the Storage Foundation Administrator's Guide for details on how to create disk groups.

The following example procedure assumes that the disks have the device names hdisk10, hdisk11, and hdisk12.

### To create the vxfencoorddg disk group

- On any node, create the disk group by specifying the device names:
  - # vxdg init vxfencoorddg hdisk10 hdisk11 hdisk12
- 2 Set the coordinator attribute value as "on" for the coordinator disk group.
  - # vxdg -g vxfencoorddg set coordinator=on
- 3 Deport the coordinator disk group:
  - # vxdg deport vxfencoorddg
- Import the disk group with the -t option to avoid automatically importing it when the nodes restart:
  - # vxdg -t import vxfencoorddg
- 5 Deport the disk group. Deporting the disk group prevents the coordinator disks from serving other purposes:
  - # vxdg deport vxfencoorddg

# Creating I/O fencing configuration files

After you set up the coordinator disk group, you must do the following to configure I/O fencing:

- Create the I/O fencing configuration file /etc/vxfendg
- Update the I/O fencing configuration file /etc/vxfenmode

### To update the I/O fencing files and start I/O fencing

On each nodes, type:

```
# echo "vxfencoorddg" > /etc/vxfendg
```

Do not use spaces between the quotes in the "vxfencoorddg" text.

This command creates the /etc/vxfendg file, which includes the name of the coordinator disk group.

- 2 On all cluster nodes specify the use of DMP disk policy in the /etc/vxfenmode file.
  - # cp /etc/vxfen.d/vxfenmode scsi3 dmp /etc/vxfenmode
- 3 To check the updated /etc/vxfenmode configuration, enter the following command on one of the nodes. For example:
  - # more /etc/vxfenmode
- Ensure that you edit the following file on each node in the cluster to change the values of the VXFEN START and the VXFEN STOP environment variables to 1:

/etc/default/vxfen

# Modifying VCS configuration to use I/O fencing

After you add coordination points and configure I/O fencing, add the UseFence = SCSI3 cluster attribute to the VCS configuration file /etc/VRTSvcs/conf/config/main.cf.

If you reset this attribute to UseFence = None, VCS does not make use of I/O fencing abilities while failing over service groups. However, I/O fencing needs to be disabled separately.

### To modify VCS configuration to enable I/O fencing

Save the existing configuration:

```
# haconf -dump -makero
```

2 Stop VCS on all nodes:

```
# hastop -all
```

3 To ensure High Availability has stopped cleanly, run gabconfig -a.

In the output of the commans, check that Port h is not present.

If the I/O fencing driver vxfen is already running, stop the I/O fencing driver.

```
# /etc/init.d/vxfen.rc stop
```

5 Make a backup of the main.cf file on all the nodes:

```
# cd /etc/VRTSvcs/conf/config
# cp main.cf main.orig
```

On one node, use vi or another text editor to edit the main.cf file. To modify the list of cluster attributes, add the UseFence attribute and assign its value as SCSI3.

```
cluster clus1(
UserNames = { admin = "cDRpdxPmHpzS." }
Administrators = { admin }
HacliUserLevel = COMMANDROOT
CounterInterval = 5
UseFence = SCSI3
```

Regardless of whether the fencing configuration is disk-based or server-based, the value of the cluster-level attribute UseFence is set to SCSI3.

- Save and close the file.
- Verify the syntax of the file /etc/VRTSvcs/conf/config/main.cf:

```
# hacf -verify /etc/VRTSvcs/conf/config
```

- 9 Start the I/O fencing driver and VCS. Perform the following steps on each node:
  - Start the I/O fencing driver.

The vxfen startup script also invokes the vxfenconfig command, which configures the vxfen driver to start and use the coordination points that are listed in /etc/vxfentab.

```
# /etc/init.d/vxfen.rc start
```

- Start VCS on the node where main.cf is modified.
  - # /opt/VRTS/bin/hastart

- Start VCS on all other nodes once VCS on first node reaches RUNNING state.
  - # /opt/VRTS/bin/hastart

# Verifying I/O fencing configuration

Verify from the vxfenadm output that the SCSI-3 disk policy reflects the configuration in the /etc/vxfenmode file.

### To verify I/O fencing configuration

On one of the nodes, type:

```
# vxfenadm -d
```

Output similar to the following appears if the fencing mode is SCSI3 and the SCSI3 disk policy is dmp:

```
I/O Fencing Cluster Information:
_____
Fencing Protocol Version: 201
Fencing Mode: SCSI3
Fencing SCSI3 Disk Policy: dmp
Cluster Members:
  * 0 (sys1)
  1 (sys2)
RFSM State Information:
  node 0 in state 8 (running)
  node 1 in state 8 (running)
```

Verify that the disk-based I/O fencing is using the specified disks.

```
# vxfenconfig -1
```

# Setting up server-based I/O fencing manually

Tasks that are involved in setting up server-based I/O fencing manually include:

|                                                                                 | •                                                                                          |  |
|---------------------------------------------------------------------------------|--------------------------------------------------------------------------------------------|--|
| Task                                                                            | Reference                                                                                  |  |
| Preparing the CP servers for use by the SFHA cluster                            | See "Preparing the CP servers manually for use by the SFHA cluster" on page 117.           |  |
| Generating the client key and certificates on the client nodes manually         | See "Generating the client key and certificates manually on the client nodes" on page 119. |  |
| Modifying I/O fencing configuration files to configure server-based I/O fencing | See "Configuring server-based fencing on the SFHA cluster manually" on page 121.           |  |
| Modifying SFHA configuration to use I/O fencing                                 | See "Modifying VCS configuration to use I/O fencing" on page 114.                          |  |
| Configuring Coordination Point agent to monitor coordination points             | See "Configuring CoordPoint agent to monitor coordination points" on page 127.             |  |
| Verifying the server-based I/O fencing configuration                            | See "Verifying server-based I/O fencing configuration" on page 129.                        |  |

Table 6-2 Tasks to set up server-based I/O fencing manually

# Preparing the CP servers manually for use by the SFHA cluster

Use this procedure to manually prepare the CP server for use by the SFHA cluster or clusters.

Table 6-3 displays the sample values used in this procedure.

Table 6-3 Sample values in procedure

| CP server configuration component | Sample name          |
|-----------------------------------|----------------------|
| CP server                         | cps1                 |
| Node #1 - SFHA cluster            | sys1                 |
| Node #2 - SFHA cluster            | sys2                 |
| Cluster name                      | clus1                |
| Cluster UUID                      | {f0735332-1dd1-11b2} |

### To manually configure CP servers for use by the SFHA cluster

Determine the cluster name and uuid on the SFHA cluster.

For example, issue the following commands on one of the SFHA cluster nodes (sys1):

```
# grep cluster /etc/VRTSvcs/conf/config/main.cf
cluster clus1
# cat /etc/vx/.uuids/clusuuid
{f0735332-1dd1-11b2-bb31-00306eea460a}
```

Use the cpsadm command to check whether the SFHA cluster and nodes are present in the CP server.

For example:

# cpsadm -s cps1.example.com -a list nodes

```
ClusName UUID
                                                Hostname (Node ID) Registered
clus1 {f0735332-1dd1-11b2-bb31-00306eea460a} sys1(0)
clus1 {f0735332-1dd1-11b2-bb31-00306eea460a} sys2(1)
                                                             0
```

If the output does not show the cluster and nodes, then add them as described in the next step.

For detailed information about the cpsadm command, see the Cluster Server Administrator's Guide.

Add the SFHA cluster and nodes to each CP server.

For example, issue the following command on the CP server (cps1.example.com) to add the cluster:

```
# cpsadm -s cps1.example.com -a add clus\
-c clus1 -u {f0735332-1dd1-11b2}
Cluster clus1 added successfully
```

Issue the following command on the CP server (cps1.example.com) to add the first node:

```
# cpsadm -s cps1.example.com -a add node\
-c clus1 -u {f0735332-1dd1-11b2} -h sys1 -n0
Node 0 (sys1) successfully added
```

Issue the following command on the CP server (cps1.example.com) to add the second node:

```
# cpsadm -s cps1.example.com -a add node\
-c clus1 -u {f0735332-1dd1-11b2} -h sys2 -n1
Node 1 (sys2) successfully added
```

See "Generating the client key and certificates manually on the client nodes" on page 119.

# Generating the client key and certificates manually on the client nodes

The client node that wants to connect to a CP server using HTTPS must have a private key and certificates signed by the Certificate Authority (CA) on the CP server

The client uses its private key and certificates to establish connection with the CP server. The key and the certificate must be present on the node at a predefined location. Each client has one client certificate and one CA certificate for every CP server, so, the certificate files must follow a specific naming convention. Distinct certificate names help the cpsadm command to identify which certificates have to be used when a client node connects to a specific CP server.

The certificate names must be as follows: ca\_cps-vip.crt and client \_cps-vip.crt

Where, cps-vip is the VIP or FQHN of the CP server listed in the /etc/vxfenmode file. For example, for a sample VIP, 192.168.1.201, the corresponding certificate name is ca 192.168.1.201.

### To manually set up certificates on the client node

1 Create the directory to store certificates.

```
# mkdir -p /var/VRTSvxfen/security/keys
/var/VRTSvxfen/security/certs
```

Note: Since the openssl utility might not be available on client nodes, Veritas recommends that you access the CP server using SSH to generate the client keys or certificates on the CP server and copy the certificates to each of the nodes.

2 Generate the private key for the client node.

```
# /usr/bin/openssl genrsa -out client private.key 2048
```

3 Generate the client CSR for the cluster. CN is the UUID of the client's cluster.

```
# /usr/bin/openssl req -new -key -sha256 client private.key\
-subj '/C=countryname/L=localityname/OU=COMPANY/CN=CLUS UUID'\
-out client 192.168.1.201.csr
```

Where, countryname is the country code, localityname is the city, COMPANY is the name of the company, and CLUS\_UUID is the certificate name.

Generate the client certificate by using the CA key and the CA certificate. Run this command from the CP server.

```
# /usr/bin/openssl x509 -req -days days -sha256 -in
client 192.168.1.201.csr\
-CA /var/VRTScps/security/certs/ca.crt -CAkey\
/var/VRTScps/security/keys/ca.key -set serial 01 -out
client 192.168.10.1.crt
```

Where, days is the days you want the certificate to remain valid, 192.168.1.201 is the VIP or FQHN of the CP server.

5 Copy the client key, client certificate, and CA certificate to each of the client nodes at the following location.

### Copy the client key at

/var/VRTSvxfen/security/keys/client private.key. The client is common for all the client nodes and hence you need to generate it only once.

### Copy the client certificate at

/var/VRTSvxfen/security/certs/client 192.168.1.201.crt.

### Copy the CA certificate at

/var/VRTSvxfen/security/certs/ca 192.168.1.201.crt

**Note:** Copy the certificates and the key to all the nodes at the locations that are listed in this step.

- If the client nodes need to access the CP server using the FQHN and or the host name, make a copy of the certificates you generated and replace the VIP with the FQHN or host name. Make sure that you copy these certificates to all the nodes.
- Repeat the procedure for every CP server.
- After you copy the key and certificates to each client node, delete the client keys and client certificates on the CP server.

# Configuring server-based fencing on the SFHA cluster manually

The configuration process for the client or SFHA cluster to use CP server as a coordination point requires editing the /etc/vxfenmode file.

You need to edit this file to specify the following information for your configuration:

- Fencing mode
- Fencing mechanism
- Fencing disk policy (if applicable to your I/O fencing configuration)
- CP server or CP servers
- Coordinator disk group (if applicable to your I/O fencing configuration)
- Set the order of coordination points

Note: Whenever coordinator disks are used as coordination points in your I/O fencing configuration, you must create a disk group (vxfencoorddg). You must specify this disk group in the /etc/vxfenmode file.

See "Setting up coordinator disk groups" on page 113.

The customized fencing framework also generates the /etc/vxfentab file which has coordination points (all the CP servers and disks from disk group specified in /etc/vxfenmode file).

### To configure server-based fencing on the SFHA cluster manually

Use a text editor to edit the following file on each node in the cluster:

```
/etc/default/vxfen
```

You must change the values of the VXFEN START and the VXFEN STOP environment variables to 1.

- Use a text editor to edit the /etc/vxfenmode file values to meet your configuration specifications.
  - If your server-based fencing configuration uses a single highly available CP server as its only coordination point, make sure to add the single cp=1 entry in the /etc/vxfenmode file.
  - If you want the vxfen module to use a specific order of coordination points during a network partition scenario, set the vxfen honor cp order value to be 1. By default, the parameter is disabled.

The following sample file output displays what the /etc/vxfenmode file contains:

See "Sample vxfenmode file output for server-based fencing" on page 122.

After editing the /etc/vxfenmode file, run the vxfen init script to start fencing. For example:

```
# /etc/init.d/vxfen.rc start
```

### Sample vxfenmode file output for server-based fencing

The following is a sample vxfenmode file for server-based fencing:

```
# vxfen mode determines in what mode VCS I/O Fencing should work.
# available options:
```

```
- use scsi3 persistent reservation disks
# customized - use script based customized fencing
# disabled - run the driver but don't do any actual fencing
vxfen mode=customized
# vxfen mechanism determines the mechanism for customized I/O
# fencing that should be used.
# available options:
          - use a coordination point server with optional script
            controlled scsi3 disks
vxfen mechanism=cps
# scsi3 disk policy determines the way in which I/O fencing
# communicates with the coordination disks. This field is
# required only if customized coordinator disks are being used.
# available options:
# dmp - use dynamic multipathing
scsi3 disk policy=dmp
# vxfen honor cp order determines the order in which vxfen
# should use the coordination points specified in this file.
# available options:
# 0 - vxfen uses a sorted list of coordination points specified
# in this file,
# the order in which coordination points are specified does not matter.
# (default)
# 1 - vxfen uses the coordination points in the same order they are
     specified in this file
# Specify 3 or more odd number of coordination points in this file,
# each one in its own line. They can be all-CP servers,
# all-SCSI-3 compliant coordinator disks, or a combination of
# CP servers and SCSI-3 compliant coordinator disks.
# Please ensure that the CP server coordination points
# are numbered sequentially and in the same order
```

```
# on all the cluster nodes.
# Coordination Point Server(CPS) is specified as follows:
# cps<number>=[<vip/vhn>]:<port>
# If a CPS supports multiple virtual IPs or virtual hostnames
# over different subnets, all of the IPs/names can be specified
# in a comma separated list as follows:
# cps<number>=[<vip 1/vhn 1>]:<port 1>,[<vip 2/vhn 2>]:<port 2>,
..., [<vip n/vhn n>]:<port n>
# Where,
# <number>
# is the serial number of the CPS as a coordination point; must
# start with 1.
# <vip>
# is the virtual IP address of the CPS, must be specified in
# square brackets ("[]").
# is the virtual hostname of the CPS, must be specified in square
# brackets ("[]").
# <port>
# is the port number bound to a particular <vip/vhn> of the CPS.
# It is optional to specify a <port>. However, if specified, it
# must follow a colon (":") after <vip/vhn>. If not specified, the
# colon (":") must not exist after <vip/vhn>.
# For all the <vip/vhn>s which do not have a specified <port>,
# a default port can be specified as follows:
# port=<default port>
# Where <default port> is applicable to all the <vip/vhn>s for
# which a <port> is not specified. In other words, specifying
# <port> with a <vip/vhn> overrides the <default port> for that
# <vip/vhn>. If the <default port> is not specified, and there
# are <vip/vhn>s for which <port> is not specified, then port
# number 14250 will be used for such <vip/vhn>s.
# Example of specifying CP Servers to be used as coordination points:
# port=57777
```

```
# cps1=[192.168.0.23],[192.168.0.24]:58888,[cps1.company.com]
# cps2=[192.168.0.25]
# cps3=[cps2.company.com]:59999
# In the above example,
# - port 58888 will be used for vip [192.168.0.24]
# - port 59999 will be used for vhn [cps2.company.com], and
# - default port 57777 will be used for all remaining <vip/vhn>s:
     [192.168.0.23]
     [cps1.company.com]
     [192.168.0.25]
# - if default port 57777 were not specified, port 14250
# would be used for all remaining <vip/vhn>s:
     [192.168.0.23]
     [cps1.company.com]
     [192.168.0.25]
# SCSI-3 compliant coordinator disks are specified as:
# vxfendg=<coordinator disk group name>
# Example:
# vxfendg=vxfencoorddg
# Examples of different configurations:
# 1. All CP server coordination points
# cps1=
# cps2=
# cps3=
# 2. A combination of CP server and a disk group having two SCSI-3
# coordinator disks
# cps1=
# vxfendg=
# Note: The disk group specified in this case should have two disks
# 3. All SCSI-3 coordinator disks
# vxfendg=
# Note: The disk group specified in case should have three disks
# cps1=[cps1.company.com]
# cps2=[cps2.company.com]
# cps3=[cps3.company.com]
# port=443
```

Table 6-4 defines the vxfenmode parameters that must be edited.

vxfenmode file parameters Table 6-4

| vxfenmode File<br>Parameter | Description                                                                                                    |  |
|-----------------------------|----------------------------------------------------------------------------------------------------|--|
| vxfen_mode                  | Fencing mode of operation. This parameter must be set to "customized".                                                                                                    |  |
| vxfen_mechanism             | Fencing mechanism. This parameter defines the mechanism that is used for fencing. If one of the three coordination points is a CP server, then this parameter must be set to "cps".                                                                                                    |  |
| scsi3_disk_policy           | Configure the vxfen module to use DMP devices, "dmp".                                                                                                    |  |
|                             | <b>Note:</b> The configured disk policy is applied on all the nodes.                                                                                                    |  |
| cps1, cps2, or vxfendg      | Coordination point parameters.                                                                                                    |  |
|                             | Enter either the virtual IP address or the FQHN (whichever is accessible) of the CP server.                                                                                                    |  |
|                             | cps <number>=[virtual_ip_address/virtual_host_name]:port</number>                                                                                                    |  |
|                             | Where port is optional. The default port value is 443.                                                                                                    |  |
|                             | If you have configured multiple virtual IP addresses or host names over different subnets, you can specify these as comma-separated values. For example:                                                                                                    |  |
|                             | cps1=[192.168.0.23],[192.168.0.24]:58888, [cps1.company.com]                                                                                                    |  |
|                             | <b>Note:</b> Whenever coordinator disks are used in an I/O fencing configuration, a disk group has to be created (vxfencoorddg) and specified in the /etc/vxfenmode file. Additionally, the customized fencing framework also generates the /etc/vxfentab file which specifies the security setting and the coordination points (all the CP servers and the disks from disk group specified in /etc/vxfenmode file). |  |
| port                        | Default port for the CP server to listen on.                                                                                                    |  |
|                             | If you have not specified port numbers for individual virtual IP addresses or host names, the default port number value that the CP server uses for those individual virtual IP addresses or host names is 443. You can change this default port value using the port parameter.                                                                                                    |  |

| vxfenmode File<br>Parameter | Description                                                                                                    |
|-----------------------------|----------------------------------------------------------------------------------------------------|
| single_cp                   | Value 1 for single_cp parameter indicates that the server-based fencing uses a single highly available CP server as its only coordination point. |
|                             | Value 0 for single_cp parameter indicates that the server-based fencing uses at least three coordination points.                                 |
| vxfen_honor_cp_order        | Set the value to 1 for vxfen module to use a specific order of coordination points during a network partition scenario.                          |
|                             | By default the parameter is disabled. The default value is 0.                                                                                    |

vxfenmode file parameters (continued) Table 6-4

# Configuring CoordPoint agent to monitor coordination points

The following procedure describes how to manually configure the CoordPoint agent to monitor coordination points.

The CoordPoint agent can monitor CP servers and SCSI-3 disks.

See the Storage Foundation and High Availability Bundled Agents Reference Guide for more information on the agent.

### To configure CoordPoint agent to monitor coordination points

- Ensure that your SFHA cluster has been properly installed and configured with fencing enabled.
- 2 Create a parallel service group vxfen and add a coordpoint resource to the vxfen service group using the following commands:

```
# haconf -makerw
# hagrp -add vxfen
# hagrp -modify vxfen SystemList sys1 0 sys2 1
# hagrp -modify vxfen AutoFailOver 0
# hagrp -modify vxfen Parallel 1
# hagrp -modify vxfen SourceFile "./main.cf"
# hares -add coordpoint CoordPoint vxfen
# hares -modify coordpoint FaultTolerance 0
# hares -override coordpoint LevelTwoMonitorFreq
# hares -modify coordpoint LevelTwoMonitorFreq 5
# hares -modify coordpoint Enabled 1
# haconf -dump -makero
```

3 Configure the Phantom resource for the vxfen disk group.

```
# haconf -makerw
# hares -add RES phantom vxfen Phantom vxfen
# hares -modify RES phantom vxfen Enabled 1
# haconf -dump -makero
```

Verify the status of the agent on the SFHA cluster using the hares commands. For example:

```
# hares -state coordpoint
```

The following is an example of the command and output::

# hares -state coordpoint

```
# Resource Attribute System Value
coordpoint State sys1 ONLINE
coordpoint State sys2 ONLINE
```

**5** Access the engine log to view the agent log. The agent log is written to the engine log.

The agent log contains detailed CoordPoint agent monitoring information; including information about whether the CoordPoint agent is able to access all the coordination points, information to check on which coordination points the CoordPoint agent is reporting missing keys, etc.

To view the debug logs in the engine log, change the dbg level for that node using the following commands:

```
# haconf -makerw
# hatype -modify Coordpoint LogDbg 10
# haconf -dump -makero
```

The agent log can now be viewed at the following location:

/var/VRTSvcs/log/engine A.log

Note: The Coordpoint agent is always in the online state when the I/O fencing is configured in the majority or the disabled mode. For both these modes the I/O fencing does not have any coordination points to monitor. Thereby, the Coordpoint agent is always in the online state.

# Verifying server-based I/O fencing configuration

Follow the procedure described below to verify your server-based I/O fencing configuration.

### To verify the server-based I/O fencing configuration

Verify that the I/O fencing configuration was successful by running the vxfenadm command. For example, run the following command:

# vxfenadm -d

**Note:** For troubleshooting any server-based I/O fencing configuration issues, refer to the Cluster Server Administrator's Guide.

Verify that I/O fencing is using the specified coordination points by running the vxfenconfig command. For example, run the following command:

# vxfenconfig -1

If the output displays single cp=1, it indicates that the application cluster uses a CP server as the single coordination point for server-based fencing.

# Setting up non-SCSI-3 fencing in virtual environments manually

### To manually set up I/O fencing in a non-SCSI-3 PR compliant setup

Configure I/O fencing either in majority-based fencing mode with no coordination points or in server-based fencing mode only with CP servers as coordination points.

See "Setting up server-based I/O fencing manually" on page 116.

See "Setting up majority-based I/O fencing manually" on page 135.

2 Make sure that the SFHA cluster is online and check that the fencing mode is customized mode or majority mode.

# vxfenadm -d

3 Make sure that the cluster attribute UseFence is set to SCSI-3.

# haclus -value UseFence

On each node, edit the /etc/vxenviron file as follows:

```
data disk fencing=off
```

5 Enter the following command to change the vxfen min delay parameter value:

```
# chdev -1 vxfen -P -a vxfen vxfnd tmt=25
```

On each node, edit the /etc/vxfenmode file as follows: 6

```
loser exit delay=55
vxfen script timeout=25
```

Refer to the sample /etc/vxfenmode file.

- On each node, set the value of the LLT sendhbcap timer parameter value as follows:
  - Run the following command:

```
lltconfig -T sendhbcap:3000
```

 Add the following line to the /etc/llttab file so that the changes remain persistent after any reboot:

```
set-timer senhbcap:3000
```

- 8 On any one node, edit the VCS configuration file as follows:
  - Make the VCS configuration file writable:

```
# haconf -makerw
```

For each resource of the type DiskGroup, set the value of the MonitorReservation attribute to 0 and the value of the Reservation attribute to NONE.

```
# hares -modify <dg resource> MonitorReservation 0
# hares -modify <dg resource> Reservation "NONE"
```

Run the following command to verify the value:

```
# hares -list Type=DiskGroup MonitorReservation!=0
# hares -list Type=DiskGroup Reservation!="NONE"
```

The command should not list any resources.

Modify the default value of the Reservation attribute at type-level.

```
# haattr -default DiskGroup Reservation "NONE"
```

Make the VCS configuration file read-only

```
# haconf -dump -makero
```

- Make sure that the UseFence attribute in the VCS configuration file main.cf is set to SCSI-3.
- 10 To make these VxFEN changes take effect, stop and restart VxFEN and the dependent modules
  - On each node, run the following command to stop VCS:

```
# /etc/init.d/vcs.rc stop
```

 After VCS takes all services offline, run the following command to stop VxFFN:

```
# /etc/init.d/vxfen.rc stop
```

On each node, run the following commands to restart VxFEN and VCS:

```
# /etc/init.d/vxfen.rc start
# /etc/init.d/vcs.rc start
```

# Sample /etc/vxfenmode file for non-SCSI-3 fencing

```
#
# vxfen mode determines in what mode VCS I/O Fencing should work.
# available options:
# scsi3 - use scsi3 persistent reservation disks
# customized - use script based customized fencing
# disabled - run the driver but don't do any actual fencing
vxfen mode=customized
# vxfen mechanism determines the mechanism for customized I/O
# fencing that should be used.
```

```
# available options:
          - use a coordination point server with optional script
# cps
             controlled scsi3 disks
vxfen mechanism=cps
# scsi3 disk policy determines the way in which I/O fencing
# communicates with the coordination disks. This field is
# required only if customized coordinator disks are being used.
# available options:
# dmp - use dynamic multipathing
scsi3 disk policy=dmp
# Seconds for which the winning sub cluster waits to allow for the
# losing subcluster to panic & drain I/Os. Useful in the absence of
# SCSI3 based data disk fencing loser exit delay=55
# Seconds for which vxfend process wait for a customized fencing
# script to complete. Only used with vxfen mode=customized
# vxfen script timeout=25
\# vxfen honor cp order determines the order in which vxfen
# should use the coordination points specified in this file.
# available options:
# 0 - vxfen uses a sorted list of coordination points specified
# in this file, the order in which coordination points are specified
```

```
# does not matter.
# (default)
# 1 - vxfen uses the coordination points in the same order they are
     specified in this file
```

- # Specify 3 or more odd number of coordination points in this file, # each one in its own line. They can be all-CP servers, all-SCSI-3 # compliant coordinator disks, or a combination of CP servers and
- # SCSI-3 compliant coordinator disks.
- # Please ensure that the CP server coordination points are
- # numbered sequentially and in the same order on all the cluster

```
# nodes.
# Coordination Point Server(CPS) is specified as follows:
# cps<number>=[<vip/vhn>]:<port>
# If a CPS supports multiple virtual IPs or virtual hostnames
# over different subnets, all of the IPs/names can be specified
# in a comma separated list as follows:
# cps<number>=[<vip 1/vhn 1>]:<port 1>,[<vip 2/vhn 2>]:<port 2>,
# ..., [<vip n/vhn n>]:<port n>
# Where,
# <number>
# is the serial number of the CPS as a coordination point; must
# start with 1.
# <vip>
# is the virtual IP address of the CPS, must be specified in
# square brackets ("[]").
# is the virtual hostname of the CPS, must be specified in square
# brackets ("[]").
# <port>
# is the port number bound to a particular <vip/vhn> of the CPS.
# It is optional to specify a <port>. However, if specified, it
# must follow a colon (":") after <vip/vhn>. If not specified, the
# colon (":") must not exist after <vip/vhn>.
# For all the <vip/vhn>s which do not have a specified <port>,
# a default port can be specified as follows:
# port=<default port>
# Where <default port> is applicable to all the <vip/vhn>s for which a
# <port> is not specified. In other words, specifying <port> with a
# <vip/vhn> overrides the <default port> for that <vip/vhn>.
# If the <default port> is not specified, and there are <vip/vhn>s for
# which <port> is not specified, then port number 14250 will be used
# for such <vip/vhn>s.
# Example of specifying CP Servers to be used as coordination points:
# port=57777
```

# Setting up non-SCSI-3 fencing in virtual environments manually

```
# cps1=[192.168.0.23],[192.168.0.24]:58888,[cps1.company.com]
# cps2=[192.168.0.25]
# cps3=[cps2.company.com]:59999
# In the above example,
# - port 58888 will be used for vip [192.168.0.24]
# - port 59999 will be used for vhn [cps2.company.com], and
# - default port 57777 will be used for all remaining <vip/vhn>s:
     [192.168.0.23]
     [cps1.company.com]
     [192.168.0.25]
# - if default port 57777 were not specified, port 14250 would be
# used for all remaining <vip/vhn>s:
     [192.168.0.23]
     [cps1.company.com]
     [192.168.0.25]
# SCSI-3 compliant coordinator disks are specified as:
# vxfendg=<coordinator disk group name>
# Example:
# vxfendg=vxfencoorddg
# Examples of different configurations:
# 1. All CP server coordination points
# cps1=
# cps2=
# cps3=
# 2. A combination of CP server and a disk group having two SCSI-3
# coordinator disks
# cps1=
# vxfendg=
# Note: The disk group specified in this case should have two disks
# 3. All SCSI-3 coordinator disks
# vxfendg=
# Note: The disk group specified in case should have three disks
# cps1=[cps1.company.com]
# cps2=[cps2.company.com]
# cps3=[cps3.company.com]
# port=443
```

# Setting up majority-based I/O fencing manually

Table 6-5 lists the tasks that are involved in setting up I/O fencing.

| Task                                           | Reference                                      |
|------------------------------------------------|------------------------------------------------|
| Creating I/O fencing configuration files       | Creating I/O fencing configuration files       |
| Modifying VCS configuration to use I/O fencing | Modifying VCS configuration to use I/O fencing |
| Verifying I/O fencing configuration            | Verifying I/O fencing configuration            |

# Creating I/O fencing configuration files

### To update the I/O fencing files and start I/O fencing

- On all cluster nodes, run the following command
  - # cp /etc/vxfen.d/vxfenmode majority /etc/vxfenmode
- 2 To check the updated /etc/vxfenmode configuration, enter the following command on one of the nodes.
  - # cat /etc/vxfenmode
- Ensure that you edit the following file on each node in the cluster to change the values of the VXFEN START and the VXFEN STOP environment variables to 1.

/etc/sysconfig/vxfen

# Modifying VCS configuration to use I/O fencing

After you configure I/O fencing, add the UseFence = SCSI3 cluster attribute to the VCS configuration file /etc/VRTSvcs/conf/config/main.cf.

If you reset this attribute to UseFence = None, VCS does not make use of I/O fencing abilities while failing over service groups. However, I/O fencing needs to be disabled separately.

### To modify VCS configuration to enable I/O fencing

Save the existing configuration:

```
# haconf -dump -makero
```

2 Stop VCS on all nodes:

```
# hastop -all
```

- 3 To ensure High Availability has stopped cleanly, run gabconfig -a. In the output of the commans, check that Port h is not present.
- 4 If the I/O fencing driver vxfen is already running, stop the I/O fencing driver.

```
# /etc/init.d/vxfen.rc stop
```

5 Make a backup of the main.cf file on all the nodes:

```
# cd /etc/VRTSvcs/conf/config
# cp main.cf main.orig
```

**6** On one node, use vi or another text editor to edit the main.cf file. To modify the list of cluster attributes, add the UseFence attribute and assign its value as SCSI3.

```
cluster clus1(
UserNames = { admin = "cDRpdxPmHpzS." }
Administrators = { admin }
HacliUserLevel = COMMANDROOT
CounterInterval = 5
UseFence = SCSI3
```

For fencing configuration in any mode except the disabled mode, the value of the cluster-level attribute UseFence is set to SCSI3.

- Save and close the file.
- 8 Verify the syntax of the file /etc/VRTSvcs/conf/config/main.cf:

```
# hacf -verify /etc/VRTSvcs/conf/config
```

Using rcp or another utility, copy the VCS configuration file from a node (for example, sys1) to the remaining cluster nodes.

For example, on each remaining node, enter:

```
# rcp sys1:/etc/VRTSvcs/conf/config/main.cf \
/etc/VRTSvcs/conf/config
```

- 10 Start the I/O fencing driver and VCS. Perform the following steps on each node:
  - Start the I/O fencing driver. The vxfen startup script also invokes the vxfenconfig command, which configures the vxfen driver.
    - # /etc/init.d/vxfen.rc start
  - Start VCS on the node where main.cf is modified.
    - # /opt/VRTS/bin/hastart
  - Start VCS on all other nodes once VCS on first node reaches RUNNING state.
    - # /opt/VRTS/bin/hastart

# Verifying I/O fencing configuration

Verify from the vxfenadm output that the fencing mode reflects the configuration in the /etc/vxfenmode file.

### To verify I/O fencing configuration

♦ On one of the nodes, type:

```
# vxfenadm -d
```

Output similar to the following appears if the fencing mode is majority:

```
I/O Fencing Cluster Information:
_____
Fencing Protocol Version: 201
Fencing Mode: MAJORITY
Cluster Members:
       * 0 (sys1)
        1 (sys2)
RFSM State Information:
      node 0 in state 8 (running)
      node 1 in state 8 (running)
```

Chapter

# Performing an automated SFHA configuration using response files

This chapter includes the following topics:

- Configuring SFHA using response files
- Response file variables to configure SFHA
- Sample response file for SFHA configuration

# Configuring SFHA using response files

Typically, you can use the response file that the installer generates after you perform SFHA configuration on one cluster to configure SFHA on other clusters.

### To configure SFHA using response files

- 1 Make sure the Veritas InfoScale Availability or Enterprise filesets are installed on the systems where you want to configure SFHA.
- 2 Copy the response file to one of the cluster systems where you want to configure SFHA.

3 Edit the values of the response file variables as necessary.

To configure optional features, you must define appropriate values for all the response file variables that are related to the optional feature.

See "Response file variables to configure SFHA" on page 140.

Start the configuration from the system to which you copied the response file. For example:

```
# /opt/VRTS/install/installer -responsefile
/tmp/response file
```

Where /tmp/response file is the response file's full path name.

# Response file variables to configure SFHA

Table 7-1 lists the response file variables that you can define to configure SFHA.

Response file variables specific to configuring SFHA Table 7-1

| Variable                              | List or Scalar | Description                                                                                                    |
|---------------------------------------|----------------|----------------------------------------------------------------------------------------------------|
| CFG{opt}{configure}                   | Scalar         | Performs the configuration if the filesets are already installed. (Required) Set the value to 1 to configure SFHA.                                                    |
| CFG{accepteula}                       | Scalar         | Specifies whether you agree with EULA.pdf on the media. (Required)                                                                                                    |
| CFG{activecomponent}                  | List           | Defines the component to be configured.  The value is SFHA72 for SFHA (Required)                                                                                      |
| CFG{keys}{keyless} CFG{keys}{license} | List           | CFG{keys}{keyless} gives a list of keyless keys to be registered on the system.  CFG{keys}{license} gives a list of user defined keys to be registered on the system. |
|                                       |                | (Optional)                                                                                                    |

Response file variables specific to configuring SFHA (continued) Table 7-1

| Variable          | List or Scalar | Description                                                                                                    |
|-------------------|----------------|----------------------------------------------------------------------------------------------------|
| CFG{systems}      | List           | List of systems on which the product is to be configured.                                                             |
|                   |                | (Required)                                                                                                    |
| CFG{prod}         | Scalar         | Defines the product for operations.                                                                                   |
|                   |                | The value is ENTERPRISE72 for Veritas InfoScale Enterprise.                                                           |
|                   |                | (Required)                                                                                                    |
| CFG{opt}{keyfile} | Scalar         | Defines the location of an ssh keyfile that is used to communicate with all remote systems.                           |
|                   |                | (Optional)                                                                                                    |
| CFG{opt}{rsh}     | Scalar         | Defines that <i>rsh</i> must be used instead of ssh as the communication method between systems.                      |
|                   |                | (Optional)                                                                                                    |
| CFG{opt}{logpath} | Scalar         | Mentions the location where the log files are to be copied. The default location is /opt/VRTS/install/logs.           |
|                   |                | <b>Note:</b> The installer copies the response files and summary files also to the specified <i>logpath</i> location. |
|                   |                | (Optional)                                                                                                    |
| CFG{uploadlogs}   | Scalar         | Defines a Boolean value 0 or 1.                                                                                       |
|                   |                | The value 1 indicates that the installation logs are uploaded to the Veritas website.                                 |
|                   |                | The value 0 indicates that the installation logs are not uploaded to the Veritas website.                             |
|                   |                | (Optional)                                                                                                    |

Note that some optional variables make it necessary to define other optional variables. For example, all the variables that are related to the cluster service group

(csgnic, csgvip, and csgnetmask) must be defined if any are defined. The same is true for the SMTP notification (smtpserver, smtprecp, and smtprsev), the SNMP trap notification (snmpport, snmpcons, and snmpcsev), and the Global Cluster Option (gconic, gcovip, and gconetmask).

Table 7-2 lists the response file variables that specify the required information to configure a basic SFHA cluster.

Table 7-2 Response file variables specific to configuring a basic SFHA cluster

| Variable                     | List or Scalar | Description                                                                                                    |
|------------------------------|----------------|----------------------------------------------------------------------------------------------------|
| CFG{donotreconfigurevcs}     | Scalar         | Defines if you need to re-configure VCS.                                                                                                    |
|                              |                | (Optional)                                                                                                    |
| CFG{donotreconfigurefencing} | Scalar         | Defines if you need to re-configure fencing.                                                                                                    |
|                              |                | (Optional)                                                                                                    |
| CFG{vcs_clusterid}           | Scalar         | An integer between 0 and 65535 that uniquely identifies the cluster.                                                                             |
|                              |                | (Required)                                                                                                    |
| CFG{vcs_clustername}         | Scalar         | Defines the name of the cluster.                                                                                                    |
|                              |                | (Required)                                                                                                    |
| CFG{vcs_allowcomms}          | Scalar         | Indicates whether or not to start LLT and GAB when you set up a single-node cluster. The value can be 0 (do not start) or 1 (start).  (Required) |
| CFG{fencingenabled}          | Scalar         | In a SFHA configuration, defines if fencing is enabled.                                                                                          |
|                              |                | Valid values are 0 or 1.                                                                                                    |
|                              |                | (Required)                                                                                                    |

Table 7-3 lists the response file variables that specify the required information to configure LLT over Ethernet.

Response file variables specific to configuring private LLT over

Table 7-3

Ethernet

| Variable                           | List or Scalar | Description                                                                                                    |
|------------------------------------|----------------|----------------------------------------------------------------------------------------------------|
| CFG{vcs_lltlink#} {"system"}       | Scalar         | Defines the NIC to be used for a private heartbeat link on each system. At least two LLT links are required per system (Iltlink1 and Iltlink2). You can configure up to four LLT links.                                         |
|                                    |                | You must enclose the system name within double quotes. (Required)                                                                                                    |
| CFG{vcs_lltlinklowpri#} {"system"} | Scalar         | Defines a low priority heartbeat link.<br>Typically, lltlinklowpri is used on a<br>public network link to provide an<br>additional layer of communication.                                                                      |
|                                    |                | If you use different media speed for<br>the private NICs, you can configure<br>the NICs with lesser speed as<br>low-priority links to enhance LLT<br>performance. For example,<br>Iltlinklowpri1, Iltlinklowpri2, and so<br>on. |
|                                    |                | You must enclose the system name within double quotes.                                                                                                    |
|                                    |                | (Optional)                                                                                                    |

Table 7-4 lists the response file variables that specify the required information to configure LLT over UDP.

Response file variables specific to configuring LLT over UDP Table 7-4

| Variable          | List or Scalar | Description                                                                  |
|-------------------|----------------|------------------------------------------------------------------------------|
| CFG{lltoverudp}=1 | Scalar         | Indicates whether to configure heartbeat link using LLT over UDP. (Required) |

Response file variables specific to configuring LLT over UDP Table 7-4 (continued)

| Variable                                                | List or Scalar | Description                                                                                                    |
|---------------------------------------------------------|----------------|----------------------------------------------------------------------------------------------------|
| CFG{vcs_udplink <n>_address} {<sys1>}</sys1></n>        | Scalar         | Stores the IP address (IPv4 or IPv6) that the heartbeat link uses on node1.                                                                                        |
|                                                         |                | You can have four heartbeat links and <n> for this response file variable can take values 1 to 4 for the respective heartbeat links.</n>                           |
|                                                         |                | (Required)                                                                                                    |
| CFG {vcs_udplinklowpri <n>_address} {<sys1>}</sys1></n> | Scalar         | Stores the IP address (IPv4 or IPv6) that the low priority heartbeat link uses on node1.                                                                           |
|                                                         |                | You can have four low priority heartbeat links and <n> for this response file variable can take values 1 to 4 for the respective low priority heartbeat links.</n> |
|                                                         |                | (Required)                                                                                                    |
| CFG{vcs_udplink <n>_port} {<sys1>}</sys1></n>           | Scalar         | Stores the UDP port (16-bit integer value) that the heartbeat link uses on node1.                                                                                  |
|                                                         |                | You can have four heartbeat links and <n> for this response file variable can take values 1 to 4 for the respective heartbeat links.</n>                           |
|                                                         |                | (Required)                                                                                                    |
| CFG{vcs_udplinklowpri <n>_port} {<sys1>}</sys1></n>     | Scalar         | Stores the UDP port (16-bit integer value) that the low priority heartbeat link uses on node1.                                                                     |
|                                                         |                | You can have four low priority heartbeat links and <n> for this response file variable can take values 1 to 4 for the respective low priority heartbeat links.</n> |
|                                                         |                | (Required)                                                                                                    |

| Table 7-4 | Response file variables specific to configuring LLT over UDP |
|-----------|--------------------------------------------------------------|
|           | (continued)                                                  |

| Variable                                                | List or Scalar | Description                                                                                                    |
|---------------------------------------------------------|----------------|----------------------------------------------------------------------------------------------------|
| CFG{vcs_udplink <n>_netmask} {<sys1>}</sys1></n>        | Scalar         | Stores the netmask (prefix for IPv6) that the heartbeat link uses on node1.                                                                                        |
|                                                         |                | You can have four heartbeat links and <n> for this response file variable can take values 1 to 4 for the respective heartbeat links.  (Required)</n>               |
| CFG {vcs_udplinklowpri <n>_netmask} {<sys1>}</sys1></n> | Scalar         | Stores the netmask (prefix for IPv6) that the low priority heartbeat link uses on node1.                                                                           |
| (3931)                                                  |                | You can have four low priority heartbeat links and <n> for this response file variable can take values 1 to 4 for the respective low priority heartbeat links.</n> |
|                                                         |                | (Required)                                                                                                    |

Table 7-5 lists the response file variables that specify the required information to configure virtual IP for SFHA cluster.

Table 7-5 Response file variables specific to configuring virtual IP for SFHA cluster

| Variable                 | List or Scalar | Description                                                                                                    |
|--------------------------|----------------|----------------------------------------------------------------------------------------------------|
| CFG{vcs_csgnic} {system} | Scalar         | Defines the NIC device to use on a system. You can enter 'all' as a system value if the same NIC is used on all systems.  (Optional) |
| CFG{vcs_csgvip}          | Scalar         | Defines the virtual IP address for the cluster.  (Optional)                                                                          |
| CFG{vcs_csgnetmask}      | Scalar         | Defines the Netmask of the virtual IP address for the cluster. (Optional)                                                            |

Table 7-6 lists the response file variables that specify the required information to configure the SFHA cluster in secure mode.

Response file variables specific to configuring SFHA cluster in Table 7-6 secure mode

| Variable                   | List or Scalar | Description                                                                                                    |
|----------------------------|----------------|----------------------------------------------------------------------------------------------------|
| CFG{vcs_eat_security}      | Scalar         | Specifies if the cluster is in secure enabled mode or not.                                                                                            |
| CFG{opt}{securityonenode}  | Scalar         | Specifies that the securityonenode option is being used.                                                                                              |
| CFG{securityonenode_menu}  | Scalar         | Specifies the menu option to choose to configure the secure cluster one at a time.  1—Configure the first node  2—Configure the other node            |
| CFG{secusrgrps}            | List           | Defines the user groups which get read access to the cluster. List or scalar: list Optional or required: optional                                     |
| CFG{rootsecusrgrps}        | Scalar         | Defines the read access to the cluster only for root and other users or user groups which are granted explicit privileges in VCS objects.  (Optional) |
| CFG{security_conf_dir}     | Scalar         | Specifies the directory where the configuration files are placed.                                                                                     |
| CFG{opt}{security}         | Scalar         | Specifies that the security option is being used.                                                                                                    |
| CFG{defaultaccess}         | Scalar         | Defines if the user chooses to grant read access to everyone.  Optional or required: optional                                                         |
| CFG{vcs_eat_security_fips} | Scalar         | Specifies that the enabled security is FIPS compliant.                                                                                                |

Table 7-7 lists the response file variables that specify the required information to configure VCS users.

Response file variables specific to configuring VCS users

Table 7-7

| Variable          | List or Scalar | Description                                                                                                    |
|-------------------|----------------|----------------------------------------------------------------------------------------------------|
| CFG{vcs_userenpw} | List           | List of encoded passwords for VCS users                                                                                                    |
|                   |                | The value in the list can be "Administrators Operators Guests"                                                                                                    |
|                   |                | <b>Note:</b> The order of the values for the vcs_userenpw list must match the order of the values in the vcs_username list.                                        |
|                   |                | (Optional)                                                                                                    |
| CFG{vcs_username} | List           | List of names of VCS users (Optional)                                                                                                    |
| CFG{vcs_userpriv} | List           | List of privileges for VCS users  Note: The order of the values for the vcs_userpriv list must match the order of the values in the vcs_username list.  (Optional) |

Table 7-8 lists the response file variables that specify the required information to configure VCS notifications using SMTP.

Response file variables specific to configuring VCS notifications Table 7-8 using SMTP

| Variable            | List or Scalar | Description                                                                                                    |
|---------------------|----------------|----------------------------------------------------------------------------------------------------|
| CFG{vcs_smtpserver} | Scalar         | Defines the domain-based hostname (example: smtp.example.com) of the SMTP server to be used for web notification.  (Optional) |
| CFG{vcs_smtprecp}   | List           | List of full email addresses<br>(example: user@example.com) of<br>SMTP recipients.<br>(Optional)                              |

#### Response file variables to configure SFHA

| Table 7-8 | Response file variables specific to configuring VCS notifications |
|-----------|-------------------------------------------------------------------|
|           | using SMTP (continued)                                            |

| Variable          | List or Scalar | Description                                                                                                    |
|-------------------|----------------|----------------------------------------------------------------------------------------------------|
| CFG{vcs_smtprsev} | List           | Defines the minimum severity level of messages (Information, Warning, Error, SevereError) that listed SMTP recipients are to receive. Note that the ordering of severity levels must match that of the addresses of SMTP recipients.  (Optional) |

Table 7-9 lists the response file variables that specify the required information to configure VCS notifications using SNMP.

Table 7-9 Response file variables specific to configuring VCS notifications using SNMP

| Variable          | List or Scalar | Description                                                                                                    |
|-------------------|----------------|----------------------------------------------------------------------------------------------------|
| CFG{vcs_snmpport} | Scalar         | Defines the SNMP trap daemon port (default=162).                                                                                                    |
|                   |                | (Optional)                                                                                                    |
| CFG{vcs_snmpcons} | List           | List of SNMP console system names                                                                                                    |
|                   |                | (Optional)                                                                                                    |
| CFG{vcs_snmpcsev} | List           | Defines the minimum severity level of messages (Information, Warning, Error, SevereError) that listed SNMP consoles are to receive. Note that the ordering of severity levels must match that of the SNMP console system names. |
|                   |                | (Optional)                                                                                                    |

Table 7-10 lists the response file variables that specify the required information to configure SFHA global clusters.

| Variable                 | List or Scalar | Description                                                                                                    |
|--------------------------|----------------|----------------------------------------------------------------------------------------------------|
| CFG{vcs_gconic} {system} | Scalar         | Defines the NIC for the Virtual IP that the Global Cluster Option uses. You can enter 'all' as a system value if the same NIC is used on all systems.  (Optional) |
| CFG{vcs_gcovip}          | Scalar         | Defines the virtual IP address to that the Global Cluster Option uses.  (Optional)                                                                                |
| CFG{vcs_gconetmask}      | Scalar         | Defines the Netmask of the virtual IP address that the Global Cluster Option uses.  (Optional)                                                                    |

**Table 7-10** Response file variables specific to configuring SFHA global clusters

## Sample response file for SFHA configuration

The following example shows a response file for configuring Storage Foundation High Availability.

```
#Auto generated sfha responsefile #
our %CFG;
$CFG{accepteula}=1;
$CFG{opt}{rsh}=1;
$CFG{vcs allowcomms}=1;
$CFG{opt}{gco}=1;
$CFG{opt}{vvr}=1;
$CFG{opt}{configure}=1;
$CFG{activecomponent}=[ qw(SFHA72) ];
$CFG{prod}="ENTERPRISE72";
$CFG{systems}=[ qw( sys1 sys2 ) ];
$CFG{vm restore cfg}{sys1}=0;
$CFG{vm restore cfg}{sys2}=0;
$CFG{vcs clusterid}=127;
$CFG{vcs clustername}="clus1";
```

```
$CFG{vcs username}=[ qw(admin operator) ];
$CFG{vcs userenpw}=[ qw(JlmElqLimHmmKumGlj bQOsOUnVQoOUnTQsOSnUQuOUnPQtOS) ];
$CFG{vcs userpriv}=[ qw(Administrators Operators) ];
$CFG{vcs lltlink1}{"sys1"}="en1";
$CFG{vcs lltlink2}{"sys1"}="en2";
$CFG{vcs lltlink1}{"sys2"}="en3";
$CFG{vcs lltlink2}{"sys2"}="en4";
$CFG{opt}{logpath}="/opt/VRTS/install/logs/installer-xxxxxx/installer-xxxxxx.response";
1;
```

Chapter 8

# Performing an automated I/O fencing configuration using response files

This chapter includes the following topics:

- Configuring I/O fencing using response files
- Response file variables to configure disk-based I/O fencing
- Sample response file for configuring disk-based I/O fencing
- Response file variables to configure server-based I/O fencing
- Sample response file for configuring non-SCSI-3 I/O fencing
- Response file variables to configure non-SCSI-3 I/O fencing
- Response file variables to configure majority-based I/O fencing
- Sample response file for configuring majority-based I/O fencing

## Configuring I/O fencing using response files

Typically, you can use the response file that the installer generates after you perform I/O fencing configuration to configure I/O fencing for SFHA.

#### To configure I/O fencing using response files

- Make sure that SFHA is configured.
- 2 Based on whether you want to configure disk-based or server-based I/O fencing. make sure you have completed the preparatory tasks.
  - See "About planning to configure I/O fencing" on page 28.
- 3 Copy the response file to one of the cluster systems where you want to configure I/O fencing.
  - See "Sample response file for configuring disk-based I/O fencing" on page 155.
  - See "Sample response file for configuring server-based I/O fencing" on page 158.
  - See "Sample response file for configuring non-SCSI-3 I/O fencing" on page 159.
  - See "Sample response file for configuring majority-based I/O fencing" on page 162.
- Edit the values of the response file variables as necessary.
  - See "Response file variables to configure disk-based I/O fencing" on page 152.
  - See "Response file variables to configure server-based I/O fencing" on page 156.
  - See "Response file variables to configure non-SCSI-3 I/O fencing" on page 159.
  - See "Response file variables to configure majority-based I/O fencing" on page 161.
- Start the configuration from the system to which you copied the response file. For example:
  - # /opt/VRTS/install/installer -responsefile /tmp/response file

Where /tmp/response file is the response file's full path name.

## Response file variables to configure disk-based I/O fencing

Table 8-1 lists the response file variables that specify the required information to configure disk-based I/O fencing for SFHA.

Response file variables specific to configuring disk-based I/O Table 8-1 fencing

| Variable                 | List or<br>Scalar | Description                                                                                                    |
|--------------------------|-------------------|----------------------------------------------------------------------------------------------------|
| CFG{opt}{fencing}        | Scalar            | Performs the I/O fencing configuration.                                                                                                    |
|                          |                   | (Required)                                                                                                    |
| CFG{fencing_option}      | Scalar            | Specifies the I/O fencing configuration mode.  1—Coordination Point Server-based I/O fencing 2—Coordinator disk-based I/O fencing 3—Disabled-based I/O fencing 4—Online fencing migration 5—Refresh keys/registrations on the existing coordination points 6—Change the order of existing coordination points 7—Majority-based fencing |
|                          |                   | (Required)                                                                                                    |
| CFG{fencing_dgname}      | Scalar            | Specifies the disk group for I/O fencing. (Optional)  Note: You must define the fencing_dgname variable to use an existing disk group. If you want to create a new disk group, you must use both the fencing_dgname variable and the fencing_newdg_disks variable.                                                                     |
| CFG{fencing_newdg_disks} | List              | Specifies the disks to use to create a new disk group for I/O fencing.  (Optional)  Note: You must define the fencing_dgname variable to use an existing disk group. If you want to create a new disk group, you must use both the fencing_dgname variable and the fencing_newdg_disks variable.                                       |

Response file variables specific to configuring disk-based I/O Table 8-1 fencing (continued)

| Variable                          | List or<br>Scalar | Description                                                                                                    |
|-----------------------------------|-------------------|----------------------------------------------------------------------------------------------------|
| CFG{fencing_cpagent_monitor_freq} | Scalar            | Specifies the frequency at which the Coordination Point Agent monitors for any changes to the Coordinator Disk Group constitution.                                                                                                    |
|                                   |                   | Note: Coordination Point Agent can also monitor changes to the Coordinator Disk Group constitution such as a disk being accidently deleted from the Coordinator Disk Group. The frequency of this detailed monitoring can be tuned with the LevelTwoMonitorFreq attribute. For example, if you set this attribute to 5, the agent will monitor the Coordinator Disk Group constitution every five monitor cycles. If LevelTwoMonitorFreq attribute is not set, the agent will not monitor any changes to the Coordinator Disk Group. 0 means not to monitor the Coordinator Disk Group constitution. |
| CFG {fencing_config_cpagent}      | Scalar            | Enter '1' or '0' depending upon whether you want to configure the Coordination Point agent using the installer or not.                                                                                                    |
|                                   |                   | Enter "0" if you do not want to configure the Coordination Point agent using the installer.                                                                                                    |
|                                   |                   | Enter "1" if you want to use the installer to configure the Coordination Point agent.                                                                                                    |
| CFG {fencing_cpagentgrp}          | Scalar            | Name of the service group which will have the Coordination Point agent resource as part of it.                                                                                                    |
|                                   |                   | <b>Note:</b> This field is obsolete if the <b>fencing_config_cpagent</b> field is given a value of '0'.                                                                                                    |

Table 8-1 Response file variables specific to configuring disk-based I/O fencing (continued)

| Variable                      | List or<br>Scalar | Description                                                                                                    |
|-------------------------------|-------------------|----------------------------------------------------------------------------------------------------|
| CFG{fencing_auto_refresh_reg} | Scalar            | Enable the auto refresh of coordination points variable in case registration keys are missing on any of CP servers. |

## Sample response file for configuring disk-based I/O fencing

Review the disk-based I/O fencing response file variables and their definitions.

See "Response file variables to configure disk-based I/O fencing" on page 152.

```
# Configuration Values:
our %CFG;
$CFG{fencing config cpagent}=1;
$CFG{fencing auto refresh reg}=1;
$CFG{fencing cpagent monitor freq}=5;
$CFG{fencing cpagentgrp}="vxfen";
$CFG{fencing dgname}="fencingdg1";
$CFG{fencing newdg disks}=[ qw(emc clariion0 155
emc clariion0 162 emc clariion0 163) ];
$CFG{fencing option}=2;
$CFG{opt}{configure}=1;
$CFG{opt}{fencing}=1;
$CFG{prod}="AVAILABILITY72";
$CFG{prod}="ENTERPRISE72";
$CFG{systems}=[ qw(sys1sys2)];
$CFG{vcs clusterid}=32283;
$CFG{vcs clustername}="clus1";
1:
```

## Response file variables to configure server-based I/O fencing

You can use a coordination point server-based fencing response file to configure server-based customized I/O fencing.

Table 8-2 lists the fields in the response file that are relevant for server-based customized I/O fencing.

Coordination point server (CP server) based fencing response Table 8-2 file definitions

| Response file field          | Definition                                                                                                    |
|------------------------------|----------------------------------------------------------------------------------------------------|
| CFG {fencing_config_cpagent} | Enter '1' or '0' depending upon whether you want to configure the Coordination Point agent using the installer or not. |
|                              | Enter "0" if you do not want to configure the Coordination Point agent using the installer.                            |
|                              | Enter "1" if you want to use the installer to configure the Coordination Point agent.                                  |
| CFG {fencing_cpagentgrp}     | Name of the service group which will have the Coordination Point agent resource as part of it.                         |
|                              | <b>Note:</b> This field is obsolete if the fencing_config_cpagent field is given a value of '0'.                       |
| CFG {fencing_cps}            | Virtual IP address or Virtual hostname of the CP servers.                                                              |

Coordination point server (CP server) based fencing response Table 8-2 file definitions (continued)

| Response file field     | Definition                                                                                                    |
|-------------------------|----------------------------------------------------------------------------------------------------|
| CFG {fencing_reusedg}   | This response file field indicates whether to reuse an existing DG name for the fencing configuration in customized fencing (CP server and coordinator disks).                                                                      |
|                         | Enter either a "1" or "0".                                                                                                    |
|                         | Entering a "1" indicates reuse, and entering a "0" indicates do not reuse.                                                                                                    |
|                         | When reusing an existing DG name for the mixed mode fencing configuration. you need to manually add a line of text , such as "\$CFG{fencing_reusedg}=0" or "\$CFG{fencing_reusedg}=1" before proceeding with a silent installation. |
| CFG {fencing_dgname}    | The name of the disk group to be used in the customized fencing, where at least one disk is being used.                                                                                                    |
| CFG {fencing_disks}     | The disks being used as coordination points if any.                                                                                                    |
| CFG {fencing_ncp}       | Total number of coordination points being used, including both CP servers and disks.                                                                                                    |
| CFG {fencing_ndisks}    | The number of disks being used.                                                                                                    |
| CFG {fencing_cps_vips}  | The virtual IP addresses or the fully qualified host names of the CP server.                                                                                                    |
| CFG {fencing_cps_ports} | The port that the virtual IP address or the fully qualified host name of the CP server listens on.                                                                                                    |

Table 8-2 Coordination point server (CP server) based fencing response file definitions (continued)

| Response file field           | Definition                                                                                                    |  |
|-------------------------------|----------------------------------------------------------------------------------------------------|--|
| CFG{fencing_option}           | Specifies the I/O fencing configuration mode.                                                                                                    |  |
|                               | <ul> <li>1—Coordination Point Server-based I/O fencing</li> <li>2—Coordinator disk-based I/O fencing</li> <li>3—Disabled-based I/O fencing</li> <li>4—Online fencing migration</li> <li>5—Refresh keys/registrations on the existing coordination points</li> <li>6—Change the order of existing coordination points</li> <li>7—Majority-based fencing (Required)</li> </ul> |  |
| CFG{fencing_auto_refresh_reg} | Enable this variable if registration keys are missing on any of the CP servers.                                                                                                    |  |

## Sample response file for configuring server-based I/O fencing

The following is a sample response file used for server-based I/O fencing:

```
$CFG{fencing config cpagent}=0;
$CFG{fencing cps}=[ qw(10.200.117.145) ];
$CFG{fencing cps vips}{"10.200.117.145"}=[ qw(10.200.117.145) ];
$CFG{fencing dgname}="vxfencoorddg";
$CFG{fencing disks}=[ qw(emc clariion0 37 emc clariion0 12) ];
$CFG{fencing ncp}=3;
$CFG{fencing ndisks}=2;
$CFG{fencing cps ports}{"10.200.117.145"}=443;
$CFG{fencing reusedg}=1;
$CFG{opt}{configure}=1;
$CFG{opt}{fencing}=1;
$CFG{prod}="ENTERPRISE72";
$CFG{systems}=[ qw(sys1 sys2) ];
$CFG{vcs clusterid}=1256;
$CFG{vcs clustername}="clus1";
$CFG{fencing option}=1;
```

## Sample response file for configuring non-SCSI-3 I/O fencing

The following is a sample response file used for non-SCSI-3 I/O fencing:

```
# Configuration Values:
# our %CFG;
$CFG{fencing config cpagent}=0;
$CFG{fencing cps}=[ qw(10.198.89.251 10.198.89.252 10.198.89.253) ];
$CFG{fencing cps vips}{"10.198.89.251"}=[ qw(10.198.89.251) ];
CFG\{fencing cps vips\}\{"10.198.89.252"\}=[qw(10.198.89.252)];
CFG\{fencing cps vips\}\{"10.198.89.253"\}=[gw(10.198.89.253)];
$CFG{fencing ncp}=3;
$CFG{fencing ndisks}=0;
$CFG{fencing cps ports}{"10.198.89.251"}=443;
$CFG{fencing cps ports}{"10.198.89.252"}=443;
$CFG{fencing cps ports}{"10.198.89.253"}=443;
$CFG{non scsi3 fencing}=1;
$CFG{opt}{configure}=1;
$CFG{opt}{fencing}=1;
$CFG{prod}="ENTERPRISE72";
$CFG{systems}=[ qw(sys1 sys2) ];
$CFG{vcs clusterid}=1256;
$CFG{vcs clustername}="clus1";
$CFG{fencing option}=1;
```

## Response file variables to configure non-SCSI-3 I/O fencing

Table 8-3 lists the fields in the response file that are relevant for non-SCSI-3 I/O fencing.

See "About I/O fencing for SFHA in virtual machines that do not support SCSI-3 PR" on page 19.

Non-SCSI-3 I/O fencing response file definitions Table 8-3

| Response file field          | Definition                                                                                                    |
|------------------------------|----------------------------------------------------------------------------------------------------|
| CFG{non_scsi3_fencing}       | Defines whether to configure non-SCSI-3 I/O fencing.                                                                   |
|                              | Valid values are 1 or 0. Enter 1 to configure non-SCSI-3 I/O fencing.                                                  |
| CFG {fencing_config_cpagent} | Enter '1' or '0' depending upon whether you want to configure the Coordination Point agent using the installer or not. |
|                              | Enter "0" if you do not want to configure the Coordination Point agent using the installer.                            |
|                              | Enter "1" if you want to use the installer to configure the Coordination Point agent.                                  |
|                              | <b>Note:</b> This variable does not apply to majority-based fencing.                                                   |
| CFG {fencing_cpagentgrp}     | Name of the service group which will have the Coordination Point agent resource as part of it.                         |
|                              | Note: This field is obsolete if the                                                                                    |
|                              | fencing_config_cpagent field is given a value of '0'. This variable does not apply to majority-based fencing.          |
| CFG {fencing_cps}            | Virtual IP address or Virtual hostname of the CP servers.                                                              |
|                              | <b>Note:</b> This variable does not apply to majority-based fencing.                                                   |
| CFG {fencing_cps_vips}       | The virtual IP addresses or the fully qualified host names of the CP server.                                           |
|                              | <b>Note:</b> This variable does not apply to majority-based fencing.                                                   |
| CFG {fencing_ncp}            | Total number of coordination points (CP servers only) being used.                                                      |
|                              | <b>Note:</b> This variable does not apply to majority-based fencing.                                                   |
| CFG {fencing_cps_ports}      | The port of the CP server that is denoted by cps.                                                                      |
|                              | <b>Note:</b> This variable does not apply to majority-based fencing.                                                   |

Table 8-3 Non-SCSI-3 I/O fencing response file definitions (continued)

| Response file field           | Definition                                                                      |
|-------------------------------|---------------------------------------------------------------------------------|
| CFG{fencing_auto_refresh_reg} | Enable this variable if registration keys are missing on any of the CP servers. |

## Response file variables to configure majority-based I/O fencing

Table 8-4 lists the response file variables that specify the required information to configure disk-based I/O fencing for SFHA.

Response file variables specific to configuring majority-based I/O Table 8-4 fencing

| Variable            | List or<br>Scalar | Description                                                                                                    |
|---------------------|-------------------|----------------------------------------------------------------------------------------------------|
| CFG{opt}{fencing}   | Scalar            | Performs the I/O fencing configuration. (Required)                                                                                                    |
| CFG{fencing_option} | Scalar            | Specifies the I/O fencing configuration mode.  1—Coordination Point Server-based I/O fencing 2—Coordinator disk-based I/O fencing 3—Disabled-based fencing 4—Online fencing migration 5—Refresh keys/registrations on the existing coordination points 6—Change the order of existing coordination points 7—Majority-based fencing (Required) |

## Sample response file for configuring majority-based I/O fencing

```
# Configuration Values:
# our %CFG;
$CFG{fencing option}=7;
$CFG{config majority based fencing}=1;
$CFG{opt}{configure}=1;
$CFG{opt}{fencing}=1;
$CFG{prod}="ENTERPRISE72";
$CFG{systems}=[ qw(sys1 sys2) ];
$CFG{vcs clusterid}=59082;
$CFG{vcs clustername}="clus1";
```

Section 3

## Upgrade of SFHA

- Chapter 9. Planning to upgrade SFHA
- Chapter 10. Upgrading Storage Foundation and High Availability
- Chapter 11. Performing a rolling upgrade of SFHA
- Chapter 12. Performing a phased upgrade of SFHA
- Chapter 13. Performing an automated SFHA upgrade using response files
- Chapter 14. Performing post-upgrade tasks

Chapter 9

## Planning to upgrade SFHA

This chapter includes the following topics:

- About the upgrade
- Supported upgrade paths
- Considerations for upgrading SFHA to 7.2 on systems configured with an Oracle resource
- Preparing to upgrade SFHA
- Using Install Bundles to simultaneously install or upgrade full releases (base, maintenance, rolling patch), and individual patches

## About the upgrade

This release supports upgrades from 6.0.1 and later versions. If your existing installation is from a pre-60 version, you must first upgrade to version 6.0.1, then follow the procedures mentioned in this document to upgrade the product.

The installer supports the following types of upgrade:

- Full upgrade
- Automated upgrade using response files
- Phased Upgrade
- Rolling Upgrade

Table 9-1 describes the product mapping after an upgrade.

Table 9-1 Veritas InfoScale product mapping after upgrade

| Product (6.2.x and earlier) | Product (7.0 and later)      | Component (7.0 and later) |
|-----------------------------|------------------------------|---------------------------|
| SFHA                        | Veritas InfoScale Enterprise | SFHA                      |

Note: From 7.0 onwards, the existing Veritas InfoScale product upgrades to the higher version of the same product. For example, Veritas InfoScale Enterprise 7.1 gets upgraded to Veritas InfoScale Enterprise 7.2.

During the upgrade, the installation program performs the following tasks:

- Stops the product before starting the upgrade
- 2. Upgrades the installed packages and installs additional packages

If your current installation uses a permanent license key, you will be prompted to update the license to 7.2. If you choose not to update, you can continue to use the old license, limiting the capability of your product to the corresponding component. For example, if you choose not to update the permanent license of your existing SFHA installation, the installer after upgrade will enable SFHA component. The capabilities of other components in the product Veritas InfoScale Enterprise will not be available to you. If your installation uses a keyless license, the installer registers the new keys for the new product with full product capabilities.

Restores the existing configuration.

For example, if your setup contains an SFHA installation, the installer upgrades and restores the configuration to SFHA. If your setup included multiple components, the installer upgrades and restores the configuration of the components.

4. Starts the configured components.

## Supported upgrade paths

Table 9-2 lists the supported upgrade paths.

| From product version                             | From OS version | To OS version                      | To product version                  | To component |
|--------------------------------------------------|-----------------|------------------------------------|-------------------------------------|--------------|
| 6.0.1, 6.0.3, 6.0.5,<br>6.1, 6.1.1<br>6.2, 6.2.1 | AIX 6.1 TLx     | AIX 7.1 TL3,<br>TL4<br>AIX 7.2 TL0 | Veritas InfoScale<br>Enterprise 7.2 | SFHA         |
| 7.0, 7.0.1<br>7.1                                | AIX 7.1 TLx     | AIX 7.1 TL3,<br>TL4<br>AIX 7.2 TL0 | Veritas InfoScale<br>Enterprise 7.2 | SFHA         |
|                                                  | AIX 7.2 TL0     | AIX 7.2 TL0                        | Veritas InfoScale<br>Enterprise 7.2 | SFHA         |

Table 9-2 Supported upgrade paths

## Considerations for upgrading SFHA to 7.2 on systems configured with an Oracle resource

If you plan to upgrade SFHA running on systems configured with an Oracle resource, set the MonitorOption attribute to 0 (zero) before you start the upgrade.

For more information on enabling the Oracle health check, see the Cluster Server Agent for Oracle Installation and Configuration Guide.

## Preparing to upgrade SFHA

Before you upgrade, you need to prepare the systems and storage. Review the following procedures and perform the appropriate tasks.

### Getting ready for the upgrade

Complete the following tasks before you perform the upgrade:

- Review the Veritas InfoScale 7.2 Release Notes for any late-breaking information on upgrading your system.
- Review the Veritas Technical Support website for additional information: https://www.veritas.com/support/en US.html
- Make sure that the administrator who performs the upgrade has root access and a good knowledge of the operating system's administration.
- Make sure that all users are logged off and that all major user applications are properly shut down.

- Make sure that you have created a valid backup. See "Creating backups" on page 168.
- Ensure that you have enough file system space to upgrade. Identify where you want to copy the filesets, for example /packages/Veritas when the root file system has enough space or /var/tmp/packages if the /var file system has enough space.
  - Do not put the files on a file system that is inaccessible before running the upgrade script.
  - You can use a Veritas-supplied disc for the upgrade as long as modifications to the upgrade script are not required.
  - If /usr/local was originally created as a slice, modifications are required.
- For any startup scripts in /etc/init.d/, comment out any application commands or processes that are known to hang if their file systems are not present.
- Make sure that the current operating system supports version 7.2 of the product. If the operating system does not support it, plan for a staged upgrade.
- Schedule sufficient outage time and downtime for the upgrade and any applications that use the Veritas InfoScale products. Depending on the configuration, the outage can take several hours.
- Make sure that the file systems are clean before upgrading. See "Verifying that the file systems are clean" on page 175.
- Upgrade arrays (if required). See "Upgrading the array support" on page 176.
- To reliably save information on a mirrored disk, shut down the system and physically remove the mirrored disk. Removing the disk in this manner offers a failback point.
- Make sure that DMP support for native stack is disabled (dmp native support=off). If DMP support for native stack is enabled (dmp native support=on), the installer may detect it and ask you to restart the system.
- If you want to upgrade the application clusters that use CP server based fencing to version 6.1 and later, make sure that you first upgrade VCS or SFHA on the CP server systems to version 6.1 and later. And then, from 7.0.1 onwards, CP server supports only HTTPS based communication with its clients and IPM-based communication is no longer supported. CP server needs to be reconfigured if you upgrade the CP server with IPM-based CP server configured. For instructions to upgrade VCS or SFHA on the CP server systems, refer to the relevant Configuration and Upgrade Guides.

#### Preparing for an upgrade of Storage Foundation and High Availability

Before the upgrade of Storage Foundation and High Availability to a new release, shut down processes and synchronize snapshots.

#### To prepare for an upgrade of Storage Foundation and High Availability

- 1 Log in as root.
- 2 Stop activity to all file systems and raw volumes, for example by unmounting any file systems that have been created on volumes.
  - # umount mnt point
- Stop all the volumes by entering the following command for each disk group:
  - # vxvol -q diskgroup stopall
- Before the upgrade of a high availability (HA) product, take all service groups offline.

List all service groups:

```
# /opt/VRTSvcs/bin/hagrp -list
```

For each service group listed, take it offline:

```
# /opt/VRTSvcs/bin/hagrp -offline service group \
   -sys system name
```

Upgrade AIX on your system to the required levels if applicable.

#### Creating backups

Save relevant system information before the upgrade.

#### To create backups

- Log in as superuser.
- 2 Make a record of the mount points for VxFS file systems and the VxVM volumes that are defined in the /etc/filesystems file. You need to recreate these entries in the /etc/filesystems file on the freshly upgraded system.
- Before the upgrade, ensure that you have made backups of all data that you 3 want to preserve.

Installer verifies that recent backups of configuration files in VxVM private region have been saved in /etc/vx/cbr/bk.

If not, a warning message is displayed.

Warning: Backup /etc/vx/cbr/bk directory.

5 Copy the filesystems file to filesystems.orig:

# cp /etc/filesystems /etc/filesystems.orig

- Run the vxlicrep, vxdisk list, and vxprint -ht commands and record the output. Use this information to reconfigure your system after the upgrade.
- If you install Veritas InfoScale Enterprise 7.2 software, follow the guidelines that are given in the Cluster Server Configuration and Upgrade Guide for information on preserving your VCS configuration across the installation procedure.
- 8 Back up the external quotas and quotas.grp files.
  - If you are upgrading from 6.0.3, you must also back up the guotas.grp.64 and quotas. 64 files.
- Verify that quotas are turned off on all the mounted file systems.

#### Pre-upgrade planning for Volume Replicator

Before installing or upgrading Volume Replicator (VVR):

- Confirm that your system has enough free disk space to install VVR.
- Make sure you have root permissions. You must have root permissions to perform the install and upgrade procedures.
- If replication using VVR is configured, Veritas recommends that the disk group version is at least 110 prior to upgrading.

You can check the Disk Group version using the following command:

- # vxdg list diskgroup
- If replication using VVR is configured, make sure the size of the SRL volume is greater than 110 MB.
  - Refer to the Veritas InfoScale™ Replication Administrator's Guide.
- If replication using VVR is configured, verify that all the Primary RLINKs are up-to-date on all the hosts.

# /usr/sbin/vxrlink -g diskgroup status rlink name

**Note:** Do not continue until the primary RLINKs are up-to-date.

If VCS is used to manage VVR replication, follow the preparation steps to upgrade VVR and VCS agents.

See the *Veritas InfoScale™ Replication Administrator's Guide* for more information. See the *Getting Started Guide* for more information on the documentation.

#### Planning an upgrade from the previous VVR version

If you plan to upgrade VVR from the previous VVR version, you can upgrade VVR with reduced application downtime by upgrading the hosts at separate times. While the Primary is being upgraded, the application can be migrated to the Secondary. thus reducing downtime. The replication between the (upgraded) Primary and the Secondary, which have different versions of VVR, will still continue. This feature facilitates high availability even when the VVR upgrade is not complete on both the sites. Veritas recommends that the Secondary hosts be upgraded before the Primary host in the Replicated Data Set (RDS).

See the Veritas InfoScale™ Release Notes for information regarding VVR support for replicating across Storage Foundation versions.

Replicating between versions is intended to remove the restriction of upgrading the Primary and Secondary at the same time. VVR can continue to replicate an existing RDS with Replicated Volume Groups (RVGs) on the systems that you want to upgrade. When the Primary and Secondary are at different versions, VVR does not support changing the configuration with the vradmin command or creating a new RDS.

Also, if you specify TCP as the network protocol, the VVR versions on the Primary and Secondary determine whether the checksum is calculated. As shown in Table 9-3, if either the Primary or Secondary are running a version of VVR prior to 7.2, and you use the TCP protocol, VVR calculates the checksum for every data packet it replicates. If the Primary and Secondary are at VVR 7.2, VVR does not calculate the checksum. Instead, it relies on the TCP checksum mechanism.

Table 9-3 VVR versions and checksum calculations

| VVR prior to 7.2<br>(DG version <= 140) | VVR 7.2<br>(DG version >= 150) | VVR calculates checksum TCP connections? |
|-----------------------------------------|--------------------------------|------------------------------------------|
| Primary                                 | Secondary                      | Yes                                      |

| VVR prior to 7.2<br>(DG version <= 140) | VVR 7.2<br>(DG version >= 150) | VVR calculates checksum TCP connections? |
|-----------------------------------------|--------------------------------|------------------------------------------|
| Secondary                               | Primary                        | Yes                                      |
| Primary and Secondary                   |                                | Yes                                      |
|                                         | Primary and Secondary          | No                                       |

Table 9-3 VVR versions and checksum calculations (continued)

Note: When replicating between versions of VVR, avoid using commands associated with new features. The earlier version may not support new features and problems could occur.

If you do not need to upgrade all the hosts in the RDS simultaneously, you can use replication between versions after you upgrade one host. You can then upgrade the other hosts in the RDS later at your convenience.

Note: If you have a cluster setup, you must upgrade all the nodes in the cluster at the same time.

#### Planning and upgrading VVR to use IPv6 as connection protocol

SFHA supports using IPv6 as the connection protocol.

This release supports the following configurations for VVR:

- VVR continues to support replication between IPv4-only nodes with IPv4 as the internet protocol
- VVR supports replication between IPv4-only nodes and IPv4/IPv6 dual-stack nodes with IPv4 as the internet protocol
- VVR supports replication between IPv6-only nodes and IPv4/IPv6 dual-stack nodes with IPv6 as the internet protocol
- VVR supports replication between IPv6 only nodes
- VVR supports replication to one or more IPv6 only nodes and one or more IPv4 only nodes from a IPv4/IPv6 dual-stack node
- VVR supports replication of a shared disk group only when all the nodes in the cluster that share the disk group are at IPv4 or IPv6

#### Preparing to upgrade VVR when VCS agents are configured

To prepare to upgrade VVR when VCS agents for VVR are configured, perform the following tasks in the order presented:

- Freezing the service groups and stopping all the applications
- Preparing for the upgrade when VCS agents are configured

#### Freezing the service groups and stopping all the applications

This section describes how to freeze the service groups and stop all applications.

To freeze the service groups and stop applications

#### Perform the following steps for the Primary and Secondary clusters:

- Log in as the superuser.
- 2 Make sure that /opt/VRTS/bin is in your PATH so that you can execute all the product commands.
- 3 Before the upgrade, cleanly shut down all applications.
  - OFFLINE all application service groups that do not contain RVG resources. Do not OFFLINE the service groups containing RVG resources.
  - If the application resources are part of the same service group as an RVG resource, then OFFLINE only the application resources. In other words, ensure that the RVG resource remains ONLINE so that the private disk groups containing these RVG objects do not get deported.

**Note:** You must also stop any remaining applications not managed by VCS.

- 4 On any node in the cluster, make the VCS configuration writable:
  - # haconf -makerw
- 5 On any node in the cluster, list the groups in your configuration:
  - # hagrp -list

On any node in the cluster, freeze all service groups except the ClusterService group by typing the following command for each group name displayed in the output from step 5.

```
# hagrp -freeze group name -persistent
```

**Note:** Make a note of the list of frozen service groups for future use.

On any node in the cluster, save the configuration file (main.cf) with the groups frozen:

```
# haconf -dump -makero
```

Note: Continue only after you have performed steps 3 to step 7 for each node of the cluster.

8 Display the list of service groups that have RVG resources and the nodes on which each service group is online by typing the following command on any node in the cluster:

#### # hares -display -type RVG -attribute State

| Resource | Attribute | System | Value  |
|----------|-----------|--------|--------|
| VVRGrp   | State     | sys2   | ONLINE |
| ORAGrp   | State     | sys2   | ONLINE |

Note: For the resources that are ONLINE, write down the nodes displayed in the System column of the output.

- Repeat step 8 for each node of the cluster.
- 10 For private disk groups, determine and note down the hosts on which the disk groups are imported.

See "Determining the nodes on which disk groups are online" on page 173.

#### Determining the nodes on which disk groups are online

For private disk groups, determine and note down the hosts on which the disk groups containing RVG resources are imported. This information is required for restoring the configuration after the upgrade.

#### To determine the online disk groups

On any node in the cluster, list the disk groups in your configuration, and note down the disk group names listed in the output for future use:

```
# hares -display -type RVG -attribute DiskGroup
```

**Note:** Write down the list of the disk groups that are under VCS control.

- 2 For each disk group listed in the output in step 1, list its corresponding disk group resource name:
  - # hares -list DiskGroup=diskgroup Type=DiskGroup
- 3 For each disk group resource name listed in the output in step 2, get and note down the node on which the disk group is imported by typing the following command:

```
# hares -display dg resname -attribute State
```

The output displays the disk groups that are under VCS control and nodes on which the disk groups are imported.

#### Preparing for the upgrade when VCS agents are configured

If you have configured the VCS agents, it is recommended that you take backups of the configuration files, such as main.cf and types.cf, which are present in the /etc/VRTSvcs/conf/config directory.

#### To prepare a configuration with VCS agents for an upgrade

List the disk groups on each of the nodes by typing the following command on each node:

```
# vxdisk -o alldgs list
```

The output displays a list of the disk groups that are under VCS control and the disk groups that are not under VCS control.

**Note:** The disk groups that are not locally imported are displayed in parentheses.

If any of the disk groups have not been imported on any node, import them. For disk groups in your VCS configuration, you can import them on any node. For disk groups that are not under VCS control, choose an appropriate node on which to import the disk group. Enter the following command on the appropriate node:

```
# vxdg -t import diskgroup
```

3 If a disk group is already imported, then recover the disk group by typing the following command on the node on which it is imported:

```
# vxrecover -bs
```

4 Verify that all the Primary RLINKs are up to date.

```
# vxrlink -q diskgroup status rlink name
```

**Note:** Do not continue until the Primary RLINKs are up-to-date.

### Verifying that the file systems are clean

Verify that all file systems have been cleanly unmounted.

#### To make sure the file systems are clean

Verify that all file systems have been cleanly unmounted:

```
# echo "8192B.p S" | /opt/VRTS/bin/fsdb filesystem | \
   grep clean
   flags 0 mod 0 clean clean value
```

A clean value value of 0x5a indicates the file system is clean. A value of 0x3c indicates the file system is dirty. A value of 0x69 indicates the file system is dusty. A dusty file system has pending extended operations.

2 If a file system is not clean, enter the following commands for that file system:

```
# /opt/VRTS/bin/fsck -V vxfs filesystem
# /opt/VRTS/bin/mount -V vxfs filesystem mountpoint
# /opt/VRTS/bin/umount mountpoint
```

These commands should complete any extended operations on the file system and unmount the file system cleanly.

A pending large fileset clone removal extended operation might be in progress if the umount command fails with the following error:

```
file system device busy
```

An extended operation is in progress if the following message is generated on the console:

```
Storage Checkpoint asynchronous operation on file system
file system still in progress.
```

- If an extended operation is in progress, you must leave the file system mounted for a longer time to allow the operation to complete. Removing a very large fileset clone can take several hours.
- Repeat step 1 to verify that the unclean file system is now clean.

#### Upgrading the array support

The Veritas InfoScale 7.2 release includes all array support in a single fileset. VRTSaslapm. The array support fileset includes the array support previously included in the VRTSVXVM fileset. The array support fileset also includes support previously packaged as external Array Support Libraries (ASLs) and array policy modules (APMs).

See the 7.2 Hardware Compatibility List for information about supported arrays.

When you upgrade Storage Foundation products with the product installer, the installer automatically upgrades the array support. If you upgrade Storage Foundation products with manual steps, you should remove any external ASLs or APMs that were installed previously on your system. Installing the VRTSVXVM fileset exits with an error if external ASLs or APMs are detected.

After you have installed Veritas InfoScale 7.2, Veritas provides support for new disk arrays through updates to the VRTSaslapm fileset.

For more information about array support, see the Storage Foundation Administrator's Guide.

## Using Install Bundles to simultaneously install or upgrade full releases (base, maintenance, rolling patch), and individual patches

Beginning with version 6.1, you can easily install or upgrade your systems directly to a base, maintenance, patch level or a combination of multiple patches and packages together in one step using Install Bundles. With Install Bundles, the installer has the ability to merge so that customers can install or upgrade directly to maintenance or patch levels in one execution. The various scripts, filesets, and patch components are merged, and multiple releases are installed together as if they are one combined release. You do not have to perform two or more install actions to install or upgrade systems to maintenance levels or patch levels.

Releases are divided into the following categories:

Table 9-4 Release Levels

| Level       | Content             | Form factor | Applies to   | Release<br>types                                                | Download location                                                  |
|-------------|---------------------|-------------|--------------|-----------------------------------------------------------------|--------------------------------------------------------------------|
| Base        | Features            | filesets    | All products | Major, minor,<br>Service Pack<br>(SP), Platform<br>Release (PR) | FileConnect                                                        |
| Maintenance | Fixes, new features | filesets    | All products | Maintenance<br>Release<br>(MR), Rolling<br>Patch (RP)           | Veritas<br>Services and<br>Operations<br>Readiness<br>Tools (SORT) |

| Level | Content | Form factor | Applies to     | Release<br>types                           | Download location     |
|-------|---------|-------------|----------------|--------------------------------------------|-----------------------|
| Patch | Fixes   | filesets    | Single product | P-Patch,<br>Private Patch,<br>Public patch | SORT,<br>Support site |

Table 9-4 Release Levels (continued)

When you install or upgrade using Install Bundles:

- Veritas InfoScale products are discovered and assigned as a single version to the maintenance level. Each system can also have one or more patches applied.
- Base releases are accessible from FileConnect that requires customer serial numbers. Maintenance and patch releases can be automatically downloaded from SORT.
- Patches can be installed using automated installers from the 6.0.1 version or later.
- Patches can now be detected to prevent upgrade conflict. Patch releases are not offered as a combined release. They are only available from Veritas Technical Support on a need basis.

You can use the -base path and -patch path options to import installation code from multiple releases. You can find filesets and patches from different media paths, and merge fileset and patch definitions for multiple releases. You can use these options to use new task and phase functionality to correctly perform required operations for each release component. You can install the filesets and patches in defined phases using these options, which helps you when you want to perform a single start or stop process and perform pre and post operations for all level in a single operation.

Four possible methods of integration exist. All commands must be executed from the highest base or maintenance level install script.

In the example below:

- 7.2 is the base version
- 7.2.1 is the maintenance version.
- 7.2.1.100 is the patch version for 7.2.1
- 7.2.0.100 is the patch version for 7.2
- Base + maintenance:

This integration method can be used when you install or upgrade from a lower version to 7.2.1.

Enter the following command:

```
# installmr -base path <path to base>
```

#### 2. Base + patch:

This integration method can be used when you install or upgrade from a lower version to 7.2.0.100.

Enter the following command:

```
# installer -patch path <path to patch>
```

#### 3. Maintenance + patch:

This integration method can be used when you upgrade from version 7.2 to 7.2.1.100.

Enter the following command:

```
# installmr -patch path <path to patch>
```

#### 4. Base + maintenance + patch:

This integration method can be used when you install or upgrade from a lower version to 7.2.1.100.

Enter the following command:

```
# installmr -base_path <path_to_base>
-patch path <path to patch>
```

**Note:** From the 6.1 or later release, you can add a maximum of five patches using -patch\_path <path\_to\_patch> -patch2\_path <path\_to\_patch> ... -patch5\_path <path\_to\_patch>

Chapter 10

# Upgrading Storage Foundation and High Availability

This chapter includes the following topics:

- Upgrading Storage Foundation and High Availability with the product installer
- Upgrade Storage Foundation and High Availability and AIX on a DMP-enabled rootvg
- Upgrading the AIX operating system
- Upgrading Volume Replicator
- Upgrading SFDB

# Upgrading Storage Foundation and High Availability with the product installer

This section describes upgrading from Storage Foundation and High Availability products to 7.2.

#### To upgrade Storage Foundation and High Availability

- 1 Log in as superuser.
- 2 Unmount any mounted VxFS file systems.

The installer supports the upgrade of multiple hosts, if each host is running the same version of VxVM and VxFS. Hosts must be upgraded separately if they are running different versions.

3 If you want to upgrade Storage Foundation and High Availability, take all service groups offline.

List all service groups:

```
# /opt/VRTSvcs/bin/hagrp -list
```

For each service group listed, take it offline:

```
# /opt/VRTSvcs/bin/hagrp -offline service group \
 -sys system name
```

Enter the following commands on each node to freeze HA service group operations:

```
# haconf -makerw
```

- # hasys -freeze -persistent nodename
- # haconf -dump -makero
- If replication using VVR is configured, verify that all the Primary RLINKs are up-to-date:

```
# /usr/sbin/vxrlink -g diskgroup status rlink name
```

Note: Do not continue until the Primary RLINKs are up-to-date.

- Load and mount the disc. If you downloaded the software, navigate to the top 6 level of the download directory.
- 7 From the disc (or if you downloaded the software), run the installer command.
  - # ./installer
- 8 Enter G to upgrade and select the **Full Upgrade**.
- 9 You are prompted to enter the system names (in the following example, "sys1") on which the software is to be upgraded. Enter the system name or names and then press Return.

```
Enter the system names separated by spaces: [q,?] sys1 sys2
```

Depending on your existing configuration, various messages and prompts may appear. Answer the prompts appropriately.

- 10 The installer asks if you agree with the terms of the End User License Agreement. Press y to agree and continue.
- **11** Stop the product's processes.

```
Do you want to stop SFHA processes now? [y,n,q] (y) y
```

If you select y, the installer stops the product processes and makes some configuration updates before it upgrades.

- 12 The installer stops, uninstalls, reinstalls, and starts specified filesets.
- 13 The Storage Foundation and High Availability software is verified and configured.
- 14 The installer prompts you to provide feedback, and provides the log location for the upgrade.
- **15** Restart the nodes when the installer prompts restart. Then, unfreeze the nodes and start the cluster by entering the following:
  - # haconf -makerw
  - # hasys -unfreeze -persistent nodename
  - # haconf -dump -makero
  - # hastart

# **Upgrade Storage Foundation and High Availability** and AIX on a DMP-enabled rootvg

The following upgrade paths are supported to upgrade SFHA and AIX on a DMP-enabled rootvo

**Table 10-1** Upgrade paths for SFHA on a DMP-enabled rootvg

| Upgrade path                                             | Procedure                                                                                              |
|----------------------------------------------------------|----------------------------------------------------------------------------------------------------|
| Previous version of SFHA on AIX 6.1                      | See "Upgrading from prior version of SFHA on AIX 7.1 to SFHA 7.2 on a DMP-enabled rootvg" on page 183. |
| Upgrade from AIX 6.1 to AIX 7.1 in Veritas InfoScale 7.2 | See "Upgrading the operating system from AIX 7.1 to AIX 7.2 in Veritas InfoScale 7.2 " on page 183.    |

# Upgrading from prior version of SFHA on AIX 7.1 to SFHA 7.2 on a DMP-enabled rootvo

When you upgrade from a previous version of SFHA on a DMP-enabled rootyg to Veritas InfoScale Storage 7.2, you must disable DMP root support before performing the upgrade. Enable the DMP root support after the upgrade. If the AIX version is not supported by Veritas InfoScale Storage 7.2, an operating system upgrade is required.

# To upgrade from an earlier release of SFHA to SFHA 7.2 on a DMP-enabled

Disable DMP support for the rootvg:

For release SFHA 5.1 or later:

#### # vxdmpadm native disable vgname=rootvg

Please reboot the system to disable DMP support for LVM bootability

- **2** Restart the system.
- Upgrade SFHA to 7.2.

Run the installer command on the disc, and enter G for the upgrade task.

See "Upgrading Storage Foundation and High Availability with the product installer" on page 180.

- 4 Restart the system.
- Enable DMP for rootvg.

```
# vxdmpadm native enable vgname=rootvg
```

Please reboot the system to enable DMP support for LVM bootability

6 Restart the system. After the restart, the system has DMP root support enabled.

## Upgrading the operating system from AIX 7.1 to AIX 7.2 in Veritas InfoScale 7.2

In Veritas InfoScale 7.2, when you upgrade the operating system from AIX 7.1 to AIX 7.2, DMP root support is not automatically enabled.

#### To upgrade AIX and enable DMP support for rootvg

- 1 Disable DMP support for rootvg.
- 2 Restart the system.

- 3 Upgrade the operating system from AIX 7.1 to AIX 7.2.
- 4 Enable DMP support for rootvg.
- 5 Restart the system. After the restart, the system has DMP root support enabled.

# Upgrading the AIX operating system

Use this procedure to upgrade the AIX operating system if OS upgrade is needed. You must upgrade to a version that Veritas InfoScale Enterprise 7.2 supports.

#### To upgrade the AIX operating system

- Create the install-db file.
  - # touch /etc/vx/reconfig.d/state.d/install-db

Note: The AIX OS upgrade may involve single or multiple reboots. It is necessary to create this file to prevent Veritas Volume Manager from starting VxVM daemons or processes.

Set the LLT START attribute to 0 in the /etc/default/llt file to prevent LLT from starting automatically after restart:

```
LLT START=0
```

Stop activity to all file systems and raw volumes, for example by unmounting any file systems that have been created on volumes.

```
# umount mnt point
```

Stop all the volumes by entering the following command for each disk group:

```
# vxvol -g diskgroup stopall
```

If you want to upgrade a high availability (HA) product, take all service groups offline.

List all service groups:

```
# /opt/VRTSvcs/bin/hagrp -list
```

For each service group listed, take it offline:

```
# /opt/VRTSvcs/bin/hagrp -offline service group \
   -sys system name
```

- Upgrade the AIX operating system. See the operating system documentation for more information.
- Apply the necessary APARs.

For information about APARs required for Veritas InfoScale Storage 7.2, refer to the Veritas InfoScale 7.2 Release Notes.

8 Restart the system.

```
# shutdown -Fr
```

9 Enable SFHA to start after you restart.

```
# rm /etc/vx/reconfig.d/state.d/install-db
```

10 Change /etc/default/llt to start LLT on the nodes by setting the LLT START attribute to 1: LLT START=1.

```
LLT START=1
```

# Upgrading Volume Replicator

If a previous version of Volume Replicator (VVR) is configured, the product installer upgrades VVR automatically when you upgrade the Storage Foundation products.

You have the option to upgrade without disrupting replication.

See "Upgrading VVR without disrupting replication" on page 185.

# Upgrading VVR without disrupting replication

This section describes the upgrade procedure from an earlier version of VVR to the current version of VVR when replication is in progress, assuming that you do not need to upgrade all the hosts in the RDS simultaneously.

You may also need to set up replication between versions.

See "Planning an upgrade from the previous VVR version" on page 170.

When both the Primary and the Secondary have the previous version of VVR installed, the upgrade can be performed either on the Primary or on the Secondary. We recommend that the Secondary hosts be upgraded before the Primary host in the RDS. This section includes separate sets of steps, for the Primary upgrade and for the Secondary upgrade.

Note: If you have a cluster setup, you must upgrade all the nodes in the cluster at the same time.

# **Upgrading VVR on the Secondary**

Follow these instructions to upgrade the Secondary hosts.

#### To upgrade the Secondary

- Stop replication to the Secondary host by initiating a Primary pause using the following command:
  - # vradmin -g diskgroup pauserep local\_rvgname sec\_hostname
- 2 Upgrade from VVR 6.0.1 or later to VVR 7.2 on the Secondary.
- 3 Do one of the following:
  - Upgrade the disk group now. Enter the following:
    - # vxdg upgrade dgname
  - Upgrade the disk group later. If you upgrade the disk group later, be sure to pause replication before you upgrade the disk group. Also, after pausing replication, upgrade the disk group on Primary as well as Secondary.
- Resume the replication from the Primary using the following command:
  - # vradmin -g diskgroup resumerep local rvgname sec hostname

## **Upgrading VVR on the Primary**

After you upgrade the Secondary, use the product installer to upgrade the Primary.

#### To upgrade the Primary

- Stop replication to the Primary host by initiating a Primary pause using the following command:
  - # vradmin -g diskgroup pauserep local rvgname
- 2 Upgrade from VVR 6.0.1 or later to VVR 7.2 on the Secondary.
- Do one of the following:
  - Upgrade the disk group now. Enter the following:
    - # vxdq upgrade dgname

- Upgrade the disk group later. If you upgrade the disk group later, be sure to pause replication before you upgrade the disk group. Also, after pausing replication, upgrade the disk group on Primary as well as Secondary.
- 4 Resume the replication from the Primary using the following command:

```
# vradmin -g diskgroup resumerep local rvgname
     sec hostname
```

See "Planning an upgrade from the previous VVR version" on page 170.

# **Upgrading SFDB**

While upgrading to 7.2, the SFDB tools are enabled by default, which implies that the vxdbd daemon is configured. You can enable the SFDB tools, if they are disabled.

#### To enable SFDB tools

- 1 Log in as root.
- Run the following command to configure and start the vxdbd daemon.

```
#/opt/VRTS/bin/sfae config enable
```

Note: If any SFDB installation with authentication setup is upgraded to 7.2, the commands fail with an error. To resolve the issue, setup the SFDB authentication again. For more information, see the Veritas InfoScale™ Storage and Availability Management for Oracle Databases or Veritas InfoScale™ Storage and Availability Management for DB2 Databases.

Chapter 11

# Performing a rolling upgrade of SFHA

This chapter includes the following topics:

- About rolling upgrade
- Performing a rolling upgrade using the product installer

# About rolling upgrade

Rolling upgrade minimizes downtime for highly available clusters to the amount of time that it takes to perform a service group failover. The rolling upgrade has two main phases where the installer upgrades kernel filesets in phase 1 and VCS agent related filesets in phase 2.

**Note:** You need to perform a rolling upgrade on a completely configured cluster.

If the Oracle agent is configured, set the MonitorFrequency to 1 to ensure proper functioning of traditional monitoring during the upgrade.

The following is an overview of the flow for a rolling upgrade:

- 1. The installer performs prechecks on the cluster.
- Application downtime occurs during the first phase as the installer moves service
  groups to free nodes for the upgrade. The only downtime that is incurred is the
  normal time required for the service group to failover. The downtime is limited to
  the applications that are failed over and not the entire cluster.

3. The installer performs the second phase of the upgrade on all of the nodes in the cluster. The second phase of the upgrade includes downtime of the Cluster Server (VCS) engine HAD, but does not include application downtime.

Figure 11-1 illustrates an example of the installer performing a rolling upgrade for three service groups on a two node cluster.

SG<sub>2</sub> SG1 SG3 SG3 Node A Node B Running cluster prior to the rolling upgrade SG1 SG2 SG1 SG2 SG1 ∕SG2 Node is upgraded SG3 SG3 SG3 SG3 SG3 Node A Node B Node A Node B Node A Node B Phase 1 starts on Node B: Service groups running on Phase 1 completes on Node A; Node B is upgraded Node B SG2 fails over: SG3 stops on Node B SG1 SG2 SG1 SG2 SG1 SG2 Node is upgraded SG3 SG3 SG3 SG3 SG3 Node A Node B Node A Node B Node A Node B Phase 1 starts on Node A; Service groups running on Phase 1 completes on SG1 and SG2 fail over: Node B; Node A is upgraded Node A SG3 stops on Node A SG1 SG2 Key: SG1: Failover service group

Figure 11-1 Example of the installer performing a rolling upgrade

The following limitations apply to rolling upgrades:

SG3

Node B

Phase 2, all remaining packages upgraded on all nodes simulatenously; HAD stops and

SG3

Node A

starts

Rolling upgrades are not compatible with phased upgrades. Do not mix rolling upgrades and phased upgrades.

SG2: Failover service group

SG3: Parallel service group Phase 1: Upgrades kernel packages

agent packges

Phase 2: Upgrades VCS and VCS

You can perform a rolling upgrade from 6.0.1 and later versions.

- The rolling upgrade procedures support only minor operating system upgrades.
- The rolling upgrade procedure requires the product to be started before and after upgrade. If the current release does not support your current operating system version and the installed old release version does not support the operating system version that the current release supports, then rolling upgrade is not supported.

# Performing a rolling upgrade using the product installer

Before you start the rolling upgrade, make sure that Cluster Server (VCS) is running on all the nodes of the cluster.

Stop all activity for all the VxVM volumes that are not under VCS control. For example, stop any applications such as databases that access the volumes, and unmount any file systems that have been created on the volumes. Then stop all the volumes.

Unmount all VxFS file systems that are not under VCS control.

#### To perform a rolling upgrade

Phase 1 of rolling upgrade begins on the first subcluster. Complete the preparatory steps on the first subcluster.

Unmount all VxFS file systems not under VCS control:

```
# umount mount point
```

Complete updates to the operating system, if required.

Make sure that the existing version of SFHA supports the operating system update you apply. If the existing version of SFHA does not support the operating system update, first upgrade SFHA to a version that supports the operating system update.

For instructions, see the operating system documentation.

Switch applications to remaining subcluster and upgrade the operating system of the fist subcluster.

The nodes are restarted after the operating system update.

- 3 Log in as superuser and mount the SFHA 7.2 installation media.
- From root, start the installer.
  - # ./installer

- From the menu, select Upgrade a Product and from the sub menu, select Rolling Upgrade.
- The installer suggests system names for the upgrade. Press **Enter** to upgrade the suggested systems, or enter the name of any one system in the cluster on which you want to perform a rolling upgrade and then press **Enter**.
- The installer checks system communications, release compatibility, version information, and lists the cluster name, ID, and cluster nodes. Type y to continue.
- 8 The installer inventories the running service groups and determines the node or nodes to upgrade in phase 1 of the rolling upgrade. Type y to continue. If you choose to specify the nodes, type **n** and enter the names of the nodes.
- 9 The installer performs further prechecks on the nodes in the cluster and may present warnings. You can type y to continue or quit the installer and address the precheck's warnings.
- **10** Review the end-user license agreement, and type **y** if you agree to its terms.
- 11 After the installer detects the online service groups, the installer prompts the user to do one of the following:
  - Manually switch service groups
  - Use the CPI to automatically switch service groups

The downtime is the time that it normally takes for the service group's failover.

**Note:** It is recommended that you manually switch the service groups. Automatic switching of service groups does not resolve dependency issues.

- 12 The installer prompts you to stop the applicable processes. Type y to continue.
  - The installer evacuates all service groups to the node or nodes that are not upgraded at this time. The installer stops parallel service groups on the nodes that are to be upgraded.
- 13 The installer stops relevant processes, uninstalls old kernel filesets, and installs the new filesets. The installer asks if you want to update your licenses to the current version. Select Yes or No. Veritas recommends that you update your licenses to fully use the new features in the current release.

**14** If the cluster has configured Coordination Point Server based fencing, then during upgrade, installer may ask the user to provide the new HTTPS Coordination Point Server.

The installer performs the upgrade configuration and starts the processes. If the boot disk is encapsulated before the upgrade, installer prompts the user to reboot the node after performing the upgrade configuration.

**15** Complete the preparatory steps on the nodes that you have not yet upgraded.

Unmount all VxFS file systems not under VCS control on all the nodes.

# umount mount point

**16** If operating system updates are not required, skip this step.

Go to step 17.

Else, complete updates to the operating system on the nodes that you have not yet upgraded. For instructions, see the operating system documentation.

Repeat steps 3 to 14 for each node.

Phase 1 of rolling upgrade is complete on the first subcluster. Phase 1 of rolling upgrade begins on the second subcluster.

17 The installer begins phase 1 of the upgrade on the remaining node or nodes. Type y to continue the rolling upgrade. If the installer was invoked on the upgraded (rebooted) nodes, you must invoke the installer again.

If the installer prompts to restart nodes, restart the nodes. Restart the installer.

The installer repeats step 8 through step 14.

For clusters with larger number of nodes, this process may repeat several times. Service groups come down and are brought up to accommodate the upgrade.

- 18 When Phase 1 of the rolling upgrade completes, mount all the VxFS file systems that are not under VCS control manually. Begin Phase 2 of the upgrade. Phase 2 of the upgrade includes downtime for the VCS engine (HAD), which does not include application downtime. Type v to continue. Phase 2 of the rolling upgrade begins here.
- **19** The installer determines the remaining filesets to upgrade. Press **Enter** to continue.
- 20 The installer displays the following question before the installer stops the product processes. If the cluster was configured in secure mode and version is prior to 6.2 before the upgrade, these questions are displayed.
  - Do you want to grant read access to everyone? [y,n,q,?]

- To grant read access to all authenticated users, type y.
- To grant usergroup specific permissions, type **n**.
- Do you want to provide any usergroups that you would like to grant read access?[y,n,q,?]
  - To specify usergroups and grant them read access, type y
  - To grant read access only to root users, type **n**. The installer grants read access read access to the root users.
- Enter the usergroup names separated by spaces that you would like to grant read access. If you would like to grant read access to a usergroup on a specific node, enter like 'usrgrp1@node1', and if you would like to grant read access to usergroup on any cluster node, enter like 'usrgrp1'. If some usergroups are not created yet, create the usergroups after configuration if needed. [b]
- 21 The installer stops Cluster Server (VCS) processes but the applications continue to run. Type **y** to continue.
  - The installer performs prestop, uninstalls old filesets, and installs the new filesets. It performs post-installation tasks, and the configuration for the upgrade.
- 22 If you have network connection to the Internet, the installer checks for updates. If updates are discovered, you can apply them now.
- 23 A prompt message appears to ask if the user wants to read the summary file. You can choose **y** if you want to read the install summary file.

# Performing a phased upgrade of SFHA

This chapter includes the following topics:

- About phased upgrade
- Performing a phased upgrade using the product installer

# About phased upgrade

Perform a phased upgrade to minimize the downtime for the cluster.

Depending on the situation, you can calculate the approximate downtime as follows:

**Table 12-1** 

| Fail over condition                                                                    | Downtime                                                                                                  |
|----------------------------------------------------------------------------------------|----------------------------------------------------------------------------------------------------|
| You can fail over all your service groups to the nodes that are up.                    | Downtime equals the time that is taken to offline and online the service groups.                          |
| You have a service group that you cannot fail over to a node that runs during upgrade. | Downtime for that service group equals the time that is taken to perform an upgrade and restart the node. |

# Prerequisites for a phased upgrade

Before you start the upgrade, confirm that you have licenses for all the nodes that you plan to upgrade.

# Planning for a phased upgrade

Plan out the movement of the service groups from node-to-node to minimize the downtime for any particular service group.

Some rough guidelines follow:

- Split the cluster into two subclusters of equal or near equal size.
- Split the cluster so that your high priority service groups remain online during the upgrade of the first subcluster.
- Before you start the upgrade, back up the VCS configuration files main.cf and types.cf which are in the /etc/VRTSvcs/conf/config/ directory.
- Before you start the upgrade make sure that all the disk groups have the latest backup of configuration files in the /etc/vx/cbr/bk directory. If not, then run the following command to take the latest backup.
  - # /etc/vx/bin/vxconfigbackup -| [dir] [dgname|dgid]

# Phased upgrade limitations

The following limitations primarily describe not to tamper with configurations or service groups during the phased upgrade:

- While you perform the upgrades, do not start any modules.
- When you start the installer, only select SFHA.
- While you perform the upgrades, do not add or remove service groups to any of the nodes.
- After you upgrade the first half of your cluster (the first subcluster), you need to set up password-less ssh or rsh. Create the connection between an upgraded node in the first subcluster and a node from the other subcluster. The node from the other subcluster is where you plan to run the installer and also plan to upgrade.
- Depending on your configuration, you may find that you cannot upgrade multiple nodes at the same time. You may only be able to upgrade one node at a time.
- For very large clusters, you might have to repeat these steps multiple times to upgrade your cluster.

# Phased upgrade example

In this example, you have a secure cluster that you have configured to run on four nodes: node01, node02, node03, and node04. You also have four service groups: sg1, sg2, sg3, and sg4. For the purposes of this example, the cluster is split into two subclusters. The nodes node01 and node02 are in the first subcluster, which you first upgrade. The nodes node03 and node04 are in the second subcluster. which you upgrade last.

Figure 12-1 Example of phased upgrade set up

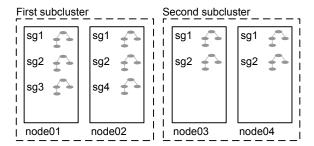

Each service group is running on the nodes as follows:

- sg1 and sg2 are parallel service groups and run on all the nodes.
- sg3 and sg4 are failover service groups. sg3 runs on node01 and sg4 runs on node02.

In your system list, you have each service group that fails over to other nodes as follows:

- sg1 and sg2 are running on all the nodes.
- sg3 and sg4 can fail over to any of the nodes in the cluster.

# Phased upgrade example overview

This example's upgrade path follows:

- Move all the failover service groups from the first subcluster to the second subcluster.
- Take all the parallel service groups offline on the first subcluster.
- Upgrade the operating system on the first subcluster's nodes, if required.
- On the first subcluster, start the upgrade using the installation program.
- Get the second subcluster ready.
- Activate the first subcluster. After activating the first cluster, switch the service groups online on the second subcluster to the first subcluster.
- Upgrade the operating system on the second subcluster's nodes, if required.
- On the second subcluster, start the upgrade using the installation program.

Activate the second subcluster.

See "Performing a phased upgrade using the product installer" on page 198.

# Performing a phased upgrade using the product installer

This section explains how to perform a phased upgrade of SFHA on four nodes with four service groups. Note that in this scenario, VCS and the service groups cannot stay online on the second subcluster during the upgrade of the second subcluster. Do not add, remove, or change resources or service groups on any nodes during the upgrade. These changes are likely to get lost after the upgrade.

An example of a phased upgrade follows. It illustrates the steps to perform a phased upgrade. The example makes use of a secure SFHA cluster.

You can perform a phased upgrade from SFHA 6.0.1 to SFHA 7.2.

See "About phased upgrade" on page 195.

See "Phased upgrade example" on page 196.

# Moving the service groups to the second subcluster

Perform the following steps to establish the service group's status and to switch the service groups.

#### To move service groups to the second subcluster

On the first subcluster, determine where the service groups are online.

```
# hagrp -state
```

The output resembles:

```
Attribute System Value
#Group
sq1
        State node01 |ONLINE|
                node02 |ONLINE|
sg1
        State
        State node03 |ONLINE|
sg1
        State
                node04 |ONLINE|
sg1
               node01 |ONLINE|
sq2
        State
               node02 |ONLINE|
sg2
        State
                node03 |ONLINE|
sg2
        State
               node04 |ONLINE|
sg2
        State
        State
                node01 |ONLINE|
sg3
sq3
        State
               node02 |OFFLINE|
               node03 |OFFLINE|
sg3
        State
        State
                node04 |OFFLINE|
sg3
               node01 |OFFLINE|
sg4
        State
sq4
        State
                node02 |ONLINE|
sg4
        State
                node03 |OFFLINE|
sg4
        State
                 node04 |OFFLINE|
```

Offline the parallel service groups (sg1 and sg2) from the first subcluster. Switch the failover service groups (sg3 and sg4) from the first subcluster (node01 and node02) to the nodes on the second subcluster (node03 and node04). For SFHA, vxfen sg is the parallel service group.

```
# hagrp -offline sg1 -sys node01
# hagrp -offline sg2 -sys node01
# hagrp -offline sg1 -sys node02
# hagrp -offline sg2 -sys node02
# hagrp -switch sg3 -to node03
# hagrp -switch sg4 -to node04
```

3 On the nodes in the first subcluster, unmount all the VxFS file systems that VCS does not manage, for example:

#### # df -k

| Filesystem             | 1024-blocks | Free    | %Used | Iused | %Iused | Mounted on       |
|------------------------|-------------|---------|-------|-------|--------|------------------|
| /dev/hd4               | 20971520    | 8570080 | 60%   | 35736 | 2%     | /                |
| /dev/hd2               | 5242880     | 2284528 | 57%   | 55673 | 9%     | /usr             |
| /dev/hd9var            | 4194304     | 3562332 | 16%   | 5877  | 1%     | /var             |
| /dev/hd3               | 6291456     | 6283832 | 1%    | 146   | 1%     | /tmp             |
| /dev/hd1               | 262144      | 261408  | 1%    | 62    | 1%     | /home            |
| /dev/hd11admin         | 262144      | 184408  | 30%   | 6     | 1%     | /admin           |
| /proc                  | -           | -       | -     | -     | -      | /proc            |
| /dev/hd10opt           | 20971520    | 5799208 | 73%   | 65760 | 5%     | /opt             |
| /dev/vx/dsk/dg2/dg2vol | 10240       | 7600    | 26%   | 4     | 1%     | /mnt/dg2/dg2vol1 |
| /dev/vx/dsk/dg2/dg2vol | 10240       | 7600    | 26%   | 4     | 1%     | /mnt/dg2/dg2vol2 |
| /dev/vx/dsk/dg2/dg2vol | 3 10240     | 7600    | 26%   | 4     | 1 1%   | /mnt/dg2/dg2vol3 |

- # umount /mnt/dg2/dg2vol1
- # umount /mnt/dg2/dg2vol2
- # umount /mnt/dg2/dg2vol3
- 4 On the nodes in the first subcluster, stop all VxVM volumes (for each disk group) that VCS does not manage.
- 5 Make the configuration writable on the first subcluster.
  - # haconf -makerw
- **6** Freeze the nodes in the first subcluster.
  - # hasys -freeze -persistent node01
  - # hasys -freeze -persistent node02

7 Dump the configuration and make it read-only.

```
# haconf -dump -makero
```

Verify that the service groups are offline on the first subcluster that you want to upgrade.

```
# hagrp -state
```

#### Output resembles:

```
#Group Attribute System Value
sql State node01 |OFFLINE|
sq1 State node02 |OFFLINE|
sq1 State node03 |ONLINE|
sq1 State node04 |ONLINE|
sq2 State node01 |OFFLINE|
sq2 State node02 |OFFLINE|
sq2 State node03 |ONLINE|
sg2 State node04 |ONLINE|
sq3 State node01 |OFFLINE|
sq3 State node02 |OFFLINE|
sq3 State node03 |ONLINE|
sq3 State node04 |OFFLINE|
sq4 State node01 |OFFLINE|
sq4 State node02 |OFFLINE|
sq4 State node03 |OFFLINE|
sq4 State node04 |ONLINE|
```

# Upgrading the operating system on the first subcluster

You can perform the operating system upgrade on the first subcluster, if required.

Before performing operating system upgrade, it is better to prevent LLT from starting automatically when the node starts. For example, you can do the following:

```
# mv /etc/llttab /etc/llttab.save
```

or you can change the /etc/default/llt file by setting LLT START = 0.

After you finish upgrading the OS, remember to change the LLT configuration to its original configuration.

Refer to the operating system's documentation for more information.

# Upgrading the first subcluster

You now navigate to the installer program and start it.

#### To start the installer for the phased upgrade

- Confirm that you are logged on as the superuser and you mounted the product disc.
- 2 Navigate to the folder that contains the installer.
- Make sure that you can ssh or rsh from the node where you launched the installer to the nodes in the second subcluster without requests for a password.
- Start the installsfha program, specify the nodes in the first subcluster (node1 and node2).
  - # ./installer -upgrade node1 node2

The program starts with a copyright message and specifies the directory where it creates the logs. It performs a system verification and outputs upgrade information.

Enter **v** to agree to the End User License Agreement (EULA).

```
Do you agree with the terms of the End User License Agreement
as specified in the EULA/en/EULA InfoScale Ux 7.2.pdf file present
on media? [y,n,q,?] y
```

When you are prompted, reply **y** to stop appropriate processes.

```
Do you want to stop SFHA processes now? [y,n,q] (y)
```

The installer stops processes, uninstalls filesets, and installs filesets.

The upgrade is finished on the first subcluster. Do not reboot the nodes in the first subcluster until you complete the Preparing the second subcluster procedure.

# Preparing the second subcluster

Perform the following steps on the second subcluster before rebooting nodes in the first subcluster.

#### To prepare to upgrade the second subcluster

**1** Get the summary of the status of your resources.

| # 1 | hastatus -summ |        |        |              |         |  |  |
|-----|----------------|--------|--------|--------------|---------|--|--|
|     | SYSTEM STATE   |        |        |              |         |  |  |
|     | System         | St     | ate    | Frozen       |         |  |  |
|     |                |        |        |              |         |  |  |
| Α   | node01         | EXI    | TED    | 1            |         |  |  |
| Α   | node02         | EXI    | TED    | 1            | 1       |  |  |
| Α   | node03         | RUN    | NING   | 0            |         |  |  |
| A   | node04         | RUN    | NING   | 0            |         |  |  |
|     |                |        |        |              |         |  |  |
|     | GROUP STATE    |        |        |              |         |  |  |
|     | Group          | System | Probed | AutoDisabled | State   |  |  |
| _   |                |        |        |              |         |  |  |
| В   | SG1            | node01 | Y      | N            | OFFLINE |  |  |
| В   | SG1            | node02 | Y      | N            | OFFLINE |  |  |
| В   | SG1            |        | Y      | N            | ONLINE  |  |  |
| В   | SG1            | node04 | Y      | N            | ONLINE  |  |  |
| В   | SG2            | node01 | Y      | N            | OFFLINE |  |  |
| В   | SG2            | node02 | Y      | N            | OFFLINE |  |  |
| В   | SG2            | node03 | Y      | N            | ONLINE  |  |  |
| В   | SG2            | node04 | Y      | N            | ONLINE  |  |  |
| В   | SG3            | node01 | Y      | N            | OFFLINE |  |  |
| В   | SG3            | node02 | Y      | N            | OFFLINE |  |  |
| В   | SG3            | node03 | Y      | N            | ONLINE  |  |  |
| В   | SG3            | node04 | Y      | N            | OFFLINE |  |  |
| В   | SG4            | node01 | Y      | N            | OFFLINE |  |  |
| В   | SG4            | node02 | Y      | N            | OFFLINE |  |  |
| В   | SG4            | node03 | Y      | N            | OFFLINE |  |  |
| В   | SG4            | node04 | Y      | N            | ONLINE  |  |  |

2 Unmount all the VxFS file systems that VCS does not manage, for example:

# df -k

| Filesystem              | 1024-blocks | Free    | %Used | Iused | %Iused | Mounted on       |
|-------------------------|-------------|---------|-------|-------|--------|------------------|
| /dev/hd4                | 20971520    | 8570080 | 60%   | 35736 | 2%     | /                |
| /dev/hd2                | 5242880     | 2284528 | 57%   | 55673 | 9%     | /usr             |
| /dev/hd9var             | 4194304     | 3562332 | 16%   | 5877  | 1%     | /var             |
| /dev/hd3                | 6291456     | 6283832 | 1%    | 146   | 1%     | /tmp             |
| /dev/hd1                | 262144      | 261408  | 1%    | 62    | 1%     | /home            |
| /dev/hdl1admin          | 262144      | 184408  | 30%   | 6     | 1%     | /admin           |
| /proc                   | -           | -       | -     | -     | -      | /proc            |
| /dev/hd10opt            | 20971520    | 5799208 | 73%   | 65760 | 5%     | /opt             |
| /dev/vx/dsk/dg2/dg2vol1 | 10240       | 7600    | 26%   | 4     | 1%     | /mnt/dg2/dg2vol1 |
| /dev/vx/dsk/dg2/dg2vol2 | 10240       | 7600    | 26%   | 4     | 1%     | /mnt/dg2/dg2vol2 |
| /dev/vx/dsk/dg2/dg2vol3 | 10240       | 7600    | 26%   | 4     | 1%     | /mnt/dg2/dg2vol3 |

- # umount /mnt/dg2/dg2vol1
- # umount /mnt/dg2/dg2vol2
- # umount /mnt/dg2/dg2vol3
- 3 Make the configuration writable on the second subcluster.
  - # haconf -makerw
- 4 Unfreeze the service groups.
  - # hagrp -unfreeze sg1 -persistent
  - # hagrp -unfreeze sg2 -persistent
  - # hagrp -unfreeze sg3 -persistent
  - # hagrp -unfreeze sg4 -persistent
- 5 Dump the configuration and make it read-only.
  - # haconf -dump -makero
- 6 Take the service groups offline on node03 and node04.
  - # hagrp -offline sg1 -sys node03
  - # hagrp -offline sq1 -sys node04
  - # hagrp -offline sg2 -sys node03
  - # hagrp -offline sg2 -sys node04
  - # hagrp -offline sg3 -sys node03
  - # hagrp -offline sg4 -sys node04

**7** Verify the state of the service groups.

#### # hagrp -state

| #Group | Attribute | System | Value   |
|--------|-----------|--------|---------|
| SG1    | State     | node01 | OFFLINE |
| SG1    | State     | node02 | OFFLINE |
| SG1    | State     | node03 | OFFLINE |
| SG1    | State     | node04 | OFFLINE |
| SG2    | State     | node01 | OFFLINE |
| SG2    | State     | node02 | OFFLINE |
| SG2    | State     | node03 | OFFLINE |
| SG2    | State     | node04 | OFFLINE |
| SG3    | State     | node01 | OFFLINE |
| SG3    | State     | node02 | OFFLINE |
| SG3    | State     | node03 | OFFLINE |
| SG3    | State     | node04 | OFFLINE |

8 Stop all VxVM volumes (for each disk group) that VCS does not manage.

- Stop VCS, I/O Fencing, GAB, and LLT on node03 and node04.
  - # /opt/VRTSvcs/bin/hastop -local # /etc/init.d/vxfen.rc stop # /etc/init.d/gab.rc stop # /etc/init.d/llt.rc stop
- 10 Make sure that the VXFEN, GAB, and LLT modules on node03 and node04 are not loaded.

#### # /sbin/vxfenconfig -1

```
VXFEN vxfenconfig ERROR V-11-2-1087 There are 0 active
coordination points for this node
```

#### # /sbin/gabconfig -1

```
GAB Driver Configuration
Driver state
                   : Unconfigured
Partition arbitration: Disabled
Control port seed : Disabled
Halt on process death: Disabled
Missed heartbeat halt: Disabled
Halt on rejoin : Disabled
Keep on killing
                   : Disabled
                   : Disabled
Quorum flag
Restart
                   : Disabled
Node count
                   : 0
Disk HB interval (ms): 1000
Disk HB miss count : 4
IOFENCE timeout (ms): 15000
Stable timeout (ms) : 5000
```

#### # /usr/sbin/strload -q -d /usr/lib/drivers/pse/llt

```
/usr/lib/drivers/pse/llt: no
```

# Activating the first subcluster

Get the first subcluster ready for the service groups.

#### To activate the first subcluster

- Start LLT and GAB on one node in the first half of the cluster...
- Seed node01 in the first subcluster.

```
# gabconfig -x
```

**3** On the first half of the cluster, start SFHA:

```
# cd /opt/VRTS/install
# ./installer -start sys1 sys2
```

4 Make the configuration writable on the first subcluster.

```
# haconf -makerw
```

5 Unfreeze the nodes in the first subcluster.

```
# hasys -unfreeze -persistent node01
# hasys -unfreeze -persistent node02
```

6 Dump the configuration and make it read-only.

```
# haconf -dump -makero
```

7 Bring the service groups online on node01 and node02.

```
# hagrp -online sg1 -sys node01
# hagrp -online sg1 -sys node02
# hagrp -online sg2 -sys node01
# hagrp -online sg2 -sys node02
# hagrp -online sg3 -sys node01
# hagrp -online sg4 -sys node02
```

# Upgrading the operating system on the second subcluster

You can perform the operating system upgrade on the second subcluster, if required.

Before performing operating system upgrade, it is better to prevent LLT from starting automatically when the node starts. For example, you can do the following:

```
# mv /etc/llttab /etc/llttab.save
```

or you can change the /etc/default/llt file by setting LLT START = 0.

After you finish upgrading the OS, remember to change the LLT configuration to its original configuration.

Refer to the operating system's documentation for more information.

# Upgrading the second subcluster

Perform the following procedure to upgrade the second subcluster (node03 and node04).

#### To start the installer to upgrade the second subcluster

- Confirm that you are logged on as the superuser and you mounted the product disc.
- 2 Navigate to the folder that contains the installer.
- Confirm that SFHA is stopped on node03 and node04. Start the installsfha program, specify the nodes in the second subcluster (node3 and node4).
  - # ./installer -upgrade node3 node4

The program starts with a copyright message and specifies the directory where it creates the logs.

Enter **y** to agree to the End User License Agreement (EULA).

```
Do you agree with the terms of the End User License Agreement
as specified in the EULA/en/EULA InfoScale Ux 7.2.pdf file present
on media? [y,n,q,?] y
```

5 When you are prompted, reply  $\mathbf{v}$  to stop appropriate processes.

```
Do you want to stop SFHA processes now? [y,n,q] (y)
```

The installer stops processes, uninstalls filesets, and installs filesets.

Monitor the installer program answering questions as appropriate until the upgrade completes.

# Finishing the phased upgrade

Complete the following procedure to complete the upgrade.

#### To finish the upgrade

Verify that the cluster UUID is the same on the nodes in the second subcluster and the first subcluster. Run the following command to display the cluster UUID:

```
# /opt/VRTSvcs/bin/uuidconfig.pl
-clus -display node1 [node2 ...]
```

If the cluster UUID differs, manually copy the cluster UUID from a node in the first subcluster to the nodes in the second subcluster. For example:

```
# /opt/VRTSvcs/bin/uuidconfig.pl [-rsh] -clus
-copy -from sys node01 -to sys node03 node04
```

2 Reboot the node03 and node04 in the second subcluster.

```
# /usr/sbin/shutdown -r
```

The nodes in the second subcluster join the nodes in the first subcluster.

3 In the /etc/default/llt file, change the value of the LLT START attribute.

In the /etc/default/gab file, change the value of the GAB START attribute.

In the /etc/default/vxfen file, change the value of the VXFEN START attribute.

In the /etc/default/vcs file, change the value of the VCS START attribute.

```
LLT START = 1
GAB START = 1
VXFEN START =1
VCS START =1
```

Start LLT and GAB.

```
# /etc/init.d/llt.rc start
# /etc/init.d/gab.rc start
```

Seed node03 and node04 in the second subcluster.

```
# gabconfig -x
```

5

**6** On the second half of the cluster, start SFHA:

```
# cd /opt/VRTS/install
# ./installer -start sys3 sys4
```

7 Check to see if SFHA and High Availability and its components are up.

```
# gabconfig -a
```

```
GAB Port Memberships
_____
Port a gen nxxxnn membership 0123
Port b gen nxxxnn membership 0123
Port h gen nxxxnn membership 0123
```

8 Run an hastatus -sum command to determine the status of the nodes, service groups, and cluster.

```
# hastatus -sum
```

|   | SYSTEM S | TATE   |         |              |         |
|---|----------|--------|---------|--------------|---------|
|   | System   |        | State   | Frozen       |         |
|   |          |        |         |              |         |
| Α | node01   |        | RUNNING | 0            |         |
| Α | node02   |        | RUNNING | 0            |         |
| Α | node03   |        | RUNNING | 0            |         |
| Α | node04   |        | RUNNING | 0            |         |
|   |          |        |         |              |         |
|   | GROUP ST | ATE    |         |              |         |
|   | Group    | System | Probed  | AutoDisabled | State   |
| В | sg1      | node01 | Y       | N            | ONLINE  |
| В | sg1      | node02 | Y       | N            | ONLINE  |
| В | sg1      | node03 | Y       | N            | ONLINE  |
| В | sg1      | node04 | Υ       | N            | ONLINE  |
| В | sg2      | node01 | Υ       | N            | ONLINE  |
| В | sg2      | node02 | Υ       | N            | ONLINE  |
| В | sg2      | node03 | Υ       | N            | ONLINE  |
| В | sg2      | node04 | Υ       | N            | ONLINE  |
| В | sg3      | node01 | Υ       | N            | ONLINE  |
| В | sg3      | node02 | Y       | N            | OFFLINE |
| В | sg3      | node03 | Y       | N            | OFFLINE |
| В | sg3      | node04 | Y       | N            | OFFLINE |
| В | sg4      | node01 | Y       | N            | OFFLINE |
| В | sg4      | node02 | Y       | N            | ONLINE  |
| В | sg4      | node03 | Y       | N            | OFFLINE |
| В | sg4      | node04 | Y       | N            | OFFLINE |
|   |          |        |         |              |         |

9 After the upgrade is complete, start the VxVM volumes (for each disk group) and mount the VxFS file systems.

In this example, you have performed a phased upgrade of SFHA. The service groups were down when you took them offline on node03 and node04, to the time SFHA brought them online on node01 or node02.

**Note:** If you want to upgrade the application clusters that use CP server based fencing to version 6.1 and later, make sure that you first upgrade VCS or SFHA on the CP server systems to version 6.1 and later. And then, from 7.0.1 onwards, CP server supports only HTTPS based communication with its clients and IPM-based communication is no longer supported. CP server needs to be reconfigured if you upgrade the CP server with IPM-based CP server configured.

# Performing an automated SFHA upgrade using response files

This chapter includes the following topics:

- Upgrading SFHA using response files
- Response file variables to upgrade SFHA
- Sample response file for SFHA upgrade

# **Upgrading SFHA using response files**

Typically, you can use the response file that the installer generates after you perform SFHA upgrade on one system to upgrade SFHA on other systems.

#### To perform automated SFHA upgrade

- 1 Make sure the systems where you want to upgrade SFHA meet the upgrade requirements.
- 2 Make sure the pre-upgrade tasks are completed.
- **3** Copy the response file to the system where you want to upgrade SFHA.
- **4** Edit the values of the response file variables as necessary.

- 5 Mount the product disc and navigate to the folder that contains the installation program.
- Start the upgrade from the system to which you copied the response file. For example:
  - # ./installer -responsefile /tmp/response\_file

Where /tmp/response\_file is the response file's full path name.

# Response file variables to upgrade SFHA

Table 13-1 lists the response file variables that you can define to configure SFHA.

**Table 13-1** Response file variables for upgrading SFHA

| Variable                              | Description                                                                                 |
|---------------------------------------|---------------------------------------------------------------------------------------------|
| CFG{accepteula}                       | Specifies whether you agree with the EULA.pdf file on the media.                            |
|                                       | List or scalar: scalar                                                                      |
|                                       | Optional or required: required                                                              |
| CFG{systems}                          | List of systems on which the product is to be installed or uninstalled.                     |
|                                       | List or scalar: list                                                                        |
|                                       | Optional or required: required                                                              |
| CFG{upgrade}                          | Upgrades all filesets installed.                                                            |
|                                       | List or scalar: list                                                                        |
|                                       | Optional or required: required                                                              |
| CFG{keys}{keyless} CFG{keys}{license} | CFG{keys}{keyless} gives a list of keyless keys to be registered on the system.             |
|                                       | CFG{keys}{license} gives a list of user defined keys to be registered on the system.        |
|                                       | List or scalar: list                                                                        |
|                                       | Optional or required: required                                                              |
| CFG{opt}{keyfile}                     | Defines the location of an ssh keyfile that is used to communicate with all remote systems. |
|                                       | List or scalar: scalar                                                                      |
|                                       | Optional or required: optional                                                              |

Response file variables for upgrading SFHA (continued) **Table 13-1** 

| Variable                             | Description                                                                                                    |
|--------------------------------------|----------------------------------------------------------------------------------------------------|
| CFG{opt}{tmppath}                    | Defines the location where a working directory is created to store temporary files and the filesets that are needed during the install. The default location is /var/tmp.                                                                                                    |
|                                      | List or scalar: scalar                                                                                                    |
|                                      | Optional or required: optional                                                                                                    |
| CFG{opt}{logpath}                    | Mentions the location where the log files are to be copied. The default location is /opt/VRTS/install/logs.                                                                                                    |
|                                      | List or scalar: scalar                                                                                                    |
|                                      | Optional or required: optional                                                                                                    |
|                                      |                                                                                                    |
| CFG{opt}{disable_dmp_native_support} | If it is set to 1, Dynamic Multi-pathing support for the native LVM volume groups and ZFS pools is disabled after upgrade. Retaining Dynamic Multi-pathing support for the native LVM volume groups and ZFS pools during upgrade increases fileset upgrade time depending on the number of LUNs and native LVM volume groups and ZFS pools configured on the system. |
|                                      | List or scalar: scalar                                                                                                    |
|                                      | Optional or required: optional                                                                                                    |
| CFG{opt}{patch_path}                 | Defines the path of a patch level release to be integrated with a base or a maintenance level release in order for multiple releases to be simultaneously installed .                                                                                                    |
|                                      | List or scalar: scalar                                                                                                    |
|                                      | Optional or required: optional                                                                                                    |
| CFG{opt}{patch2_path}                | Defines the path of a second patch level release to be integrated with a base or a maintenance level release in order for multiple releases to be simultaneously installed.                                                                                                    |
|                                      | List or scalar: scalar                                                                                                    |
|                                      | Optional or required: optional                                                                                                    |

**Table 13-1** Response file variables for upgrading SFHA (continued)

| Variable              | Description                                                                                                    |
|-----------------------|----------------------------------------------------------------------------------------------------|
| CFG{opt}{patch3_path} | Defines the path of a third patch level release to be integrated with a base or a maintenance level release in order for multiple releases to be simultaneously installed.  List or scalar: scalar |
|                       | Optional or required: optional                                                                                                    |
| CFG{opt}{patch4_path} | Defines the path of a fourth patch level release to be integrated with a base or a maintenance level release in order for multiple releases to be simultaneously installed.                        |
|                       | List or scalar: scalar                                                                                                    |
|                       | Optional or required: optional                                                                                                    |
| CFG{opt}{patch5_path} | Defines the path of a fifth patch level release to be integrated with a base or a maintenance level release in order for multiple releases to be simultaneously installed.                         |
|                       | List or scalar: scalar                                                                                                    |
|                       | Optional or required: optional                                                                                                    |
| CFG{rootsecusrgrps}   | Defines if the user chooses to grant read access to the cluster only for root and other users/usergroups which are granted explicit privileges on VCS objects.                                     |
|                       | List or scalar: scalar                                                                                                    |
|                       | Optional or required: optional                                                                                                    |
| CFG{secusrgrps}       | Defines the usergroup names that are granted read access to the cluster.                                                                                                    |
|                       | List or scalar: scalar                                                                                                    |
|                       | Optional or required: optional                                                                                                    |

# Sample response file for SFHA upgrade

The following example shows a response file for upgrading Storage Foundation High Availability.

```
our %CFG;
$CFG{accepteula}=1;
$CFG{client vxfen warning}=1;
$CFG{keys}{keyless}=[ qw(ENTERPRISE) ];
$CFG{fencing cps}=[ qw(10.198.92.157 10.198.92.158) ];
$CFG{fencing cps ports}{"10.198.92.157"}=443;
$CFG{fencing cps ports}{"10.198.92.158"}=443;
CFG\{fencing cps vips\}\{"10.198.92.157"\}=[qw(10.198.92.157)];
CFG\{fencing cps vips\}\{"10.198.92.158"\}=[qw(10.198.92.158)];
$CFG{opt}{noipc}=1;
$CFG{opt}{upgrade}=1;
$CFG{prod}="ENTERPRISE72";
$CFG{systems}=[ qw(cdclab-p51a-03 cdclab-p51a-04) ];
$CFG{vcs allowcomms}=1;
1;
```

The vcs allowcomms variable is set to 0 if it is a single-node cluster, and the llt and gab processes are not started before upgrade.

# Performing post-upgrade tasks

This chapter includes the following topics:

- Optional configuration steps
- Recovering VVR if automatic upgrade fails
- Post-upgrade tasks when VCS agents for VVR are configured
- Resetting DAS disk names to include host name in FSS environments
- Upgrading disk layout versions
- Upgrading VxVM disk group versions
- Updating variables
- Setting the default disk group
- About enabling LDAP authentication for clusters that run in secure mode
- Verifying the Storage Foundation and High Availability upgrade

# **Optional configuration steps**

After the upgrade is complete, additional tasks may need to be performed.

You can perform the following optional configuration steps:

- If Volume Replicator (VVR) is configured, do the following steps in the order shown:
  - Reattach the RLINKs.
  - Associate the SRL.

To upgrade VxFS Disk Layout versions and VxVM Disk Group versions, follow the upgrade instructions.

See "Upgrading VxVM disk group versions" on page 223.

## Recovering VVR if automatic upgrade fails

If the upgrade fails during the configuration phase, after displaying the VVR upgrade directory, the configuration needs to be restored before the next attempt. Run the scripts in the upgrade directory in the following order to restore the configuration:

- # restoresrl
- # adddcm
- # srlprot
- # attrlink
- # start.rvg

After the configuration is restored, the current step can be retried.

# Post-upgrade tasks when VCS agents for VVR are configured

The following lists post-upgrade tasks with VCS agents for VVR:

- Unfreezing the service groups
- Restoring the original configuration when VCS agents are configured

## Unfreezing the service groups

This section describes how to unfreeze services groups and bring them online.

#### To unfreeze the service groups

On any node in the cluster, make the VCS configuration writable:

```
# haconf -makerw
```

- 2 Edit the /etc/VRTSvcs/conf/config/main.cf file to remove the deprecated attributes, SRL and RLinks, in the RVG and RVGShared resources.
- Verify the syntax of the main.cf file, using the following command:

```
# hacf -verify
```

- Unfreeze all service groups that you froze previously. Enter the following command on any node in the cluster:
  - # hagrp -unfreeze service group -persistent
- 5 Save the configuration on any node in the cluster.
  - # haconf -dump -makero
- If you are upgrading in a shared disk group environment, bring online the RVGShared groups with the following commands:
  - # hagrp -online RVGShared -sys masterhost
- 7 Bring the respective IP resources online on each node.

See "Preparing for the upgrade when VCS agents are configured" on page 174.

Type the following command on any node in the cluster.

- # hares -online ip name -sys system
- This IP is the virtual IP that is used for replication within the cluster.
- In shared disk group environment, online the virtual IP resource on the master node.

## Restoring the original configuration when VCS agents are configured

This section describes how to restore a configuration with VCS configured agents.

Note: Restore the original configuration only after you have upgraded VVR on all nodes for the Primary and Secondary cluster.

#### To restore the original configuration

Import all the disk groups in your VVR configuration.

```
# vxdg -t import diskgroup
```

Each disk group should be imported onto the same node on which it was online when the upgrade was performed. The reboot after the upgrade could result in another node being online; for example, because of the order of the nodes in the AutoStartList. In this case, switch the VCS group containing the disk groups to the node on which the disk group was online while preparing for the upgrade.

```
# hagrp -switch grpname -to system
```

- 2 Recover all the disk groups by typing the following command on the node on which the disk group was imported in step 1.
  - # vxrecover -bs
- 3 Upgrade all the disk groups on all the nodes on which VVR has been upgraded:
  - # vxdg upgrade diskgroup
- On all nodes that are Secondary hosts of VVR, make sure the data volumes on the Secondary are the same length as the corresponding ones on the Primary. To shrink volumes that are longer on the Secondary than the Primary, use the following command on each volume on the Secondary:
  - # vxassist -g diskgroup shrinkto volume\_name volume\_length where volume length is the length of the volume on the Primary.

Note: Do not continue until you complete this step on all the nodes in the Primary and Secondary clusters on which VVR is upgraded.

Restore the configuration according to the method you used for upgrade:

If you upgraded with the VVR upgrade scripts

Complete the upgrade by running the vvr upgrade finish script on all the nodes on which VVR was upgraded. We recommend that you first run the vvr upgrade finish script on each node that is a Secondary host of VVR.

Perform the following tasks in the order indicated:

To run the vvr upgrade finish script, type the following command:

## # /disc path/scripts/vvr upgrade finish

where disc path is the location where the Veritas software disc is mounted.

Attach the RLINKs on the nodes on which the messages were displayed:

```
# vxrlink -g diskgroup -f att rlink_name
```

If you upgraded with the product installer

Use the Veritas InfoScale product installer and select start a Product. Or use the installation script with the -start option.

- 6 Bring online the RVGLogowner group on the master:
  - # hagrp -online RVGLogownerGrp -sys masterhost
- 7 If you plan on using IPv6, you must bring up IPv6 addresses for virtual replication IP on primary/secondary nodes and switch from using IPv4 to IPv6 host names or addresses, enter:
  - # vradmin changeip newpri=v6 newsec=v6

where v6 is the IPv6 address.

8 Restart the applications that were stopped.

## CVM master node needs to assume the logowner role for VCS managed VVR resources

If you use VCS to manage RVGLogowner resources in an SFCFSHA environment or an SF Oracle RAC environment, Veritas recommends that you perform the following procedures. These procedures ensure that the CVM master node always assumes the logowner role. Not performing these procedures can result in unexpected issues that are due to a CVM slave node that assumes the logowner role.

For a service group that contains an RVGLogowner resource, change the value of its TriggersEnabled attribute to PREONLINE to enable it.

#### To enable the Triggers Enabled attribute from the command line on a service group that has an RVGLogowner resource

- On any node in the cluster, perform the following command:
  - # hagrp -modify RVGLogowner resource sg TriggersEnabled PREONLINE

Where RVGLogowner\_resource\_sg is the service group that contains the RVGLogowner resource.

To enable the preonline vvr trigger, do one of the following:

If preonline trigger script is not already present, copy the preonline trigger script from the sample triggers directory into the triggers directory:

```
# cp /opt/VRTSvcs/bin/sample triggers/VRTSvcs/preonline vvr
/opt/VRTSvcs/bin/triggers/preonline
```

Change the file permissions to make it executable.

- If preonline trigger script is already present, create a directory such as /preonline and move the existing preonline trigger as T0preonline to that directory. Copy the preonline vvr trigger as T1preonline to the same directory.
- If you already use multiple triggers, copy the preonline vvr trigger as TNpreonline, where TN is the next higher TNumber.

## Resetting DAS disk names to include host name in FSS environments

If you are on a version earlier than 7.1, the VxVM disk names in the case of DAS disks in FSS environments, must be regenerated to use the host name as a prefix. The host prefix helps to uniquely identify the origin of the disk. For example, the device name for the disk *disk1* on the host *sys1* is now displayed as *sys1\_disk1*.

To regenerate the disk names, run the following command:

```
# vxddladm -c assign names
```

The command must be run on each node in the cluster.

# **Upgrading disk layout versions**

In this release, you can create and mount only file systems with disk layout Version 7, 8, 9, and 10. You can only local mount disk layout Version 6 only to upgrade to a later disk layout version.

Note: If you plan to use 64-bit quotas, you must upgrade to the latest disk layout Version 10. The use of 64-bit quota on earlier disk layout versions is deprecated in this release.

Disk layout Version 6 has been deprecated and you cannot cluster mount an existing file system that has disk layout Version 6. To upgrade a cluster file system with disk layout Version 6, you must local mount the file system and then upgrade the file system using the vxupgrade utility to a later version.

#### To upgrade the disk layout versions

To get to disk layout Version 10 from Version 6. You must incrementally upgrade the disk layout of this file system. For example:

```
# vxupgrade -n 7 /mnt
# vxupgrade -n 8 /mnt
# vxupgrade -n 9 /mnt
# vxupgrade -n 10 /mnt
```

See the vxupgrade(1M) manual page.

You must upgrade any existing file systems with disk layout Version 4 to disk layout Version 7 or later using the vxfsconvert command.

See the vxfsconvert(1M) manual page.

Note: Veritas recommends that you upgrade existing file systems to the highest supported disk layout version prior to upgrading to this release. Once a disk layout version has been upgraded, it is not possible to downgrade to the previous version.

You can check which disk layout version your file system has by using the following command:

```
# fstyp -v /dev/vx/dsk/dg1/vol1 | grep -i version
```

For more information about disk layout versions, see the Storage Foundation Administrator's Guide.

# **Upgrading VxVM disk group versions**

All Veritas Volume Manager disk groups have an associated version number. Each VxVM release supports a specific set of disk group versions. VxVM can import and perform tasks on disk groups with those versions. Some new features and tasks work only on disk groups with the current disk group version. Before you can perform the tasks or use the features, upgrade the existing disk groups.

For 7.2, the Veritas Volume Manager disk group version is different than in previous VxVM releases. Veritas recommends that you upgrade the disk group version if you upgraded from a previous VxVM release.

After upgrading to SFHA 7.2, you must upgrade any existing disk groups that are organized by ISP. Without the version upgrade, configuration guery operations continue to work fine. However, configuration change operations will not function correctly.

For more information about ISP disk groups, refer to the Storage Foundation Administrator's Guide.

Use the following command to find the version of a disk group:

# vxdq list diskgroup

To upgrade a disk group to the current disk group version, use the following command:

# vxdq upgrade diskgroup

For more information about disk group versions, see the Storage Foundation Administrator's Guide.

## Updating variables

In /etc/profile, update the PATH and MANPATH variables as needed.

MANPATH can include /opt/VRTS/man and PATH can include /opt/VRTS/bin.

## Setting the default disk group

You may find it convenient to create a system-wide default disk group. The main benefit of creating a default disk group is that VxVM commands default to the default disk group. You do not need to use the -g option.

You can set the name of the default disk group after installation by running the following command on a system:

# vxdctl defaultdg diskgroup

See the Storage Foundation Administrator's Guide.

## About enabling LDAP authentication for clusters that run in secure mode

Veritas Product Authentication Service (AT) supports LDAP (Lightweight Directory Access Protocol) user authentication through a plug-in for the authentication broker. AT supports all common LDAP distributions such as OpenLDAP and Windows Active Directory.

For a cluster that runs in secure mode, you must enable the LDAP authentication plug-in if the VCS users belong to an LDAP domain.

If you have not already added VCS users during installation, you can add the users later.

See the Cluster Server Administrator's Guide for instructions to add VCS users.

Figure 14-1 depicts the SFHA cluster communication with the LDAP servers when clusters run in secure mode.

Client communication with LDAP servers Figure 14-1

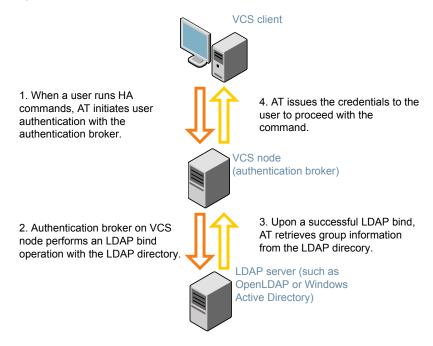

The LDAP schema and syntax for LDAP commands (such as, Idapadd, Idapmodify, and Idapsearch) vary based on your LDAP implementation.

Before adding the LDAP domain in Veritas Product Authentication Service, note the following information about your LDAP environment:

- The type of LDAP schema used (the default is RFC 2307)
  - UserObjectClass (the default is posixAccount)
  - UserObject Attribute (the default is uid)
  - User Group Attribute (the default is gidNumber)
  - Group Object Class (the default is posixGroup)
  - GroupObject Attribute (the default is cn)

- Group GID Attribute (the default is gidNumber)
- Group Membership Attribute (the default is memberUid)
- URL to the LDAP Directory
- Distinguished name for the user container (for example, UserBaseDN=ou=people,dc=comp,dc=com)
- Distinguished name for the group container (for example, GroupBaseDN=ou=group,dc=comp,dc=com)

## Enabling LDAP authentication for clusters that run in secure mode

The following procedure shows how to enable the plug-in module for LDAP authentication. This section provides examples for OpenLDAP and Windows Active Directory LDAP distributions.

Before you enable the LDAP authentication, complete the following steps:

- Make sure that the cluster runs in secure mode.
  - # haclus -value SecureClus

The output must return the value as 1.

- Make sure that the AT version is 6.1.6.0 or later.
  - # /opt/VRTSvcs/bin/vcsauth/vcsauthserver/bin/vssat showversion vssat version: 6.1.12.8

#### To enable OpenLDAP authentication for clusters that run in secure mode

Run the LDAP configuration tool atldapconf using the -d option. The -d option discovers and retrieves an LDAP properties file which is a prioritized attribute list.

```
# /opt/VRTSvcs/bin/vcsauth/vcsauthserver/bin/atldapconf \
-d -s domain controller name or ipaddress -u domain user
Attribute list file name not provided, using AttributeList.txt
Attribute file created.
```

You can use the catatldapconf command to view the entries in the attributes file.

Run the LDAP configuration tool using the -c option. The -c option creates a 2 CLI file to add the LDAP domain.

```
# /opt/VRTSvcs/bin/vcsauth/vcsauthserver/bin/atldapconf \
-c -d LDAP domain name
Attribute list file not provided, using default AttributeList.txt
CLI file name not provided, using default CLI.txt
CLI for addldapdomain generated.
```

Run the LDAP configuration tool atldapconf using the -x option. The -x option reads the CLI file and executes the commands to add a domain to the AT.

# /opt/VRTSvcs/bin/vcsauth/vcsauthserver/bin/atldapconf -x

```
Using default broker port 14149
CLI file not provided, using default CLI.txt
Looking for AT installation...
AT found installed at ./vssat
```

Successfully added LDAP domain.

- Check the AT version and list the LDAP domains to verify that the Windows Active Directory server integration is complete.
  - # /opt/VRTSvcs/bin/vcsauth/vcsauthserver/bin/vssat showversion

```
vssat version: 6.1.12.8
```

# /opt/VRTSvcs/bin/vcsauth/vcsauthserver/bin/vssat listldapdomains

```
Domain Name : mydomain.com
Server URL: ldap://192.168.20.32:389
SSL Enabled : No
User Base DN : CN=people, DC=mydomain, DC=com
User Object Class: account
User Attribute : cn
User GID Attribute : gidNumber
Group Base DN : CN=group, DC=domain, DC=com
Group Object Class: group
Group Attribute : cn
Group GID Attribute : cn
Auth Type : FLAT
Admin User :
Admin User Password :
Search Scope : SUB
```

- **5** Check the other domains in the cluster.
  - # /opt/VRTSvcs/bin/vcsauth/vcsauthserver/bin/vssat showdomains -p vx

The command output lists the number of domains that are found, with the domain names and domain types.

**6** Generate credentials for the user.

```
# unset EAT LOG
    # /opt/VRTSvcs/bin/vcsauth/vcsauthserver/bin/vssat authenticate \
    -d ldap:LDAP_domain_name -p user_name -s user_password -b \
   localhost:14149
7 Add non-root users as applicable.
    # useradd user1
```

```
# passwd pw1
Changing password for "user1"
user1's New password:
Re-enter userl's new password:
# su user1
# bash
# id
uid=204(user1) gid=1(staff)
# pwd
# mkdir /home/user1
# chown user1 /home/ user1
```

Add the non-root user to the VCS configuration.

```
# haconf -makerw
# hauser -add user1
# haconf -dump -makero
```

**9** Log in as non-root user and run VCS commands as LDAP user.

```
# cd /home/user1
# 1s
# cat .vcspwd
101 localhost mpise LDAP SERVER ldap
# unset VCS DOMAINTYPE
```

# /opt/VRTSvcs/bin/hasys -state

# unset VCS DOMAIN

| #System       | Attribute | Value   |
|---------------|-----------|---------|
| cluster1:sysA | SysState  | FAULTED |
| cluster1:sysB | SysState  | FAULTED |
| cluster2:sysC | SysState  | RUNNING |
| cluster2:sysD | SysState  | RUNNING |

# **Verifying the Storage Foundation and High** Availability upgrade

Refer to the Verifying the Veritas InfoScale installation chapter in the Veritas InfoScale Installation Guide.

Section

# Post-installation tasks

Chapter 15. Performing post-installation tasks

Chapter 15

# Performing post-installation tasks

This chapter includes the following topics:

- Switching on Quotas
- About configuring authentication for SFDB tools

## **Switching on Quotas**

This turns on the group and user quotas once all the nodes are upgraded to 7.2, if it was turned off earlier.

#### To turn on the group and user quotas

- Switch on quotas:
  - # vxquotaon -av

## About configuring authentication for SFDB tools

To configure authentication for Storage Foundation for Databases (SFDB) tools, perform the following tasks:

Configure the vxdbd daemon to require authentication

Add a node to a cluster that is using authentication for SEDB tools

See "Configuring vxdbd for SFDB tools authentication" on page 233.

See "Adding nodes to a cluster that is using authentication for SFDB tools" on page 249.

## Configuring vxdbd for SFDB tools authentication

#### To configure vxdbd, perform the following steps as the root user

Run the sfae auth op command to set up the authentication services.

#### # /opt/VRTS/bin/sfae auth op -o setup

Setting up AT Starting SFAE AT broker Creating SFAE private domain Backing up AT configuration Creating principal for vxdbd

2 Stop the vxdbd daemon.

#### # /opt/VRTS/bin/sfae config disable

vxdbd has been disabled and the daemon has been stopped.

Enable authentication by setting the AUTHENTICATION key to yes in the /etc/vx/vxdbed/admin.properties configuration file.

If /etc/vx/vxdbed/admin.properties does not exist, then usecp /opt/VRTSdbed/bin/admin.properties.example /etc/vx/vxdbed/admin.properties.

Start the vxdbd daemon.

#### # /opt/VRTS/bin/sfae\_config enable

vxdbd has been enabled and the daemon has been started. It will start automatically on reboot.

The vxdbd daemon is now configured to require authentication.

Section

# Adding and removing nodes

- Chapter 16. Adding a node to SFHA clusters
- Chapter 17. Removing a node from SFHA clusters

# Adding a node to SFHA clusters

This chapter includes the following topics:

- About adding a node to a cluster
- Before adding a node to a cluster
- Adding a node to a cluster using the Veritas InfoScale installer
- Adding the node to a cluster manually
- Adding a node using response files
- Configuring server-based fencing on the new node
- After adding the new node
- Adding nodes to a cluster that is using authentication for SFDB tools
- Updating the Storage Foundation for Databases (SFDB) repository after adding a node

# About adding a node to a cluster

After you install Veritas InfoScale and create a cluster, you can add and remove nodes from the cluster. You can create clusters of up to 64 nodes.

You can add a node:

- Using the product installer
- Manually

The following table provides a summary of the tasks required to add a node to an existing SFHA cluster.

**Table 16-1** Tasks for adding a node to a cluster

| Step                                                                                                    | Description                                                                                                    |
|----------------------------------------------------------------------------------------------------|----------------------------------------------------------------------------------------------------|
| Complete the prerequisites and preparatory tasks before adding a node to the cluster.                                 | See "Before adding a node to a cluster" on page 236.                                                                                                    |
| Add a new node to the cluster.                                                                                        | See "Adding a node to a cluster using the Veritas InfoScale installer" on page 238.  See "Adding the node to a cluster manually" on page 241.                                                    |
| If you are using the Storage<br>Foundation for Databases (SFDB)<br>tools, you must update the<br>repository database. | See "Adding nodes to a cluster that is using authentication for SFDB tools" on page 249.  See "Updating the Storage Foundation for Databases (SFDB) repository after adding a node" on page 250. |

The example procedures describe how to add a node to an existing cluster with two nodes.

## Before adding a node to a cluster

Before preparing to add the node to an existing SFHA cluster, perform the required preparations.

- Verify hardware and software requirements are met.
- Set up the hardware.
- Prepare the new node.

#### To verify hardware and software requirements are met

- 1 Review hardware and software requirements for SFHA.
- 2 Verify the new system has the same identical operating system versions and patch levels as that of the existing cluster
- Verify the existing cluster is installed with Enterprise and that SFHA is running on the cluster.

Before you configure a new system on an existing cluster, you must physically add the system to the cluster as illustrated in Figure 16-1.

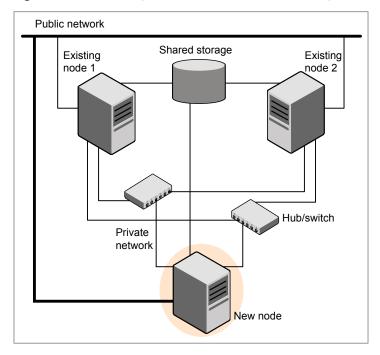

Figure 16-1 Adding a node to a two-node cluster using two switches

#### To set up the hardware

Connect the SFHA private Ethernet controllers.

Perform the following tasks as necessary:

- When you add nodes to a cluster, use independent switches or hubs for the private network connections. You can only use crossover cables for a two-node cluster, so you might have to swap out the cable for a switch or hub.
- If you already use independent hubs, connect the two Ethernet controllers on the new node to the independent hubs.

Figure 16-1 illustrates a new node being added to an existing two-node cluster using two independent hubs.

- 2 Make sure that you meet the following requirements:
  - The node must be connected to the same shared storage devices as the existing nodes.
  - The node must have private network connections to two independent switches for the cluster.

For more information, see the Cluster Server Configuration and Upgrade Guide.

The network interface names used for the private interconnects on the new node must be the same as that of the existing nodes in the cluster.

Complete the following preparatory steps on the new node before you add it to an existing SFHA cluster.

#### To prepare the new node

- Navigate to the folder that contains the installer program. Verify that the new node meets installation requirements. Verify that the new node meets installation requirements.
  - # ./installer -precheck
- 2 Install Veritas InfoScale Enterprise filesets only without configuration on the new system. Make sure all the VRTS filesets available on the existing nodes are also available on the new node.
  - # ./installer

Do not configure SFHA when prompted.

```
Would you like to configure InfoScale Enterprise after installation?
 [y,n,q] (n) n
```

## Adding a node to a cluster using the Veritas InfoScale installer

You can add a node to a cluster using the -addnode option with the Veritas InfoScale installer.

The Veritas InfoScale installer performs the following tasks:

- Verifies that the node and the existing cluster meet communication requirements.
- Verifies the products and filesets installed but not configured on the new node.
- Discovers the network interfaces on the new node and checks the interface settings.
- Creates the following files on the new node:

```
/etc/llttab
/etc/VRTSvcs/conf/svsname
```

Updates and copies the following files to the new node from the existing node:

```
/etc/llthosts
/etc/gabtab
/etc/VRTSvcs/conf/config/main.cf
```

Copies the following files from the existing cluster to the new node

/etc/vxfenmode

/etc/vxfendg

/etc/vx/.uuids/clusuuid

/etc/default/llt

/etc/default/gab

/etc/default/vxfen

 Configures disk-based or server-based fencing depending on the fencing mode in use on the existing cluster.

At the end of the process, the new node joins the SFHA cluster.

Note: If you have configured server-based fencing on the existing cluster, make sure that the CP server does not contain entries for the new node. If the CP server already contains entries for the new node, remove these entries before adding the node to the cluster, otherwise the process may fail with an error.

See "Removing the node configuration from the CP server" on page 256.

#### To add the node to an existing cluster using the installer

- Log in as the root user on one of the nodes of the existing cluster.
- 2 Run the Veritas InfoScale installer with the -addnode option.

```
# cd /opt/VRTS/install
```

# ./installer -addnode

The installer displays the copyright message and the location where it stores the temporary installation logs.

3 Enter the name of a node in the existing SFHA cluster.

The installer uses the node information to identify the existing cluster.

```
Enter the name of any one node of the InfoScale ENTERPRISE cluster
where you would like to add one or more new nodes: sys1
```

Review and confirm the cluster information.

Enter the name of the systems that you want to add as new nodes to the cluster.

```
Enter the system names separated by spaces
to add to the cluster: Sys5
```

Confirm if the installer prompts if you want to add the node to the cluster.

The installer checks the installed products and filesets on the nodes and discovers the network interfaces.

Enter the name of the network interface that you want to configure as the first 6 private heartbeat link.

```
Enter the NIC for the first private heartbeat
link on Sys5: [b,q,?] en1
Enter the NIC for the second private heartbeat
link on Sys5: [b,q,?] en2
```

Note: At least two private heartbeat links must be configured for high availability of the cluster.

Depending on the number of LLT links configured in the existing cluster, configure additional private heartbeat links for the new node.

The installer verifies the network interface settings and displays the information.

- 8 Review and confirm the information.
- 9 If you have configured SMTP, SNMP, or the global cluster option in the existing cluster, you are prompted for the NIC information for the new node.

```
Enter the NIC for VCS to use on Sys5: en3
```

10 If the existing cluster uses server-based fencing, the installer will configure server-based fencing on the new nodes.

The installer then starts all the required processes and joins the new node to cluster.

The installer indicates the location of the log file, summary file, and response file with details of the actions performed.

If you have enabled security on the cluster, the installer displays the following message:

Since the cluster is in secure mode, check the main.cf whether you need to modify the usergroup that you would like to grant read access. If needed, use the following commands to modify:

- # haconf -makerw
- # hauser -addpriv <user group> GuestGroup
- # haconf -dump -makero
- 11 Confirm that the new node has joined the SFHA cluster using lltstat -n and gabconfig -a commands.

# Adding the node to a cluster manually

Perform this procedure after you install Veritas InfoScale Enterprise only if you plan to add the node to the cluster manually.

**Table 16-2** Procedures for adding a node to a cluster manually

| Step                                                     | Description                                                               |
|----------------------------------------------------------|---------------------------------------------------------------------------|
| Start the Veritas Volume Manager (VxVM) on the new node. | See "Starting Veritas Volume Manager (VxVM) on the new node" on page 242. |
| Configure the cluster processes on the new node.         | See "Configuring cluster processes on the new node" on page 243.          |

| Step                                                                                                    | Description                                                              |
|----------------------------------------------------------------------------------------------------|--------------------------------------------------------------------------|
| Configure fencing for the new node to match the fencing configuration on the existing cluster.                             | See "Starting fencing on the new node" on page 245.                      |
| If the existing cluster is configured to use server-based I/O fencing, configure server-based I/O fencing on the new node. |                                                                          |
| Start VCS.                                                                                                    | See "To start VCS on the new node" on page 249.                          |
| If the ClusterService group is configured on the existing cluster, add the node to the group.                              | See "Configuring the ClusterService group for the new node" on page 245. |

**Table 16-2** Procedures for adding a node to a cluster manually (continued)

## Starting Veritas Volume Manager (VxVM) on the new node

Veritas Volume Manager (VxVM) uses license keys to control access. As you run the vxinstall utility, answer n to prompts about licensing. You installed the appropriate license when you ran the installer program.

#### To start VxVM on the new node

- To start VxVM on the new node, use the vxinstall utility:
  - # vxinstall
- 2 Enter **n** when prompted to set up a system wide disk group for the system. The installation completes.
- Verify that the daemons are up and running. Enter the command:
  - # vxdisk list

Make sure the output displays the shared disks without errors.

## Configuring cluster processes on the new node

Perform the steps in the following procedure to configure cluster processes on the new node.

1 Edit the /etc/llthosts file on the existing nodes. Using vi or another text editor, add the line for the new node to the file. The file resembles:

```
0 sys1
1 sys2
2 sys5
```

- 2 Copy the /etc/llthosts file from one of the existing systems over to the new system. The /etc/llthosts file must be identical on all nodes in the cluster.
- 3 Create an /etc/llttab file on the new system. For example:

```
set-node Sys5
set-cluster 101
link en1 /dev/dlpi/en:1 - ether - -
link en2 /dev/dlpi/en:2 - ether - -
```

Except for the first line that refers to the node, the file resembles the /etc/llttab files on the existing nodes. The second line, the cluster ID, must be the same as in the existing nodes.

Use vi or another text editor to create the file /etc/gabtab on the new node. This file must contain a line that resembles the following example:

```
/sbin/gabconfig -c -nN
```

Where N represents the number of systems in the cluster including the new node. For a three-system cluster, N would equal 3.

- 5 Edit the /etc/gabtab file on each of the existing systems, changing the content to match the file on the new system.
- Use vi or another text editor to create the file /etc/VRTSvcs/conf/sysname on the new node. This file must contain the name of the new node added to the cluster.

For example:

```
Sys5
```

Create the Unique Universal Identifier file /etc/vx/.uuids/clusuuid on the new node:

```
# /opt/VRTSvcs/bin/uuidconfig.pl -rsh -clus -copy \
-from sys sys1 -to sys Sys5
```

8 Start the LLT, GAB, and ODM drivers on the new node:

```
# /etc/init.d/llt.rc start
# /etc/init.d/gab.rc start
# /etc/rc.d/rc2.d/S99odm start
```

On the new node, verify that the GAB port memberships:

```
# gabconfig -a
GAB Port Memberships
______
Port a gen df204 membership 012
```

## Setting up the node to run in secure mode

You must follow this procedure only if you are adding a node to a cluster that is running in secure mode. If you are adding a node to a cluster that is not running in a secure mode, proceed with configuring LLT and GAB.

Table 16-3 uses the following information for the following command examples.

**Table 16-3** The command examples definitions

| Name | Fully-qualified host name (FQHN) | Function                                         |
|------|----------------------------------|--------------------------------------------------|
| sys5 | sys5.nodes.example.com           | The new node that you are adding to the cluster. |

### Setting up SFHA related security configuration

Perform the following steps to configure SFHA related security settings.

#### Setting up SFHA related security configuration

- Start /opt/VRTSat/bin/vxatd process.
- 2 Create HA SERVICES domain for SFHA.

```
# vssat createpd --pdrtype ab --domain HA SERVICES
```

3 Add SFHA and webserver principal to AB on node sys5.

```
# vssat addprpl --pdrtype ab --domain HA SERVICES --prplname \
webserver VCS prplname --password new password --prpltype \
service --can proxy
```

- 4 Create /etc/VRTSvcs/conf/config/.secure file:
  - # touch /etc/VRTSvcs/conf/config/.secure

## Starting fencing on the new node

Perform the following steps to start fencing on the new node.

#### To start fencing on the new node

For disk-based fencing on at least one node, copy the following files from one of the nodes in the existing cluster to the new node:

```
/etc/default/vxfen
/etc/vxfenda
/etc/vxfenmode
```

See "Configuring server-based fencing on the new node" on page 247.

**2** Start fencing on the new node:

```
# /etc/init.d/vxfen.rc start
```

## Configuring the ClusterService group for the new node

If the ClusterService group is configured on the existing cluster, add the node to the group by performing the steps in the following procedure on one of the nodes in the existing cluster.

#### To configure the ClusterService group for the new node

On an existing node, for example sys1, write-enable the configuration:

```
# haconf -makerw
```

2 Add the node Sys5 to the existing ClusterService group.

```
# hagrp -modify ClusterService SystemList -add Sys5 2
```

# hagrp -modify ClusterService AutoStartList -add Sys5

3 Modify the IP address and NIC resource in the existing group for the new node.

```
# hares -modify gcoip Device en0 -sys Sys5
# hares -modify gconic Device en0 -sys Sys5
```

**4** Save the configuration by running the following command from any node.

```
# haconf -dump -makero
```

## Adding a node using response files

Typically, you can use the response file that the installer generates on one system to add nodes to an existing cluster.

#### To add nodes using response files

- Make sure the systems where you want to add nodes meet the requirements.
- Make sure all the tasks required for preparing to add a node to an existing SFHA cluster are completed.
- Copy the response file to one of the systems where you want to add nodes. See "Sample response file for adding a node to a SFHA cluster" on page 247.
- Edit the values of the response file variables as necessary. See "Response file variables to add a node to a SFHA cluster" on page 246.
- Mount the product disc and navigate to the folder that contains the installation program.
- Start adding nodes from the system to which you copied the response file. For example:

```
# ./installer -responsefile /tmp/response file
```

Where /tmp/response\_file is the response file's full path name.

Depending on the fencing configuration in the existing cluster, the installer configures fencing on the new node. The installer then starts all the required processes and joins the new node to cluster. The installer indicates the location of the log file and summary file with details of the actions performed.

### Response file variables to add a node to a SFHA cluster

Table 16-4 lists the response file variables that you can define to add a node to an SFHA cluster.

| Variable            | Description                                         |
|---------------------|-----------------------------------------------------|
| \$CFG{opt}{addnode} | Adds a node to an existing cluster.                 |
|                     | List or scalar: scalar                              |
|                     | Optional or required: required                      |
| \$CFG{newnodes}     | Specifies the new nodes to be added to the cluster. |
|                     | List or scalar: list                                |
|                     | Optional or required: required                      |

**Table 16-4** Response file variables for adding a node to an SFHA cluster

## Sample response file for adding a node to a SFHA cluster

The following example shows a response file for adding a node to a SFHA cluster.

```
our %CFG;
$CFG{clustersystems}=[ qw(sys1) ];
$CFG{newnodes}=[ qw(sys5) ];
$CFG{opt}{addnode}=1;
$CFG{opt}{configure}=1;
$CFG{opt}{vr}=1;
$CFG{prod}=" ENTERPRISE72";
$CFG{systems}=[ qw(sys1 sys5) ];
$CFG{vcs allowcomms}=1;
$CFG{vcs clusterid}=101;
$CFG{vcs clustername}="clus1";
$CFG{vcs lltlink1}{sys5}="en1";
$CFG{vcs lltlink2}{sys5}="en2";
1;
```

# Configuring server-based fencing on the new node

This section describes the procedures to configure server-based fencing on a new node.

#### To configure server-based fencing on the new node

- Log in to each CP server as the root user.
- **2** Update each CP server configuration with the new node information:

```
# cpsadm -s cps1.example.com \
-a add node -c clus1 -h sys5 -n2
Node 2 (sys5) successfully added
```

**3** Verify that the new node is added to the CP server configuration:

```
# cpsadm -s cps1.example.com -a list nodes
```

The new node must be listed in the output.

Copy the certificates to the new node from the peer nodes.

See "Generating the client key and certificates manually on the client nodes" on page 119.

## Adding the new node to the vxfen service group

Perform the steps in the following procedure to add the new node to the vxfen service group.

#### To add the new node to the vxfen group using the CLI

On one of the nodes in the existing SFHA cluster, set the cluster configuration to read-write mode:

```
# haconf -makerw
```

**2** Add the node sys5 to the existing vxfen group.

```
# hagrp -modify vxfen SystemList -add sys5 2
```

Save the configuration by running the following command from any node in the SFHA cluster:

```
# haconf -dump -makero
```

## After adding the new node

Start VCS on the new node.

#### To start VCS on the new node

Start VCS on the new node:

# hastart

## Adding nodes to a cluster that is using authentication for SFDB tools

To add a node to a cluster that is using authentication for SFDB tools, perform the following steps as the root user

Export authentication data from a node in the cluster that has already been authorized, by using the -o export broker config option of the sfae auth op command.

Use the -f option to provide a file name in which the exported data is to be stored.

```
# /opt/VRTS/bin/sfae_auth_op \
-o export broker config -f exported-data
```

- 2 Copy the exported file to the new node by using any available copy mechanism such as scp or rcp.
- Import the authentication data on the new node by using the -o import broker config option of the sfae auth op command.

Use the -f option to provide the name of the file copied in Step 2.

```
# /opt/VRTS/bin/sfae auth op \
-o import broker config -f exported-data
Setting up AT
Importing broker configuration
Starting SFAE AT broker
```

4 Stop the vxdbd daemon on the new node.

```
# /opt/VRTS/bin/sfae config disable
vxdbd has been disabled and the daemon has been stopped.
```

5 Enable authentication by setting the AUTHENTICATION key to yes in the /etc/vx/vxdbed/admin.properties configuration file.

If /etc/vx/vxdbed/admin.properties does not exist, then use cp /opt/VRTSdbed/bin/admin.properties.example /etc/vx/vxdbed/admin.properties

6 Start the vxdbd daemon.

#### # /opt/VRTS/bin/sfae config enable

vxdbd has been enabled and the daemon has been started. It will start automatically on reboot.

The new node is now authenticated to interact with the cluster to run SEDB commands.

# **Updating the Storage Foundation for Databases** (SFDB) repository after adding a node

If you are using Database Storage Checkpoints, Database FlashSnap, or SmartTier for Oracle in your configuration, update the SFDB repository to enable access for the new node after it is added to the cluster.

#### To update the SFDB repository after adding a node

- Copy the /var/vx/vxdba/rep loc file from one of the nodes in the cluster to the new node.
- 2 If the /var/vx/vxdba/auth/user-authorizations file exists on the existing cluster nodes, copy it to the new node.

If the /var/vx/vxdba/auth/user-authorizations file does not exist on any of the existing cluster nodes, no action is required.

This completes the addition of the new node to the SFDB repository.

# Removing a node from SFHA clusters

This chapter includes the following topics:

Removing a node from a SFHA cluster

# Removing a node from a SFHA cluster

Table 17-1 specifies the tasks that are involved in removing a node from a cluster. In the example procedure, the cluster consists of nodes sys1, sys2, and sys5; node sys5 is to leave the cluster.

**Table 17-1** Tasks that are involved in removing a node

| Task                                                                                                    | Reference                                                               |
|----------------------------------------------------------------------------------------------------|-------------------------------------------------------------------------|
| <ul> <li>Back up the configuration file.</li> <li>Check the status of the nodes and the service groups.</li> </ul>                                    | See "Verifying the status of nodes and service groups" on page 252.     |
| <ul> <li>Switch or remove any SFHA service groups on<br/>the node departing the cluster.</li> <li>Delete the node from SFHA configuration.</li> </ul> | See "Deleting the departing node from SFHA configuration" on page 253.  |
| Modify the Ilthosts(4) and gabtab(4) files to reflect the change.                                                                                     | See "Modifying configuration files on each remaining node" on page 256. |
| For a cluster that is running in a secure mode, remove the security credentials from the leaving node.                                                | See "Removing security credentials from the leaving node" on page 257.  |

Table 17-1 Tasks that are involved in removing a node (continued)

| Task                                                                                                    | Reference                                                                                                    |
|----------------------------------------------------------------------------------------------------|----------------------------------------------------------------------------------------------------|
| On the node departing the cluster:  Modify startup scripts for LLT, GAB, and SFHA to allow reboot of the node without affecting the cluster.  Unconfigure and unload the LLT and GAB utilities.  Remove the Veritas InfoScale filesets. | See "Unloading LLT and GAB and removing Veritas InfoScale Availability or Enterprise on the departing node" on page 257. |

## Verifying the status of nodes and service groups

Start by issuing the following commands from one of the nodes to remain in the cluster node sys1 or node sys2 in our example.

#### To verify the status of the nodes and the service groups

Make a backup copy of the current configuration file, main.cf.

```
# cp -p /etc/VRTSvcs/conf/config/main.cf\
/etc/VRTSvcs/conf/config/main.cf.goodcopy
```

2 Check the status of the systems and the service groups.

#### # hastatus -summary

|   | SYSTEM  | STATE   |   |        |     |              |         |
|---|---------|---------|---|--------|-----|--------------|---------|
|   | System  | State   | 9 |        | Fro | ozen         |         |
| A | sys1    | RUNNING |   | 0      |     |              |         |
| Α | sys2    | RUNNING |   | 0      |     |              |         |
| A | sys5    | RUNNING | 3 | 0      |     |              |         |
|   |         |         |   |        |     |              |         |
|   | GROUP S | TATE    |   |        |     |              |         |
|   | Group   | System  |   | Probed |     | AutoDisabled | State   |
| В | grp1    | sys1    | 7 | 7.     | N   |              | ONLINE  |
| В | grp1    | sys2    | 7 | 7.     | N   |              | OFFLINE |
| В | grp2    | sys1    | 7 | 7.     | N   |              | ONLINE  |
| В | grp3    | sys2    | 7 | 7.     | N   |              | OFFLINE |
| В | grp3    | sys5    | Y | N      |     | ON           | ILINE   |
| В | grp4    | sys5    | Y | N      |     | O            | ILINE   |

The example output from the hastatus command shows that nodes sys1, sys2, and sys5 are the nodes in the cluster. Also, service group grp3 is configured to run on node sys2 and node sys5, the departing node. Service group grp4 runs only on node sys5. Service groups grp1 and grp2 do not run on node sys5.

#### Deleting the departing node from SFHA configuration

Before you remove a node from the cluster you need to identify the service groups that run on the node.

You then need to perform the following actions:

- Remove the service groups that other service groups depend on, or
- Switch the service groups to another node that other service groups depend on.

#### To remove or switch service groups from the departing node

Switch failover service groups from the departing node. You can switch grp3 from node sys5 to node sys2.

```
# hagrp -switch grp3 -to sys2
```

2 Check for any dependencies involving any service groups that run on the departing node; for example, grp4 runs only on the departing node.

```
# hagrp -dep
```

3 If the service group on the departing node requires other service groups—if it is a parent to service groups on other nodes—unlink the service groups.

```
# haconf -makerw
```

# hagrp -unlink grp4 grp1

These commands enable you to edit the configuration and to remove the requirement grp4 has for grp1.

**4** Stop SFHA on the departing node:

```
# hastop -sys sys5
```

**5** Check the status again. The state of the departing node should be EXITED. Make sure that any service group that you want to fail over is online on other nodes.

#### # hastatus -summary

-- SYSTEM STATE

|   | System  | State   | 9 |        | Fro | ozen         |         |
|---|---------|---------|---|--------|-----|--------------|---------|
| Α | sys1    | RUNNING |   | 0      |     |              |         |
| Α | sys2    | RUNNING | 3 | 0      |     |              |         |
| Α | sys5    | EXITED  |   | 0      |     |              |         |
|   |         |         |   |        |     |              |         |
|   | GROUP S | TATE    |   |        |     |              |         |
|   | Group   | System  |   | Probed |     | AutoDisabled | State   |
| В | grp1    | sys1    | Y |        | Ν   |              | ONLINE  |
| В | grp1    | sys2    | Y |        | Ν   |              | OFFLINE |
| В | grp2    | sys1    | Y |        | Ν   |              | ONLINE  |
| В | grp3    | sys2    | Y |        | Ν   |              | ONLINE  |
| В | grp3    | sys5    | Y | Y      |     | OI           | FFLINE  |
| В | grp4    | sys5    | Y | N      |     | OI           | FLINE   |

- Delete the departing node from the SystemList of service groups grp3 and grp4.
  - # haconf -makerw # hagrp -modify grp3 SystemList -delete sys5 # hagrp -modify grp4 SystemList -delete sys5

Note: If sys5 was in the autostart list, then you need to manually add another system in the autostart list so that after reboot, the group comes online automatically.

For the service groups that run only on the departing node, delete the resources from the group before you delete the group.

```
# hagrp -resources grp4
   processx grp4
   processy grp4
# hares -delete processx grp4
# hares -delete processy grp4
```

- 8 Delete the service group that is configured to run on the departing node.
  - # hagrp -delete grp4
- Check the status. 9
  - # hastatus -summary

```
-- SYSTEM STATE
-- System State
                  Frozen
A sys1 RUNNING
                  0
A sys2
        RUNNING
                  0
A sys5 EXITED
                  0
-- GROUP STATE
-- Group System Probed AutoDisabled State
              Y N
       sys1
B grp1
                               ONLINE
B grp1
       sys2
              Y
                               OFFLINE
                    N
B grp2
       sys1
              Y
                    N
                               ONLINE
B grp3
       sys2 Y
                    N
                               ONLINE
```

**10** Delete the node from the cluster.

```
# hasys -delete sys5
```

11 Save the configuration, making it read only.

```
# haconf -dump -makero
```

#### Modifying configuration files on each remaining node

Perform the following tasks on each of the remaining nodes of the cluster.

#### To modify the configuration files on a remaining node

If necessary, modify the /etc/gabtab file.

No change is required to this file if the /sbin/gabconfig command has only the argument -c. Veritas recommends using the -nN option, where N is the number of cluster systems.

If the command has the form /sbin/gabconfig -c -nN, where N is the number of cluster systems, make sure that N is not greater than the actual number of nodes in the cluster. When N is greater than the number of nodes, GAB does not automatically seed.

Veritas does not recommend the use of the -c -x option for /sbin/gabconfig.

Modify /etc/llthosts file on each remaining nodes to remove the entry of the departing node.

For example, change:

```
0 svs1
1 sys2
2 sys5
```

## To:

0 sys1 1 sys2

#### Removing the node configuration from the CP server

After removing a node from a SFHA cluster, perform the steps in the following procedure to remove that node's configuration from the CP server.

Note: The consadm command is used to perform the steps in this procedure. For detailed information about the cpsadm command, see the Cluster Server Administrator's Guide.

#### To remove the node configuration from the CP server

- Log into the CP server as the root user.
- View the list of VCS users on the CP server.

If the CP server is configured to use HTTPS-based communication, run the following command:

```
# cpsadm -s cp server -a list users
```

Where *cp\_server* is the virtual IP/ virtual hostname of the CP server.

Remove the node entry from the CP server: 3

```
# cpsadm -s cp server -a rm node -h sys5 -c clus1 -n 2
```

4 View the list of nodes on the CP server to ensure that the node entry was removed:

```
# cpsadm -s cp server -a list nodes
```

#### Removing security credentials from the leaving node

If the leaving node is part of a cluster that is running in a secure mode, you must remove the security credentials from node sys5. Perform the following steps.

#### To remove the security credentials

- Stop the AT process.
  - # /opt/VRTSvcs/bin/vcsauth/vcsauthserver/bin/vcsauthserver.sh \ stop
- Remove the credentials.

```
# rm -rf /var/VRTSvcs/vcsauth/data/
```

#### Unloading LLT and GAB and removing Veritas InfoScale Availability or Enterprise on the departing node

On the node departing the cluster, unconfigure and unload the LLT and GAB utilities, and remove the Veritas InfoScale Availability or Enterprise filesets.

You can use script-based installer to uninstall Veritas InfoScale Availability or Enterprise on the departing node or perform the following manual steps.

If you have configured Storage Foundation and High Availability as part of the InfoScale products, you may have to delete other dependent filesets before you can delete all of the following ones.

#### To stop LLT and GAB and remove Veritas InfoScale Availability or Enterprise

If you had configured I/O fencing in enabled mode, then stop I/O fencing.

```
# /etc/init.d/vxfen.rc stop
```

2 Stop GAB and LLT:

```
# /etc/init.d/gab.rc stop
# /etc/init.d/llt.rc stop
```

3 To determine the filesets to remove, enter:

```
# lslpp -L |grep VRTS
```

To permanently remove the Availability or Enterprise filesets from the system, use the installp -u command. Start by removing the following filesets, which may have been optionally installed, in the order shown:

```
# installp -u VRTSsfcpi
# installp -u VRTSvcswiz
# installp -u VRTSvbs
# installp -u VRTSsfmh
# installp -u VRTSvcsea
# installp -u VRTSvcsag
# installp -u VRTScps
# installp -u VRTSvcs
# installp -u VRTSamf
# installp -u VRTSvxfen
# installp -u VRTSgab
# installp -u VRTS11t
# installp -u VRTSspt
# installp -u VRTSvlic
# installp -u VRTSperl
```

5 Remove the LLT and GAB configuration files.

- # rm /etc/llttab
- # rm /etc/gabtab
- # rm /etc/llthosts

#### Updating the Storage Foundation for Databases (SFDB) repository after removing a node

After removing a node from a cluster, you do not need to perform any steps to update the SFDB repository.

For information on removing the SFDB repository after removing the product:

Section

## Configuration and upgrade reference

- Appendix A. Installation scripts
- Appendix B. SFHA services and ports
- Appendix C. Configuration files
- Appendix D. Configuring the secure shell or the remote shell for communications
- Appendix E. Sample SFHA cluster setup diagrams for CP server-based I/O fencing
- Appendix F. Changing NFS server major numbers for VxVM volumes
- Appendix G. Configuring LLT over UDP

Appendix A

## Installation scripts

This appendix includes the following topics:

- Installation script options
- About using the postcheck option

## **Installation script options**

Table A-1 shows command line options for the installation script. For an initial install or upgrade, options are not usually required. The installation script options apply to all Veritas InfoScale product scripts, except where otherwise noted.

Table A-1 Available command line options

| <b>Command Line Option</b> | Function                                                                                                    |  |
|----------------------------|----------------------------------------------------------------------------------------------------|--|
| -addnode                   | Adds a node to a high availability cluster.                                                                                                    |  |
| -allpkgs                   | Displays all filesets required for the specified product. The filesets are listed in correct installation order. The output can be used to create scripts for command line installs, or for installations over a network.                      |  |
| -comcleanup                | The -comcleanup option removes the secure shell or remote shell configuration added by installer on the systems. The option is only require when installation routines that performed auto-configuration of the shell are abruptly terminated. |  |
| -comsetup                  | The -comsetup option is used to set up the ssh or rsh communication between systems without requests for passwords or passphrases.                                                                                                    |  |

Table A-1 Available command line options (continued)

| Command Line Option         | Function                                                                                                    |
|-----------------------------|----------------------------------------------------------------------------------------------------|
| -configcps                  | The -configcps option is used to configure CP server on a running system or cluster.                                                                                                    |
| -configure                  | Configures the product after installation.                                                                                                    |
| -disable_dmp_native_support | Disables Dynamic Multi-pathing support for the native LVM volume groups and ZFS pools during upgrade. Retaining Dynamic Multi-pathing support for the native LVM volume groups and ZFS pools during upgrade increases fileset upgrade time depending on the number of LUNs and native LVM volume groups and ZFS pools configured on the system. |
| -fencing                    | Configures I/O fencing in a running cluster.                                                                                                    |
| -fips                       | The -fips option is used to enable or disable security with fips mode on a running VCS cluster. It could only be used together with -security or -securityonenode option.                                                                                                    |
| -hostfile full_path_to_file | Specifies the location of a file that contains a list of hostnames on which to install.                                                                                                    |
| -install                    | Used to install products on system                                                                                                    |
| -online_upgrade             | Used to perform online upgrade. Using this option, the installer upgrades the whole cluster and also supports customer's application zero down time during the upgrade procedure. Now this option only supports VCS and ApplicationHA.                                                                                                    |
| -patch_path                 | Defines the path of a patch level release to be integrated with a base or a maintenance level release in order for multiple releases to be simultaneously installed .                                                                                                    |
| -patch2_path                | Defines the path of a second patch level release to be integrated with a base or a maintenance level release in order for multiple releases to be simultaneously installed.                                                                                                    |

Table A-1 Available command line options (continued)

| <b>Command Line Option</b> | Function                                                                                                    |
|----------------------------|----------------------------------------------------------------------------------------------------|
| -patch3_path               | Defines the path of a third patch level release to be integrated with a base or a maintenance level release in order for multiple releases to be simultaneously installed.                    |
| -patch4_path               | Defines the path of a fourth patch level release to be integrated with a base or a maintenance level release in order for multiple releases to be simultaneously installed.                   |
| -patch5_path               | Defines the path of a fifth patch level release to be integrated with a base or a maintenance level release in order for multiple releases to be simultaneously installed.                    |
| -keyfile ssh_key_file      | Specifies a key file for secure shell (SSH) installs. This option passes -I ssh_key_file to every SSH invocation.                                                                             |
| -license                   | Registers or updates product licenses on the specified systems.                                                                                                    |
| -logpath <i>log_path</i>   | Specifies a directory other than /opt/VRTS/install/logs as the location where installer log files, summary files, and response files are saved.                                               |
| -noipc                     | Disables the installer from making outbound networking calls to Veritas Services and Operations Readiness Tool (SORT) in order to automatically obtain patch and release information updates. |
| -nolic                     | Allows installation of product filesets without entering a license key. Licensed features cannot be configured, started, or used when this option is specified.                               |
| -pkgtable                  | Displays product's filesets in correct installation order by group.                                                                                                    |
| -postcheck                 | Checks for different HA and file system-related processes, the availability of different ports, and the availability of cluster-related service groups.                                       |

Table A-1 Available command line options (continued)

| <b>Command Line Option</b>  | Function                                                                                                    |
|-----------------------------|----------------------------------------------------------------------------------------------------|
| -precheck                   | Performs a preinstallation check to determine if systems meet all installation requirements. Veritas recommends doing a precheck before installing a product.                                                                                                    |
| -prod                       | Specifies the product for operations.                                                                                                    |
| -component                  | Specifies the component for operations.                                                                                                    |
| -redirect                   | Displays progress details without showing the progress bar.                                                                                                    |
| -require                    | Specifies an installer patch file.                                                                                                    |
| -responsefile response_file | Automates installation and configuration by using system and configuration information stored in a specified file instead of prompting for information. The <i>response_file</i> must be a full path name. You must edit the response file to use it for subsequent installations. Variable field definitions are defined within the file. |
| -rolling_upgrade            | Starts a rolling upgrade. Using this option, the installer detects the rolling upgrade status on cluster systems automatically without the need to specify rolling upgrade phase 1 or phase 2 explicitly.                                                                                                    |
| -rollingupgrade_phase1      | The -rollingupgrade_phase1 option is used to perform rolling upgrade Phase-I. In the phase, the product kernel filesets get upgraded to the latest version.                                                                                                    |
| -rollingupgrade_phase2      | The -rollingupgrade_phase2 option is used to perform rolling upgrade Phase-II. In the phase, VCS and other agent filesets upgrade to the latest version. Product kernel drivers are rolling-upgraded to the latest protocol version.                                                                                                    |
| -rsh                        | Specify this option when you want to use RSH and RCP for communication between systems instead of the default SSH and SCP.                                                                                                    |
|                             | See "About configuring secure shell or remote shell communication modes before installing products" on page 288.                                                                                                    |

Table A-1 Available command line options (continued)

| <b>Command Line Option</b> | Function                                                                                                    |
|----------------------------|----------------------------------------------------------------------------------------------------|
| -security                  | The -security option is used to convert a running VCS cluster between secure and non-secure modes of operation.                                                                                                    |
| -securityonenode           | The -securityonenode option is used to configure a secure cluster node by node.                                                                                                    |
| -securitytrust             | The -securitytrust option is used to setup trust with another broker.                                                                                                    |
| -serial                    | Specifies that the installation script performs install, uninstall, start, and stop operations on each system in a serial fashion. If this option is not specified, these operations are performed simultaneously on all systems.                                                                                                    |
| -settunables               | Specify this option when you want to set tunable parameters after you install and configure a product. You may need to restart processes of the product for the tunable parameter values to take effect. You must use this option together with the -tunablesfile option.                                                                                                    |
| -start                     | Starts the daemons and processes for the specified product.                                                                                                    |
| -stop                      | Stops the daemons and processes for the specified product.                                                                                                    |
| -timeout                   | The <code>-timeout</code> option is used to specify the number of seconds that the script should wait for each command to complete before timing out. Setting the <code>-timeout</code> option overrides the default value of 1200 seconds. Setting the <code>-timeout</code> option to 0 prevents the script from timing out. The <code>-timeout</code> option does not work with the <code>-serial</code> option |
| -tmppath tmp_path          | Specifies a directory other than /var/tmp as the working directory for the installation scripts. This destination is where initial logging is performed and where filesets are copied on remote systems before installation.                                                                                                    |

| Command Line Option          | Function                                                                                                    |
|------------------------------|----------------------------------------------------------------------------------------------------|
| -tunables                    | Lists all supported tupobles and greats a tupobles                                                                                                    |
| -turiables                   | Lists all supported tunables and create a tunables file template.                                                                                                    |
| -tunables_file tunables_file | Specify this option when you specify a tunables file. The tunables file should include tunable parameters.                                                                                                    |
| -uninstall                   | This option is used to uninstall the products from systems                                                                                                    |
| -upgrade                     | Specifies that an existing version of the product exists and you plan to upgrade it.                                                                                                    |
| -version                     | Checks and reports the installed products and their versions. Identifies the installed and missing filesets and patches where applicable for the product. Provides a summary that includes the count of the installed and any missing filesets and patches where applicable. Lists the installed patches, patches, and available updates for the installed product if an Internet connection is available. |

Table A-1 Available command line options (continued)

## About using the postcheck option

You can use the installer's post-check to determine installation-related problems and to aid in troubleshooting.

**Note:** This command option requires downtime for the node.

When you use the postcheck option, it can help you troubleshoot the following VCS-related issues:

- The heartbeat link does not exist.
- The heartbeat link cannot communicate.
- The heartbeat link is a part of a bonded or aggregated NIC.
- A duplicated cluster ID exists (if LLT is not running at the check time).
- The VRTSIIt pkg version is not consistent on the nodes.
- The Ilt-linkinstall value is incorrect.

- The /etc/llthosts and /etc/llttab configuration is incorrect.
- the /etc/gabtab file is incorrect.
- The incorrect GAB linkinstall value exists.
- The VRTSgab pkg version is not consistent on the nodes.
- The main.cf file or the types.cf file is invalid.
- The /etc/VRTSvcs/conf/sysname file is not consistent with the hostname.
- The cluster UUID does not exist.
- The uuidconfig.pl file is missing.
- The VRTSvcs pkg version is not consistent on the nodes.
- The /etc/vxfenmode file is missing or incorrect.
- The /etc/vxfendg file is invalid.
- The vxfen link-install value is incorrect.
- The VRTSvxfen pkg version is not consistent.

The postcheck option can help you troubleshoot the following SFHA or SFCFSHA issues:

- Volume Manager cannot start because the /etc/vx/reconfig.d/state.d/install-db file has not been removed.
- Volume Manager cannot start because the volboot file is not loaded.
- Volume Manager cannot start because no license exists.
- Cluster Volume Manager cannot start because the CVM configuration is incorrect in the main.cf file. For example, the Autostartlist value is missing on the nodes.
- Cluster Volume Manager cannot come online because the node ID in the /etc/11thosts file is not consistent.
- Cluster Volume Manager cannot come online because Vxfen is not started.
- Cluster Volume Manager cannot start because gab is not configured.
- Cluster Volume Manager cannot come online because of a CVM protocol mismatch.
- Cluster Volume Manager group name has changed from "cvm", which causes CVM to go offline.

You can use the installer's post-check option to perform the following checks:

General checks for all products:

All the required filesets are installed.

- The versions of the required filesets are correct.
- There are no verification issues for the required filesets.

#### Checks for Volume Manager (VM):

- Lists the daemons which are not running (vxattachd, vxconfigbackupd, vxesd, vxrelocd ...).
- Lists the disks which are not in 'online' or 'online shared' state (vxdisk list).
- Lists the diskgroups which are not in 'enabled' state (vxdg list).
- Lists the volumes which are not in 'enabled' state (vxprint -g <dgname>).
- Lists the volumes which are in 'Unstartable' state (vxinfo -q <dqname>).
- Lists the volumes which are not configured in /etc/filesystems.

#### Checks for File System (FS):

- Lists the VxFS kernel modules which are not loaded (vxfs/fdd/vxportal.).
- Whether all VxFS file systems present in /etc/filesystems file are mounted.
- Whether all VxFS file systems present in /etc/filesystems are in disk layout 6 or higher.
- Whether all mounted VxFS file systems are in disk layout 6 or higher.

#### Checks for Cluster File System:

- Whether FS and ODM are running at the latest protocol level.
- Whether all mounted CFS file systems are managed by VCS.
- Whether cvm service group is online.

Appendix B

## SFHA services and ports

This appendix includes the following topics:

About InfoScale Enterprise services and ports

## **About InfoScale Enterprise services and ports**

If you have configured a firewall, ensure that the firewall settings allow access to the services and ports used by InfoScale Enterprise.

Table B-1 lists the services and ports used by InfoScale Enterprise.

**Note:** The port numbers that appear in bold are mandatory for configuring InfoScale Enterprise.

Table B-1 SFHA services and ports

| Port Number | Protocol | Description                                     | Process    |
|-------------|----------|-------------------------------------------------|------------|
| 4145        | TCP/UDP  | VVR Connection Server VCS Cluster Heartbeats    | vxio       |
| 5634        | HTTPS    | Veritas Storage Foundation<br>Messaging Service | xprtld     |
| 8199        | TCP      | Volume Replicator<br>Administrative Service     | vras       |
| 8989        | TCP      | VVR Resync Utility                              | vxreserver |

SFHA services and ports (continued) Table B-1

| Port Number | Protocol | Description                                                       | Process                                                          |
|-------------|----------|-------------------------------------------------------------------|------------------------------------------------------------------|
| 14141       | ТСР      | Veritas High Availability<br>Engine                               | had                                                              |
|             |          | Veritas Cluster Manager<br>(Java console)<br>(ClusterManager.exe) |                                                                  |
|             |          | VCS Agent driver (VCSAgDriver.exe)                                |                                                                  |
| 14144       | TCP/UDP  | VCS Notification                                                  | Notifier                                                         |
| 14149       | TCP/UDP  | VCS Authentication                                                | vcsauthserver                                                    |
| 14150       | TCP      | Veritas Command Server                                            | CmdServer                                                        |
| 14155       | TCP/UDP  | VCS Global Cluster Option (GCO)                                   | wac                                                              |
| 14156       | TCP/UDP  | VCS Steward for GCO                                               | steward                                                          |
| 443         | TCP      | Coordination Point Server                                         | Vxcpserv                                                         |
| 49152-65535 | TCP/UDP  | Volume Replicator Packets                                         | User configurable ports created at kernel level by vxio.sys file |

Appendix C

## Configuration files

This appendix includes the following topics:

- About the LLT and GAB configuration files
- About the AMF configuration files
- About the VCS configuration files
- About I/O fencing configuration files
- Sample configuration files for CP server

## About the LLT and GAB configuration files

Low Latency Transport (LLT) and Group Membership and Atomic Broadcast (GAB) are VCS communication services. LLT requires /etc/llthosts and /etc/llttab files. GAB requires /etc/gabtab file.

Table C-1 lists the LLT configuration files and the information that these files contain.

Table C-1 LLT configuration files

| File             | Description                                                                                                    |
|------------------|----------------------------------------------------------------------------------------------------|
| /etc/default/llt | This file stores the start and stop environment variables for LLT:                                                                                                    |
|                  | <ul> <li>LLT_START—Defines the startup behavior for the LLT module after a system reboot. Valid values include:</li> <li>1—Indicates that LLT is enabled to start up.</li> <li>0—Indicates that LLT is disabled to start up.</li> <li>LLT_STOP—Defines the shutdown behavior for the LLT module during a system shutdown. Valid values include:</li> <li>1—Indicates that LLT is enabled to shut down.</li> <li>0—Indicates that LLT is disabled to shut down.</li> </ul> |
|                  | The installer sets the value of these variables to 1 at the end of SFHA configuration.                                                                                                    |
| /etc/lithosts    | The file llthosts is a database that contains one entry per system. This file links the LLT system ID (in the first column) with the LLT host name. This file must be identical on each node in the cluster. A mismatch of the contents of the file can cause indeterminate behavior in the cluster.                                                                                                    |
|                  | For example, the file /etc/llthosts contains the entries that resemble:                                                                                                    |
|                  | 0 sys1<br>1 sys2                                                                                                    |

LLT configuration files (continued) Table C-1

| File        | Description                                                                                                    |
|-------------|----------------------------------------------------------------------------------------------------|
| /etc/llttab | The file llttab contains the information that is derived during installation and used by the utility lltconfig (lm). After installation, this file lists the LLT network links that correspond to the specific system.                                         |
|             | For example, the file /etc/llttab contains the entries that resemble:                                                                                                    |
|             | <pre>set-node sys1 set-cluster 2 link en1 /dev/dlpi/en:1 - ether link en2 /dev/dlpi/en:2 - ether set-node sys1 set-cluster 2 link en1 /dev/en:1 - ether link en2 /dev/en:2 - ether</pre>                                                                       |
|             | The first line identifies the system. The second line identifies the cluster (that is, the cluster ID you entered during installation). The next two lines begin with the link command. These lines identify the two network cards that the LLT protocol uses. |
|             | If you configured a low priority link under LLT, the file also includes a "link-lowpri" line.                                                                                                    |
|             | Refer to the <code>llttab(4)</code> manual page for details about how the LLT configuration may be modified. The manual page describes the ordering of the directives in the <code>llttab</code> file.                                                         |

Table C-2 lists the GAB configuration files and the information that these files contain.

GAB configuration files Table C-2

| File             | Description                                                                                                    |
|------------------|----------------------------------------------------------------------------------------------------|
| /etc/default/gab | This file stores the start and stop environment variables for GAB:  GAB_START—Defines the startup behavior for the GAB module after a system reboot. Valid values include:  1—Indicates that GAB is enabled to start up.  0—Indicates that GAB is disabled to start up.  GAB_STOP—Defines the shutdown behavior for the GAB module during a system shutdown. Valid values include:  1—Indicates that GAB is enabled to shut down.  0—Indicates that GAB is disabled to shut down.  The installer sets the value of these variables to 1 at the end of SFHA |
|                  | configuration.                                                                                                    |

| Table C-2   | GAB configuration files (continued)                                                                                                    |
|-------------|----------------------------------------------------------------------------------------------------|
| File        | Description                                                                                                    |
| /etc/gabtab | After you install SFHA, the file /etc/gabtab contains a <code>gabconfig(1)</code> command that configures the GAB driver for use.                                                                                                    |
|             | The file /etc/gabtab contains a line that resembles:                                                                                                    |
|             | /sbin/gabconfig -c -nN                                                                                                    |
|             | The $-c$ option configures the driver for use. The $-nN$ specifies that the cluster is not formed until at least $N$ nodes are ready to form the cluster. Veritas recommends that you set N to be the total number of nodes in the cluster. |
|             | Note: Veritas does not recommend the use of the -c -x option for /sbin/gabconfig. Using -c -x can lead to a split-brain condition.  Use the -c option for /sbin/gabconfig to avoid a split-brain condition.                                 |

Table C-2 GAB configuration files (continued)

## About the AMF configuration files

Asynchronous Monitoring Framework (AMF) kernel driver provides asynchronous event notifications to the VCS agents that are enabled for intelligent resource monitoring.

Table C-3 lists the AMF configuration files.

Table C-3 AMF configuration files

| File             | Description                                                                                                    |
|------------------|----------------------------------------------------------------------------------------------------|
| /etc/default/amf | This file stores the start and stop environment variables for AMF:  AMF_START—Defines the startup behavior for the AMF module after a system reboot or when AMF is attempted to start using the init script. Valid values include:  1—Indicates that AMF is enabled to start up. (default)  0—Indicates that AMF is disabled to start up.  AMF STOP—Defines the shutdown behavior for the AMF |
|                  | module during a system shutdown or when AMF is attempted to stop using the init script. Valid values include:  1—Indicates that AMF is enabled to shut down. (default)  0—Indicates that AMF is disabled to shut down.                                                                                                    |

| File        | Description                                                                                                    |
|-------------|----------------------------------------------------------------------------------------------------|
| /etc/amftab | After you install VCS, the file /etc/amftab contains a amfconfig(1) command that configures the AMF driver for use.                      |
|             | The AMF init script uses this /etc/amftab file to configure the AMF driver. The /etc/amftab file contains the following line by default: |
|             | /opt/VRTSamf/bin/amfconfig -c                                                                                                    |

Table C-3 AMF configuration files (continued)

## About the VCS configuration files

VCS configuration files include the following:

main.cf

The installer creates the VCS configuration file in the /etc/VRTSvcs/conf/config folder by default during the SFHA configuration. The main.cf file contains the minimum information that defines the cluster and its nodes.

See "Sample main.cf file for VCS clusters" on page 276.

See "Sample main.cf file for global clusters" on page 277.

types.cf

The file types.cf, which is listed in the include statement in the main.cf file, defines the VCS bundled types for VCS resources. The file types.cf is also located in the folder /etc/VRTSvcs/conf/config.

Additional files similar to types.cf may be present if agents have been added, such as OracleTypes.cf.

Note the following information about the VCS configuration file after installing and configuring VCS:

- The cluster definition includes the cluster information that you provided during the configuration. This definition includes the cluster name, cluster address, and the names of users and administrators of the cluster.
  - Notice that the cluster has an attribute UserNames. The installer creates a user "admin" whose password is encrypted; the word "password" is the default password.
- If you set up the optional I/O fencing feature for VCS, then the UseFence = SCSI3 attribute is present.
- If you configured the cluster in secure mode, the main.cf includes "SecureClus" = 1" cluster attribute.

The installer creates the ClusterService service group if you configured the virtual IP, SMTP, SNMP, or global cluster options.

The service group also has the following characteristics:

- The group includes the IP and NIC resources.
- The service group also includes the notifier resource configuration, which is based on your input to installer prompts about notification.
- The installer also creates a resource dependency tree.
- If you set up global clusters, the ClusterService service group contains an Application resource, wac (wide-area connector). This resource's attributes contain definitions for controlling the cluster in a global cluster environment. Refer to the Cluster Server Administrator's Guide for information about managing VCS global clusters.

Refer to the Cluster Server Administrator's Guide to review the configuration concepts, and descriptions of main.cf and types.cf files for AIX systems.

#### Sample main.cf file for VCS clusters

The following sample main.cf file is for a three-node cluster in secure mode.

```
include "types.cf"
include "OracleTypes.cf"
include "OracleASMTypes.cf"
include "Db2udbTypes.cf"
include "SybaseTypes.cf"
cluster vcs02 (
   SecureClus = 1
    )
system sysA (
   )
system sysB (
    )
system sysC (
   )
group ClusterService (
    SystemList = { sysA = 0, sysB = 1, sysC = 2 }
```

```
AutoStartList = { sysA, sysB, sysC }
    OnlineRetryLimit = 3
    OnlineRetryInterval = 120
    )
NIC csgnic (
   Device = en0
   NetworkHosts = { "10.182.13.1" }
NotifierMngr ntfr (
   SnmpConsoles = { sys4" = SevereError }
   SmtpServer = "smtp.example.com"
   SmtpRecipients = { "ozzie@example.com" = SevereError }
ntfr requires csgnic
// resource dependency tree
//
//
     group ClusterService
//
//
     NotifierMngr ntfr
//
//
         NIC csgnic
//
          }
// }
```

#### Sample main.cf file for global clusters

If you installed SFHA with the Global Cluster option, note that the ClusterService group also contains the Application resource, wac. The wac resource is required to control the cluster in a global cluster environment.

In the following main.cf file example, bold text highlights global cluster specific entries.

```
include "types.cf"
cluster vcs03 (
    ClusterAddress = "10.182.13.50"
    SecureClus = 1
    )
```

```
system sysA (
   )
system sysB (
system sysC (
   )
group ClusterService (
   SystemList = { sysA = 0, sysB = 1, sysC = 2 }
   AutoStartList = { sysA, sysB, sysC }
   OnlineRetryLimit = 3
   OnlineRetryInterval = 120
   )
Application wac (
    StartProgram = "/opt/VRTSvcs/bin/wacstart -secure"
   StopProgram = "/opt/VRTSvcs/bin/wacstop"
   MonitorProcesses = { "/opt/VRTSvcs/bin/wac -secure" }
   RestartLimit = 3
   )
IP gcoip (
   Device = en0
   Address = "10.182.13.50"
   NetMask = "255.255.240.0"
   )
NIC csgnic (
   Device = en0
   NetworkHosts = { "10.182.13.1" }
   )
NotifierMngr ntfr (
   SnmpConsoles = { sys4 = SevereError }
   SmtpServer = "smtp.example.com"
   SmtpRecipients = { "ozzie@example.com" = SevereError }
   )
gcoip requires csgnic
ntfr requires csgnic
```

#### wac requires gcoip

```
// resource dependency tree
       group ClusterService
//
       NotifierMngr ntfr
           NIC csgnic
       Application wac
//
//
           IP gcoip
//
               NIC csgnic
//
//
          }
//
```

## **About I/O fencing configuration files**

Table C-4 lists the I/O fencing configuration files.

I/O fencing configuration files Table C-4

| File               | Description                                                                                                    |
|--------------------|----------------------------------------------------------------------------------------------------|
| /etc/default/vxfen | This file stores the start and stop environment variables for I/O fencing:                                                                                                    |
|                    | <ul> <li>VXFEN_START—Defines the startup behavior for the I/O fencing module after a system reboot. Valid values include:</li> <li>1—Indicates that I/O fencing is enabled to start up.</li> <li>0—Indicates that I/O fencing is disabled to start up.</li> <li>VXFEN_STOP—Defines the shutdown behavior for the I/O fencing module during a system shutdown. Valid values include:</li> <li>1—Indicates that I/O fencing is enabled to shut down.</li> </ul> |
|                    | 0—Indicates that I/O fencing is disabled to shut down.  The installer sets the value of these variables to 1 at the end of SFHA configuration.                                                                                                    |
| /etc/vxfendg       | This file includes the coordinator disk group information.                                                                                                    |
| -                  | This file is not applicable for server-based fencing and majority-based fencing.                                                                                                    |

Table C-4 I/O fencing configuration files (continued)

| File           | Description                                                                                                    |
|----------------|----------------------------------------------------------------------------------------------------|
| /etc/vxfenmode | This file contains the following parameters:                                                                                                    |
|                | <ul> <li>vxfen_mode</li> <li>scsi3—For disk-based fencing.</li> <li>customized—For server-based fencing.</li> <li>disabled—To run the I/O fencing driver but not do any fencing operations.</li> <li>majority— For fencing without the use of coordination points.</li> <li>vxfen_mechanism         This parameter is applicable only for server-based fencing. Set the value as cps.     </li> <li>scsi3_disk_policy</li> <li>dmp—Configure the vxfen module to use DMP devices         The disk policy is dmp by default. If you use iSCSI devices, you must set the disk policy as dmp.     </li> <li>Note: You must use the same SCSI-3 disk policy on all the nodes.</li> <li>List of coordination points         This list is required only for server-based fencing configuration.     </li> </ul>                                                                                                    |
|                | Coordination points in server-based fencing can include coordinator disks, CP servers, or both. If you use coordinator disks, you must create a coordinator disk group containing the individual coordinator disks.  Refer to the sample file /etc/vxfen.d/vxfenmode_cps for more information on how to specify the coordination points and multiple IP addresses for each CP server.  single_cp  This parameter is applicable for server-based fencing which uses a single highly available CP server as its coordination point. Also applicable for when you use a coordinator disk group with single disk.  autoseed_gab_timeout  This parameter enables GAB automatic seeding of the cluster even when some cluster nodes are unavailable.  This feature is applicable for I/O fencing in SCSI3 and customized mode.  0—Turns the GAB auto-seed feature on. Any value greater than 0 indicates the number of seconds that GAB must delay before it automatically seeds the cluster.  -1—Turns the GAB auto-seed feature off. This setting is the default. |

| Table C-4 | I/O fencing | configuration | files | (continued    | ) |
|-----------|-------------|---------------|-------|---------------|---|
| Iable C-4 | I/O ICHCHIN | corniguration | IIICS | (COITHII IUCU | , |

| File          | Description                                                                                                    |
|---------------|----------------------------------------------------------------------------------------------------|
| /etc/vxfentab | When I/O fencing starts, the vxfen startup script creates this /etc/vxfentab file on each node. The startup script uses the contents of the /etc/vxfendg and /etc/vxfenmode files. Any time a system is rebooted, the fencing driver reinitializes the vxfentab file with the current list of all the coordinator points.                                                                                                    |
|               | <b>Note:</b> The /etc/vxfentab file is a generated file; do not modify this file.                                                                                                    |
|               | For disk-based I/O fencing, the /etc/vxfentab file on each node contains a list of all paths to each coordinator disk along with its unique disk identifier. A space separates the path and the unique disk identifier. An example of the /etc/vxfentab file in a disk-based fencing configuration on one node resembles as follows:                                                                                                    |
|               | ■ DMP disk:                                                                                                    |
|               | /dev/vx/rdmp/rhdisk75 HITACHI%5F1724-100%20%20FAStT%5FDISKS%5F6 00A0B8000215A5D000006804E795D075 /dev/vx/rdmp/rhdisk76 HITACHI%5F1724-100%20%20FAStT%5FDISKS%5F6 00A0B8000215A5D000006814E795D076 /dev/vx/rdmp/rhdisk77 HITACHI%5F1724-100%20%20FAStT%5FDISKS%5F6 00A0B8000215A5D000006824E795D077  For server-based fencing, the /etc/vxfentab file also includes the security settings information. For server-based fencing with single CP server, the /etc/vxfentab file also includes the single_cp settings information.  This file is not applicable for majority-based fencing. |
|               | I his the is not applicable for majority-based fencing.                                                                                                    |

## Sample configuration files for CP server

The /etc/vxcps.conf file determines the configuration of the coordination point server (CP server.)

See "Sample CP server configuration (/etc/vxcps.conf) file output" on page 287.

The following are example main.cf files for a CP server that is hosted on a single node, and a CP server that is hosted on an SFHA cluster.

- The main.cf file for a CP server that is hosted on a single node: See "Sample main.cf file for CP server hosted on a single node that runs VCS" on page 282.
- The main.cf file for a CP server that is hosted on an SFHA cluster:

See "Sample main.cf file for CP server hosted on a two-node SFHA cluster" on page 284.

The example main.cf files use IPv4 addresses.

#### Sample main.cf file for CP server hosted on a single node that runs **VCS**

The following is an example of a single CP server node main.cf.

For this CP server single node main.cf, note the following values:

- Cluster name: cps1
- Node name: cps1

```
include "types.cf"
include "/opt/VRTScps/bin/Quorum/QuorumTypes.cf"
// cluster name: cps1
// CP server: cps1
cluster cps1 (
     UserNames = { admin = bMNfMHmJNiNNlVNhMK, haris = fopKojNvpHouNn,
             "cps1.example.com@root@vx" = aj,
             "root@cps1.example.com" = hq }
     Administrators = { admin, haris,
             "cps1.example.com@root@vx",
             "root@cps1.example.com" }
     SecureClus = 1
     HacliUserLevel = COMMANDROOT
     )
system cps1 (
group CPSSG (
      SystemList = { cps1 = 0 }
      AutoStartList = { cps1 }
      IP cpsvip1 (
            Critical = 0
            Device @cps1 = en0
            Address = "10.209.3.1"
```

```
NetMask = "255.255.252.0"
     IP cpsvip2 (
           Critical = 0
           Device @cps1 = en1
           Address = "10.209.3.2"
           NetMask = "255.255.252.0"
     NIC cpsnic1 (
          Critical = 0
          Device @cps1 = en0
          PingOptimize = 0
          NetworkHosts @cps1 = { "10.209.3.10 }
          )
     NIC cpsnic2 (
          Critical = 0
          Device @cps1 = en1
          PingOptimize = 0
     Process vxcpserv (
          PathName = "/opt/VRTScps/bin/vxcpserv"
          ConfInterval = 30
          RestartLimit = 3
     Quorum quorum (
           QuorumResources = { cpsvip1, cpsvip2 }
cpsvip1 requires cpsnic1
cpsvip2 requires cpsnic2
vxcpserv requires quorum
// resource dependency tree
//
// group CPSSG
// {
// IP cpsvip1
```

```
//
       {
//
      NIC cpsnic1
       }
// IP cpsvip2
//
       {
//
      NIC cpsnic2
//
       }
// Process vxcpserv
       {
      Quorum quorum
//
      }
// }
```

#### Sample main.cf file for CP server hosted on a two-node SFHA cluster

The following is an example of a main.cf, where the CP server is hosted on an SFHA cluster.

For this CP server hosted on an SFHA cluster main.cf, note the following values:

- Cluster name: cps1
- Nodes in the cluster: cps1, cps2

```
include "types.cf"
include "CFSTypes.cf"
include "CVMTypes.cf"
include "/opt/VRTScps/bin/Quorum/QuorumTypes.cf"
// cluster: cps1
// CP servers:
// cps1
// cps2
cluster cps1 (
     UserNames = { admin = ajkCjeJgkFkkIskEjh,
            "cps1.example.com@root@vx" = JK,
            "cps2.example.com@root@vx" = dl }
     Administrators = { admin, "cps1.example.com@root@vx",
            "cps2.example.com@root@vx" }
     SecureClus = 1
     )
system cps1 (
```

```
)
system cps2 (
     )
group CPSSG (
      SystemList = { cps1 = 0, cps2 = 1 }
      AutoStartList = { cps1, cps2 } )
      DiskGroup cpsdg (
            DiskGroup = cps dg
      IP cpsvip1 (
            Critical = 0
            Device @cps1 = en0
            Device @cps2 = en0
            Address = "10.209.81.88"
            NetMask = "255.255.252.0"
            )
      IP cpsvip2 (
            Critical = 0
            Device @cps1 = en1
            Device @cps2 = en1
            Address = "10.209.81.89"
            NetMask = "255.255.252.0"
      Mount cpsmount (
            MountPoint = "/etc/VRTScps/db"
            BlockDevice = "/dev/vx/dsk/cps dg/cps volume"
            FSType = vxfs
            FsckOpt = "-y"
      NIC cpsnic1 (
           Critical = 0
           Device @cps1 = en0
           Device @cps2 = en0
           PingOptimize = 0
           NetworkHosts @cps1 = { "10.209.81.10 }
           )
```

```
NIC cpsnic2 (
          Critical = 0
          Device @cps1 = en1
          Device @cps2 = en1
          PingOptimize = 0
          )
     Process vxcpserv (
           PathName = "/opt/VRTScps/bin/vxcpserv"
     Quorum quorum (
           QuorumResources = { cpsvip1, cpsvip2 }
     Volume cpsvol (
          Volume = cps volume
           DiskGroup = cps dg
           )
cpsmount requires cpsvol
cpsvip1 requires cpsnic1
cpsvip2 requires cpsnic2
cpsvol requires cpsdg
vxcpserv requires cpsmount
vxcpserv requires quorum
// resource dependency tree
//
// group CPSSG
// {
// IP cpsvip1
//
//
      NIC cpsnic1
       }
// IP cpsvip2
//
       {
//
      NIC cpsnic2
//
       }
// Process vxcpserv
// {
```

```
//
       Quorum quorum
//
       Mount cpsmount
//
          {
//
          Volume cpsvol
//
//
              DiskGroup cpsdg
//
               }
//
         }
//
      }
// }
```

#### Sample CP server configuration (/etc/vxcps.conf) file output

The following is an example of a coordination point server (CP server) configuration file /etc/vxcps.conf output.

```
## The vxcps.conf file determines the
## configuration for Veritas CP Server.
cps name=cps1
vip=[10.209.81.88]
vip=[10.209.81.89]:56789
vip https=[10.209.81.88]:55443
vip https=[10.209.81.89]
port=14250
port https=443
security=1
db=/etc/VRTScps/db
ssl conf file=/etc/vxcps ssl.properties
```

Appendix D

# Configuring the secure shell or the remote shell for communications

This appendix includes the following topics:

- About configuring secure shell or remote shell communication modes before installing products
- Manually configuring passwordless ssh
- Setting up ssh and rsh connection using the installer -comsetup command
- Setting up ssh and rsh connection using the pwdutil.pl utility
- Restarting the ssh session
- Enabling rsh for AIX

## About configuring secure shell or remote shell communication modes before installing products

Establishing communication between nodes is required to install Veritas InfoScale software from a remote system, or to install and configure a system. The system from which the installer is run must have permissions to run rsh (remote shell) or ssh (secure shell) utilities. You need to run the installer with superuser privileges on the systems where you plan to install the Veritas InfoScale software.

You can install products to remote systems using either secure shell (ssh) or remote shell (rsh). Veritas recommends that you use ssh as it is more secure than rsh.

You can set up ssh and rsh connections in many ways.

- You can manually set up the ssh and rsh connection with UNIX shell commands.
- You can run the installer -comsetup command to interactively set up ssh and rsh connection.
- You can run the password utility, pwdutil.pl.

This section contains an example of how to set up ssh password free communication. The example sets up ssh between a source system (sys1) that contains the installation directories, and a target system (sys2). This procedure also applies to multiple target systems.

**Note:** The product installer supports establishing passwordless communication.

#### Manually configuring passwordless ssh

The ssh program enables you to log into and execute commands on a remote system. ssh enables encrypted communications and an authentication process between two untrusted hosts over an insecure network.

In this procedure, you first create a DSA key pair. From the key pair, you append the public key from the source system to the authorized keys file on the target systems.

Figure D-1 illustrates this procedure.

Creating the DSA key pair and appending it to target systems Figure D-1

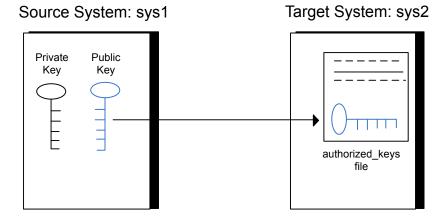

Read the ssh documentation and online manual pages before enabling ssh. Contact your operating system support provider for issues regarding ssh configuration.

Visit the Openssh website that is located at: http://www.openssh.com/ to access online manuals and other resources.

#### To create the DSA key pair

On the source system (sys1), log in as root, and navigate to the root directory.

```
sys1 # cd /
```

2 Make sure the /.ssh directory is on all the target installation systems (sys2 in this example). If that directory is not present, create it on all the target systems and set the write permission to root only:

Change the permissions of this directory, to secure it.

3 To generate a DSA key pair on the source system, type the following command:

```
sys1 # ssh-keygen -t dsa
```

System output similar to the following is displayed:

```
Generating public/private dsa key pair.
Enter file in which to save the key (//.ssh/id dsa):
```

- Press Enter to accept the default location of /.ssh/id dsa.
- When the program asks you to enter the passphrase, press the Enter key twice.

```
Enter passphrase (empty for no passphrase):
```

Do not enter a passphrase. Press Enter.

```
Enter same passphrase again:
```

Press Enter again.

#### To append the public key from the source system to the authorized keys file on the target system, using secure file transfer

From the source system (sys1), move the public key to a temporary file on the target system (sys2).

Use the secure file transfer program.

In this example, the file name id dsa. pub in the root directory is the name for the temporary file for the public key.

Use the following command for secure file transfer:

```
sys1 # sftp sys2
```

If the secure file transfer is set up for the first time on this system, output similar to the following lines is displayed:

```
Connecting to sys2 ...
The authenticity of host 'sys2 (10.182.00.00)'
can't be established. DSA key fingerprint is
fb:6f:9f:61:91:9d:44:6b:87:86:ef:68:a6:fd:88:7d.
Are you sure you want to continue connecting (yes/no)?
```

2 Enter yes.

Output similar to the following is displayed:

```
Warning: Permanently added 'sys2, 10.182.00.00'
(DSA) to the list of known hosts.
root@sys2 password:
```

- 3 Enter the root password of sys2.
- At the sftp prompt, type the following command:

```
sftp> put /.ssh/id dsa.pub
```

The following output is displayed:

```
Uploading /.ssh/id dsa.pub to /id dsa.pub
```

5 To quit the SFTP session, type the following command:

```
sftp> quit
```

6 To begin the ssh session on the target system (sys2 in this example), type the following command on sys1:

```
sys1 # ssh sys2
```

Enter the root password of sys2 at the prompt:

```
password:
```

7 After you log in to sys2, enter the following command to append the id dsa.pub file to the authorized keys file:

```
sys2 # cat /id dsa.pub >> /.ssh/authorized keys
```

8 After the id dsa.pub public key file is copied to the target system (sys2), and added to the authorized keys file, delete it. To delete the id dsa.pub public key file, enter the following command on sys2:

```
sys2 # rm /id_dsa.pub
```

9 To log out of the ssh session, enter the following command:

```
sys2 # exit
```

10 Run the following commands on the source installation system. If your ssh session has expired or terminated, you can also run these commands to renew the session. These commands bring the private key into the shell environment and make the key globally available to the user root:

```
sys1 # exec /usr/bin/ssh-agent $SHELL
sys1 # ssh-add
 Identity added: //.ssh/id dsa
```

This shell-specific step is valid only while the shell is active. You must execute the procedure again if you close the shell during the session.

#### To verify that you can connect to a target system

On the source system (sys1), enter the following command:

```
sys1 # ssh -1 root sys2 uname -a
```

where sys2 is the name of the target system.

- 2 The command should execute from the source system (sys1) to the target system (sys2) without the system requesting a passphrase or password.
- Repeat this procedure for each target system.

#### Setting up ssh and rsh connection using the installer -comsetup command

1) Setup ssh between the systems

You can interactively set up the ssh and rsh connections using the installer -comsetup command.

#### Enter the following:

#### # ./installer -comsetup

```
Input the name of the systems to set up communication:
Enter the <platform> system names separated by spaces:
[q,?] sys2
Set up communication for the system sys2:
 Checking communication on sys2 ..... Failed
CPI ERROR V-9-20-1303 ssh permission was denied on sys2. rsh
permission was denied on sys2. Either ssh or rsh is required
to be set up and ensure that it is working properly between the local
node and sys2 for communication
Either ssh or rsh needs to be set up between the local system and
sys2 for communication
Would you like the installer to setup ssh or rsh communication
automatically between the systems?
Superuser passwords for the systems will be asked. [y,n,q,?] (y) y
Enter the superuser password for system sys2:
```

```
2) Setup rsh between the systems
    b) Back to previous menu
Select the communication method [1-2,b,q,?] (1) 1
Setting up communication between systems. Please wait.
Re-verifying systems.
Checking communication on sys2 ...... Done
Successfully set up communication for the system sys2
```

### Setting up ssh and rsh connection using the pwdutil.pl utility

The password utility, pwdutil.pl, is bundled under the scripts directory. The users can run the utility in their script to set up the ssh and rsh connection automatically.

```
# ./pwdutil.pl -h
Usage:
Command syntax with simple format:
    pwdutil.pl check|configure|unconfigure ssh|rsh <hostname|IP addr>
    [<user>] [<password>] [<port>]
Command syntax with advanced format:
    pwdutil.pl [--action|-a 'check|configure|unconfigure']
               [--type|-t 'ssh|rsh']
               [--user|-u '<user>']
               [--password|-p '<password>']
               [--port|-P '<port>']
               [--hostfile|-f '<hostfile>']
               [--keyfile|-k '<keyfile>']
               [-debug|-d]
               <host URI>
    pwdutil.pl -h | -?
```

| Option                                  | Usage                                                      |  |
|-----------------------------------------|------------------------------------------------------------|--|
| action -a 'check configure unconfigure' | Specifies action type, default is 'check'.                 |  |
| type -t 'ssh rsh'                       | Specifies connection type, default is 'ssh'.               |  |
| user -u ' <user>'</user>                | Specifies user id, default is the local user id.           |  |
| password -p ' <password>'</password>    | Specifies user password, default is the user id.           |  |
| port -P ' <port>'</port>                | Specifies port number for ssh connection, default is 22    |  |
| keyfile -k ' <keyfile>'</keyfile>       | Specifies the private key file.                            |  |
| hostfile -f ' <hostfile>'</hostfile>    | Specifies the file which list the hosts.                   |  |
| -debug                                  | Prints debug information.                                  |  |
| -h -?                                   | Prints help messages.                                      |  |
| <host_uri></host_uri>                   | Can be in the following formats:                           |  |
|                                         | <hostname></hostname>                                      |  |
|                                         | <user>:<password>@<hostname></hostname></password></user>  |  |
|                                         | <user>:<password>@<hostname>:</hostname></password></user> |  |
|                                         | <port></port>                                              |  |

Table D-1 Options with pwdutil.pl utility

You can check, configure, and unconfigure ssh or rsh using the pwdutil.plutility. For example:

■ To check ssh connection for only one host:

pwdutil.pl check ssh hostname

■ To configure ssh for only one host:

pwdutil.pl configure ssh hostname user password

To unconfigure rsh for only one host:

pwdutil.pl unconfigure rsh hostname

■ To configure ssh for multiple hosts with same user ID and password:

```
pwdutil.pl -a configure -t ssh -u user -p password hostname1
hostname2 hostname3
```

To configure ssh or rsh for different hosts with different user ID and password:

```
pwdutil.pl -a configure -t ssh user1:password1@hostname1
user2:password2@hostname2
```

To check or configure ssh or rsh for multiple hosts with one configuration file:

```
pwdutil.pl -a configure -t ssh --hostfile /tmp/sshrsh hostfile
```

 To keep the host configuration file secret, you can use the 3rd party utility to encrypt and decrypt the host file with password. For example:

```
### run openssl to encrypt the host file in base64 format
# openssl aes-256-cbc -a -salt -in /hostfile -out /hostfile.enc
enter aes-256-cbc encryption password: <password>
Verifying - enter aes-256-cbc encryption password: password>
### remove the original plain text file
# rm /hostfile
### run openssl to decrypt the encrypted host file
# pwdutil.pl -a configure -t ssh `openssl aes-256-cbc -d -a
-in /hostfile.enc`
enter aes-256-cbc decryption password: <password>
```

■ To use the ssh authentication keys which are not under the default \$home/.ssh directory, you can use --keyfile option to specify the ssh keys. For example:

```
### create a directory to host the key pairs:
# mkdir /keystore
### generate private and public key pair under the directory:
# ssh-keygen -t rsa -f /keystore/id rsa
### setup ssh connection with the new generated key pair under
the directory:
# pwdutil.pl -a configure -t ssh --keyfile /keystore/id rsa
user:password@hostname
```

You can see the contents of the configuration file by using the following command:

```
# cat /tmp/sshrsh hostfile
user1:password1@hostname1
user2:password2@hostname2
user3:password3@hostname3
user4:password4@hostname4
# all default: check ssh connection with local user
The following exit values are returned:
0
      Successful completion.
1
      Command syntax error.
      Ssh or rsh binaries do not exist.
      Ssh or rsh service is down on the remote machine.
      Ssh or rsh command execution is denied due to password is required.
     Invalid password is provided.
255 Other unknown error.
```

#### Restarting the ssh session

After you complete this procedure, ssh can be restarted in any of the following scenarios:

- After a terminal session is closed
- After a new terminal session is opened
- After a system is restarted
- After too much time has elapsed, to refresh ssh

#### To restart ssh

On the source installation system (sys1), bring the private key into the shell environment.

```
sys1 # exec /usr/bin/ssh-agent $SHELL
```

2 Make the key globally available for the user root

```
sys1 # ssh-add
```

### **Enabling rsh for AIX**

To enable rsh, create a /.rhosts file on each target system. Then add a line to the file specifying the full domain name of the source system. For example, add the line:

```
sysname.domainname.com root
```

Change permissions on the /.rhosts file to 600 by typing the following command:

```
# chmod 600 /.rhosts
```

After you complete an installation procedure, delete the .rhosts file from each target system to ensure security:

```
# rm -f /.rhosts
```

Appendix

# Sample SFHA cluster setup diagrams for CP server-based I/O fencing

This appendix includes the following topics:

Configuration diagrams for setting up server-based I/O fencing

## Configuration diagrams for setting up server-based I/O fencing

The following CP server configuration diagrams can be used as guides when setting up CP server within your configuration:

- Two unique client clusters that are served by 3 CP servers:
- Client cluster that is served by highly available CP server and 2 SCSI-3 disks:
- Two node campus cluster that is served be remote CP server and 2 SCSI-3 disks:
- Multiple client clusters that are served by highly available CP server and 2 SCSI-3 disks:

#### Two unique client clusters served by 3 CP servers

In the vxfenmode file on the client nodes, vxfenmode is set to customized with vxfen mechanism set to cps.

#### Client cluster served by highly available CPS and 2 SCSI-3 disks

Figure E-1 displays a configuration where a client cluster is served by one highly available CP server and 2 local SCSI-3 LUNs (disks).

In the vxfenmode file on the client nodes, vxfenmode is set to customized with vxfen mechanism set to cps.

The two SCSI-3 disks are part of the disk group vxfencoorddg. The third coordination point is a CP server hosted on an SFHA cluster, with its own shared database and coordinator disks.

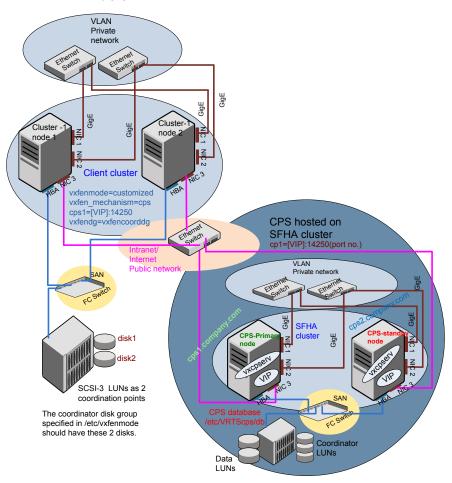

Figure E-1 Client cluster served by highly available CP server and 2 SCSI-3

#### Two node campus cluster served by remote CP server and 2 SCSI-3 disks

Figure E-2 displays a configuration where a two node campus cluster is being served by one remote CP server and 2 local SCSI-3 LUN (disks).

In the vxfenmode file on the client nodes, vxfenmode is set to customized with vxfen mechanism set to cps.

The two SCSI-3 disks (one from each site) are part of disk group vxfencoorddg. The third coordination point is a CP server on a single node VCS cluster.

Figure E-2 Two node campus cluster served by remote CP server and 2

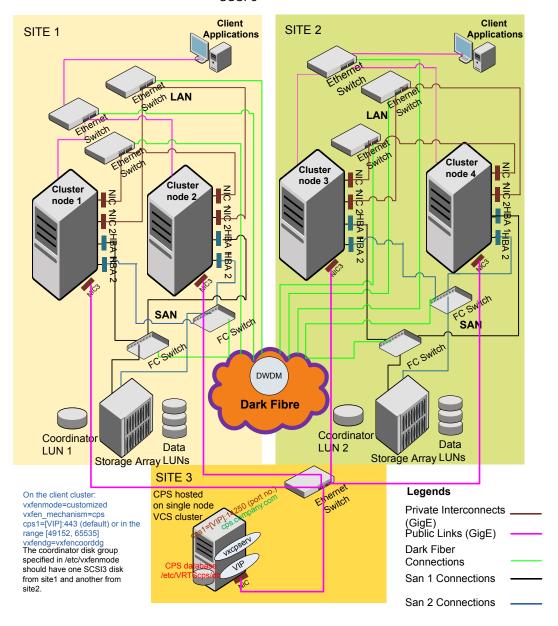

#### Multiple client clusters served by highly available CP server and 2 SCSI-3 disks

In the vxfenmode file on the client nodes, vxfenmode is set to customized with vxfen mechanism set to cps.

The two SCSI-3 disks are are part of the disk group vxfencoorddg. The third coordination point is a CP server, hosted on an SFHA cluster, with its own shared database and coordinator disks.

Appendix

## Changing NFS server major numbers for VxVM volumes

This appendix includes the following topics:

Changing NFS server major numbers for VxVM volumes

## Changing NFS server major numbers for VxVM volumes

In a VCS cluster, block devices providing NFS service must have the same major and minor numbers on each cluster node. Major numbers identify required device drivers (such as AIX partition or VxVM volume). Minor numbers identify the specific devices themselves. NFS also uses major and minor numbers to identify the exported file system. Major and minor numbers must be verified to ensure that the NFS identity for the file system is the same when exported from each node.

Use the haremajor command to determine and reassign the major number that a system uses for shared VxVM volume block devices. For Veritas Volume Manager, the major number is set to the vxio driver number. To be highly available, each NFS server in a VCS cluster must have the same vxio driver number, or major number.

#### To list the major number currently in use on a system

Use the command:

# haremajor -v

Run this command on each cluster node. If major numbers are not the same on each node, you must change them on the nodes so that they are identical.

#### To list the available major numbers for a system

Use the command:

```
# haremajor -a
54,56..58,60,62..
```

The output shows the numbers that are not in use on the system where the command is issued.

#### To reset the major number on a system

You can reset the major number to an available number on a system. For example, to set the major number to 75 type:

```
# haremajor -s 75
```

Appendix G

### Configuring LLT over UDP

This appendix includes the following topics:

- Using the UDP layer for LLT
- Manually configuring LLT over UDP using IPv4
- Using the UDP layer of IPv6 for LLT
- Manually configuring LLT over UDP using IPv6

#### Using the UDP layer for LLT

SFHA provides the option of using LLT over the UDP (User Datagram Protocol) layer for clusters using wide-area networks and routers. UDP makes LLT packets routable and thus able to span longer distances more economically.

#### When to use LLT over UDP

Use LLT over UDP in the following situations:

- LLT must be used over WANs.
- When hardware, such as blade servers, do not support LLT over Ethernet

LLT over UDP is slower than LLT over Ethernet. Use LLT over UDP only when the hardware configuration makes it necessary.

#### Manually configuring LLT over UDP using IPv4

The following checklist is to configure LLT over UDP:

 Make sure that the LLT private links are on separate subnets. Set the broadcast address in /etc/llttab explicitly depending on the subnet for each link. See "Broadcast address in the /etc/llttab file" on page 307.

- Make sure that each NIC has an IP address that is configured before configuring HT.
- Make sure the IP addresses in the /etc/llttab files are consistent with the IP addresses of the network interfaces.
- Make sure that each link has a unique not well-known UDP port. See "Selecting UDP ports" on page 309.
- Set the broadcast address correctly for direct-attached (non-routed) links. See "Sample configuration: direct-attached links" on page 311.
- For the links that cross an IP router, disable broadcast features and specify the IP address of each link manually in the /etc/llttab file. See "Sample configuration: links crossing IP routers" on page 312.

#### Broadcast address in the /etc/llttab file

sys1 # cat /etc/llttab

The broadcast address is set explicitly for each link in the following example.

■ Display the content of the /etc/llttab file on the first node sys1:

```
set-node sys1
set-cluster 1
link link1 /dev/xti/udp - udp 50000 - 192.168.9.1 192.168.9.255
link link2 /dev/xti/udp - udp 50001 - 192.168.10.1 192.168.10.255
```

Verify the subnet mask using the ifconfig command to ensure that the two links are on separate subnets.

Display the content of the /etc/llttab file on the second node sys2:

```
sys2 # cat /etc/llttab
set-node sys2
set-cluster 1
link link1 /dev/xti/udp - udp 50000 - 192.168.9.2 192.168.9.255
link link2 /dev/xti/udp - udp 50001 - 192.168.10.2 192.168.10.255
```

Verify the subnet mask using the ifconfig command to ensure that the two links are on separate subnets.

#### The link command in the /etc/llttab file

Review the link command information in this section for the /etc/llttab file. See the following information for sample configurations:

- See "Sample configuration: direct-attached links" on page 311.
- See "Sample configuration: links crossing IP routers" on page 312.

Table G-1 describes the fields of the link command that are shown in the /etc/llttab file examples. Note that some of the fields differ from the command for standard LLT links.

Table G-1 Field description for link command in /etc/llttab

| Field         | Description                                                                                                    |  |
|---------------|----------------------------------------------------------------------------------------------------|--|
| tag-name      | A unique string that is used as a tag by LLT; for example link1, link2,                                                                                                    |  |
| device        | The device path of the UDP protocol; for example /dev/xti/udp.                                                                                                    |  |
| node-range    | Nodes using the link. "-" indicates all cluster nodes are to be configured for this link.                                                                                       |  |
| link-type     | Type of link; must be "udp" for LLT over UDP.                                                                                                    |  |
| udp-port      | Unique UDP port in the range of 49152-65535 for the link.                                                                                                    |  |
|               | See "Selecting UDP ports" on page 309.                                                                                                    |  |
| MTU           | "-" is the default, which has a value of 8192. The value may be increased or decreased depending on the configuration. Use the lltstat -l command to display the current value. |  |
| IP address    | IP address of the link on the local node.                                                                                                    |  |
| bcast-address | <ul> <li>For clusters with enabled broadcasts, specify the value of the subnet broadcast address.</li> <li>"-" is the default for clusters spanning routers.</li> </ul>         |  |

#### The set-addr command in the /etc/llttab file

The set-addr command in the /etc/llttab file is required when the broadcast feature of LLT is disabled, such as when LLT must cross IP routers.

See "Sample configuration: links crossing IP routers" on page 312.

Table G-2 describes the fields of the set-addr command.

| Field         | Description                                                              |
|---------------|--------------------------------------------------------------------------|
| node-id       | The node ID of the peer node; for example, 0.                            |
| link tag-name | The string that LLT uses to identify the link; for example link1, link2, |
| address       | IP address assigned to the link for the peer node.                       |

Table G-2 Field description for set-addr command in /etc/llttab

#### Selecting UDP ports

When you select a UDP port, select an available 16-bit integer from the range that follows:

- Use available ports in the private range 49152 to 65535
- Do not use the following ports:

# netstat -a | more

- Ports from the range of well-known ports, 0 to 1023
- Ports from the range of registered ports, 1024 to 49151

To check which ports are defined as defaults for a node, examine the file /etc/services. You should also use the netstat command to list the UDP ports currently in use. For example:

#### UDP Local Address Remote Address \_\_\_\_\_ \*.\* Unbound \*.32771 Idle \*.32776 Idle \*.32777 Idle \*.name Idle \*.biff Idle \*.talk Idle \*.32779 Idle \*.55098 Idle Idle \*.syslog \*.58702 Idle \* . \* Unbound

#### # netstat -a |head -2;netstat -a | grep udp

```
Active Internet connections (including servers)
Proto Recv-Q Send-Q Local Address Foreign Address (state)
udp4
         0
               0 *.daytime
                               *.*
udp4
         0
               0 *.time
                                * *
               0 *.sunrpc
         0
                               *.*
udp4
         0
               0 *.snmp
                                *.*
udp4
               0 *.syslog
                                *.*
udp4
```

Look in the UDP section of the output; the UDP ports that are listed under Local Address are already in use. If a port is listed in the /etc/services file, its associated name is displayed rather than the port number in the output.

#### Configuring the netmask for LLT

For nodes on different subnets, set the netmask so that the nodes can access the subnets in use. Run the following command and answer the prompt to set the netmask:

#### # ifconfig interface name netmask netmask

#### For example:

For the first network interface on the node sys1:

```
IP address=192.168.9.1, Broadcast address=192.168.9.255,
Netmask=255.255.255.0
```

#### For the first network interface on the node sys2:

```
IP address=192.168.9.2, Broadcast address=192.168.9.255,
Netmask=255.255.255.0
```

For the second network interface on the node sys1:

```
IP address=192.168.10.1, Broadcast address=192.168.10.255,
Netmask=255.255.255.0
```

#### For the second network interface on the node sys2:

```
IP address=192.168.10.2, Broadcast address=192.168.10.255,
Netmask=255.255.255.0
```

#### Configuring the broadcast address for LLT

For nodes on different subnets, set the broadcast address in /etc/llttab depending on the subnet that the links are on.

An example of a typical /etc/llttab file when nodes are on different subnets. Note the explicitly set broadcast address for each link.

```
# cat /etc/llttab
set-node nodexyz
set-cluster 100
link link1 /dev/xti/udp - udp 50000 - 192.168.30.1
192.168.30.255
link link2 /dev/xti/udp - udp 50001 - 192.168.31.1
192.168.31.255
```

#### Sample configuration: direct-attached links

Figure G-1 depicts a typical configuration of direct-attached links employing LLT over UDP.

Figure G-1 A typical configuration of direct-attached links that use LLT over UDP

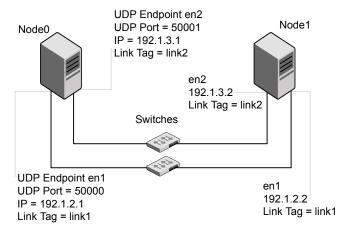

The configuration that the /etc/llttab file for Node 0 represents has directly attached crossover links. It might also have the links that are connected through a hub or switch. These links do not cross routers.

LLT sends broadcast requests to peer nodes to discover their addresses. So the addresses of peer nodes do not need to be specified in the /etc/llttab file using the

set-addr command. For direct attached links, you do need to set the broadcast address of the links in the /etc/llttab file. Verify that the IP addresses and broadcast addresses are set correctly by using the ifconfig -a command.

```
set-node Node0
set-cluster 1
#configure Links
#link tag-name device node-range link-type udp port MTU \
IP-address bcast-address
link link1 /dev/xti/udp - udp 50000 - 192.1.2.1 192.1.2.255
link link2 /dev/xti/udp - udp 50001 - 192.1.3.1 192.1.3.255
```

#### The file for Node 1 resembles:

```
set-node Node1
set-cluster 1
# configure Links
# link tag-name device node-range link-type udp port MTU \
IP-address bcast-address
link link1 /dev/xti/udp - udp 50000 - 192.1.2.2 192.1.2.255
link link2 /dev/xti/udp - udp 50001 - 192.1.3.2 192.1.3.255
```

#### Sample configuration: links crossing IP routers

Figure G-2 depicts a typical configuration of links crossing an IP router employing LLT over UDP. The illustration shows two nodes of a four-node cluster.

A typical configuration of links crossing an IP router Figure G-2

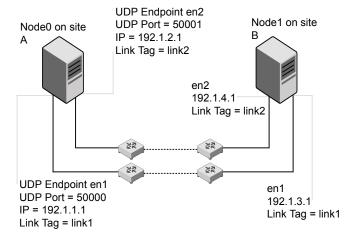

The configuration that the following /etc/llttab file represents for Node 1 has links crossing IP routers. Notice that IP addresses are shown for each link on each peer node. In this configuration broadcasts are disabled. Hence, the broadcast address does not need to be set in the link command of the /etc/llttab file.

```
set-node Node1
set-cluster 1
link link1 /dev/xti/udp - udp 50000 - 192.1.3.1 -
link link2 /dev/xti/udp - udp 50001 - 192.1.4.1 -
#set address of each link for all peer nodes in the cluster
#format: set-addr node-id link tag-name address
set-addr
              0 link1 192.1.1.1
set-addr
              0 link2 192.1.2.1
              2 link1 192.1.5.2
set-addr
              2 link2 192.1.6.2
set-addr
set-addr
              3 link1 192.1.7.3
set-addr
              3 link2 192.1.8.3
#disable LLT broadcasts
set-bcasthb
              0
set-arp
               0
The /etc/llttab file on Node 0 resembles:
set-node Node0
set-cluster 1
link link1 /dev/xti/udp - udp 50000 - 192.1.1.1 -
link link2 /dev/xti/udp - udp 50001 - 192.1.2.1 -
#set address of each link for all peer nodes in the cluster
#format: set-addr node-id link tag-name address
set-addr
          1 link1 192.1.3.1
set-addr
              1 link2 192.1.4.1
              2 link1 192.1.5.2
set-addr
              2 link2 192.1.6.2
set-addr
set-addr
              3 link1 192.1.7.3
set-addr
              3 link2 192.1.8.3
#disable LLT broadcasts
set-bcasthb
set-arp
               Ω
```

#### Using the UDP layer of IPv6 for LLT

Storage Foundation and High Availability 7.2 provides the option of using LLT over the UDP (User Datagram Protocol) layer for clusters using wide-area networks and routers. UDP makes LLT packets routable and thus able to span longer distances more economically.

#### When to use LLT over UDP

Use LLT over UDP in the following situations:

- LLT must be used over WANs
- When hardware, such as blade servers, do not support LLT over Ethernet

#### Manually configuring LLT over UDP using IPv6

The following checklist is to configure LLT over UDP:

- For UDP6, the multicast address is set to "-".
- Make sure that each NIC has an IPv6 address that is configured before configuring LLT.
- Make sure the IPv6 addresses in the /etc/llttab files are consistent with the IPv6 addresses of the network interfaces.
- Make sure that each link has a unique not well-known UDP port.
- For the links that cross an IP router, disable multicast features and specify the IPv6 address of each link manually in the /etc/llttab file.

See "Sample configuration: links crossing IP routers" on page 316.

#### Sample configuration: direct-attached links

Figure G-3 depicts a typical configuration of direct-attached links employing LLT over UDP.

Figure G-3 A typical configuration of direct-attached links that use LLT over **UDP** 

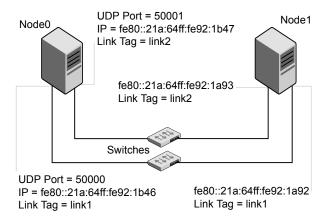

The configuration that the /etc/llttab file for Node 0 represents has directly attached crossover links. It might also have the links that are connected through a hub or switch. These links do not cross routers.

LLT uses IPv6 multicast requests for peer node address discovery. So the addresses of peer nodes do not need to be specified in the /etc/llttab file using the set-addr command. Use the ifconfig -a command to verify that the IPv6 address is set correctly.

```
set-node Node0
set-cluster 1
#configure Links
#link tag-name device node-range link-type udp port MTU \
IP-address mcast-address
link link1 /dev/xti/udp6 - udp6 50000 - fe80::21a:64ff:fe92:1b46 -
link link1 /dev/xti/udp6 - udp6 50001 - fe80::21a:64ff:fe92:1b47 -
```

#### The file for Node 1 resembles:

```
set-node Node1
set-cluster 1
# configure Links
# link tag-name device node-range link-type udp port MTU \
IP-address mcast-address
link link1 /dev/xti/udp6 - udp6 50000 - fe80::21a:64ff:fe92:1a92 -
link link1 /dev/xti/udp6 - udp6 50001 - fe80::21a:64ff:fe92:1a93 -
```

#### Sample configuration: links crossing IP routers

Figure G-4 depicts a typical configuration of links crossing an IP router employing LLT over UDP. The illustration shows two nodes of a four-node cluster.

Figure G-4 A typical configuration of links crossing an IP router

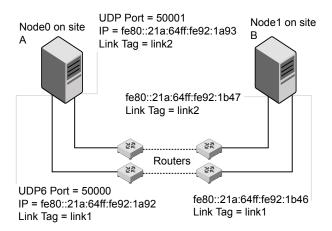

The configuration that the following /etc/llttab file represents for Node 1 has links crossing IP routers. Notice that IPv6 addresses are shown for each link on each peer node. In this configuration multicasts are disabled.

```
set-node Node1
set-cluster 1
link link1 /dev/xti/udp6 - udp6 50000 - fe80::21a:64ff:fe92:1a92 -
link link1 /dev/xti/udp6 - udp6 50001 - fe80::21a:64ff:fe92:1a93 -
#set address of each link for all peer nodes in the cluster
#format: set-addr node-id link tag-name address
set-addr 0 link1 fe80::21a:64ff:fe92:1b46
set-addr 0 link2 fe80::21a:64ff:fe92:1b47
set-addr 2 link1 fe80::21a:64ff:fe92:1d70
set-addr 2 link2 fe80::21a:64ff:fe92:1d71
set-addr 3 link1 fe80::209:6bff:fe1b:1c94
set-addr 3 link2 fe80::209:6bff:fe1b:1c95
#disable LLT multicasts
set-bcasthb
set-arp
```

#### The /etc/llttab file on Node 0 resembles:

```
set-node Node0
set-cluster 1
link link1 /dev/xti/udp6 - udp6 50000 - fe80::21a:64ff:fe92:1b46 -
link link2 /dev/xti/udp6 - udp6 50001 - fe80::21a:64ff:fe92:1b47 -
#set address of each link for all peer nodes in the cluster
#format: set-addr node-id link tag-name address
set-addr 1 link1 fe80::21a:64ff:fe92:1a92
set-addr 1 link2 fe80::21a:64ff:fe92:1a93
set-addr 2 link1 fe80::21a:64ff:fe92:1d70
set-addr 2 link2 fe80::21a:64ff:fe92:1d71
set-addr 3 link1 fe80::209:6bff:fe1b:1c94
set-addr 3 link2 fe80::209:6bff:fe1b:1c95
#disable LLT multicasts
set-bcasthb
              Ω
set-arp
```

## Index

| A about global clusters 18 Veritas InfoScale Operations Manager 15 adding users 72                                                                                                    | disks adding and initializing 81 coordinator 113 testing with vxfentsthdw 82 verifying node access 84                                                                                                    |
|----------------------------------------------------------------------------------------------------|----------------------------------------------------------------------------------------------------|
| applications, stopping 174<br>attributes<br>UseFence 114, 135                                                                                                    | E Ethernet controllers 237                                                                                                    |
| C cables cross-over Ethernet 237                                                                                                    | F freezing service groups 174                                                                                                    |
| cluster removing a node from 251 commands Iltconfig 271 vxdisksetup (initializing disks) 81 vxlicinst 78 vxlicinstupgrade 79                                                                                                    | G GAB description 16 gabtab file verifying after installation 271 global clusters 18 configuration 76                                                                                                    |
| vxlicrep 77 configuration restoring the original 219 configuring SFHA product installer 58 configuring VCS adding users 72 event notification 73–74 global clusters 76 starting 60 coordinator disks DMP devices 20 for I/O fencing 20 setting up 113 creating backups 168 | H hubs independent 237  I I/O fencing checking disks 82 setting up 111 shared storage 82 I/O fencing requirements non-SCSI-3 27 Install Bundles integration options 177 installation script options 261 installing post 76 |
| D data disks for I/O fencing 20                                                                                                    | ·                                                                                                    |

| L                                     | post-upgrade                             |
|---------------------------------------|------------------------------------------|
| license keys                          | updating variables 224                   |
| adding with vxlicinstupgrade 78       | verifying 230                            |
| replacing demo key 79                 | preinstallation 169                      |
| licenses                              | preparing to upgrade 166                 |
| information about 77                  | preparing to upgrade VVR 174             |
| links                                 | product installer                        |
| private network 271                   | SFHA configuration overview 58           |
| LLT                                   | •                                        |
| description 16                        | R                                        |
| Iltconfig command 271                 |                                          |
| Ilthosts file                         | removing a system from a cluster 251     |
| verifying after installation 271      | response files                           |
| littab file                           | upgrading 212                            |
| verifying after installation 271      | restoring the original configuration 219 |
| Tomying and inclanation 27 i          | rolling upgrade                          |
| RA                                    | about 188                                |
| М                                     | using the product installer 191          |
| main.cf file                          | rsh 60                                   |
| contents after installation 276       | _                                        |
| main.cf files 281                     | S                                        |
|                                       | SCSI-3 persistent reservations           |
| N                                     | verifying 111                            |
| nodes                                 | service groups                           |
| adding application nodes              | freezing 174                             |
| configuring GAB 243                   | unfreezing 218                           |
| configuring LLT 243                   | SFDB authentication 232                  |
| configuring VXFEN 243                 | adding nodes 249                         |
| starting Volume Manager 242           | configuring vxdbd 233                    |
| non-SCSI-3 fencing                    | SFHA                                     |
| manual configuration 129              | configuring 58                           |
| setting up 129                        | coordinator disks 113                    |
| non-SCSI-3 I/O fencing                | simulataneous install or upgrade 177     |
| requirements 27                       | SMTP email notification 73               |
| non-SCSI3 fencing                     | SNMP trap notification 74                |
|                                       | ssh 60                                   |
| setting up 104<br>using installer 104 | starting configuration                   |
| using installer 104                   | installer program 60                     |
|                                       | product installer 60                     |
| 0                                     | stopping                                 |
| original configuration                | applications 174                         |
| restoring the 219                     | applications 174                         |
|                                       | U                                        |
| P                                     | •                                        |
| phased 195                            | unfreezing service groups 218            |
| phased upgrade 195, 197               | upgrade                                  |
| example 196                           | array support 176                        |
| planning to upgrade VVR 169           | creating backups 168                     |
| planning to appraise v vit 109        | getting ready 166                        |
|                                       | phased 195, 197                          |

```
upgrade (continued)
    preparing for upgrade 168
upgrading
    AIX operating system 184
    DMP-enabled rootvg 182-183
    phased 195
    using product installer 180
    using response files 212
upgrading VVR
    from 4.0 170
    planning 169
    preparing 174
V
```

VCS

configuration files main.cf 275

**VVR 4.0** 

planning an upgrade from 170 vvr\_upgrade\_finish script 220 vxdisksetup command 81 vxlicinst command 78 vxlicrep command 77